# Armin Biermann Consulting

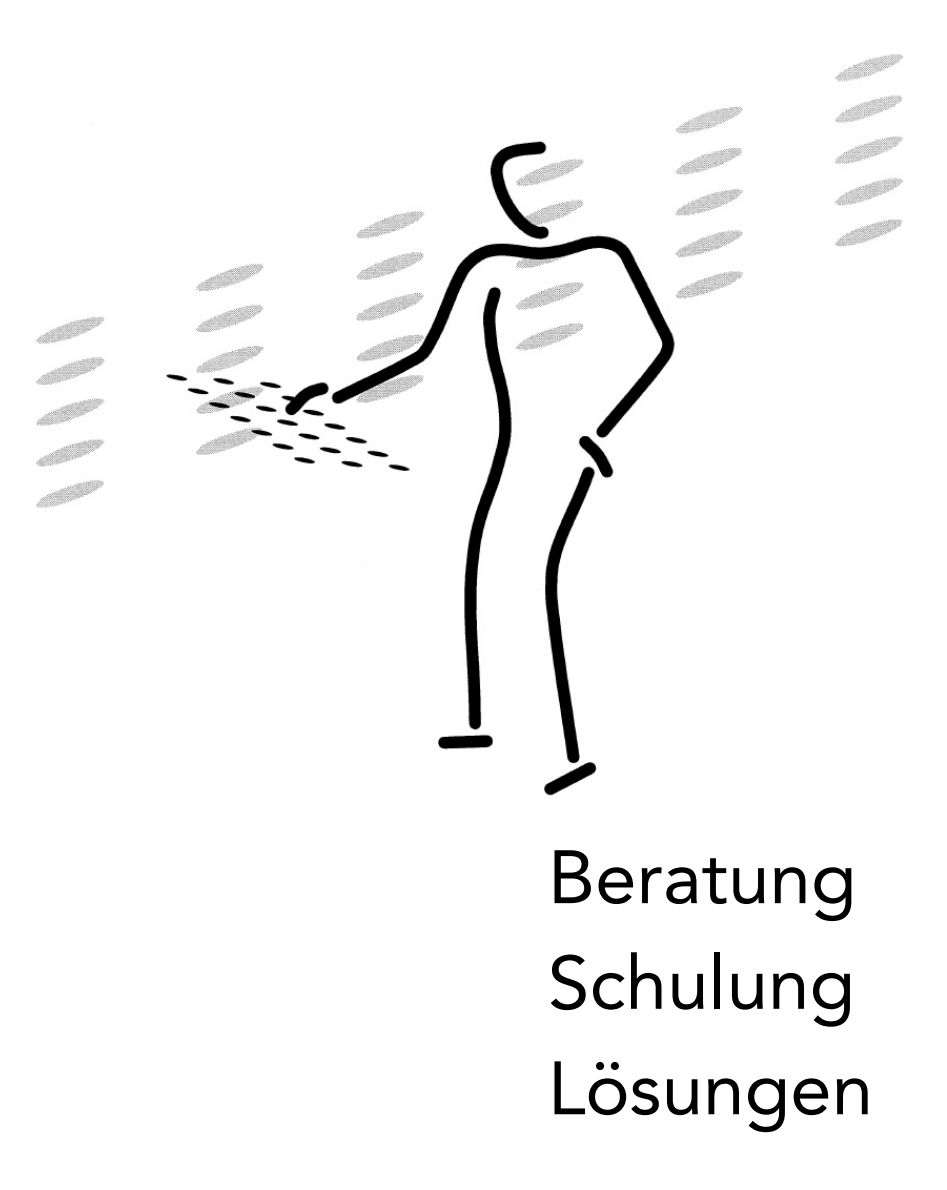

Grosse Fakturierungslösung für KMU und Selbständige

### **Inhalt**

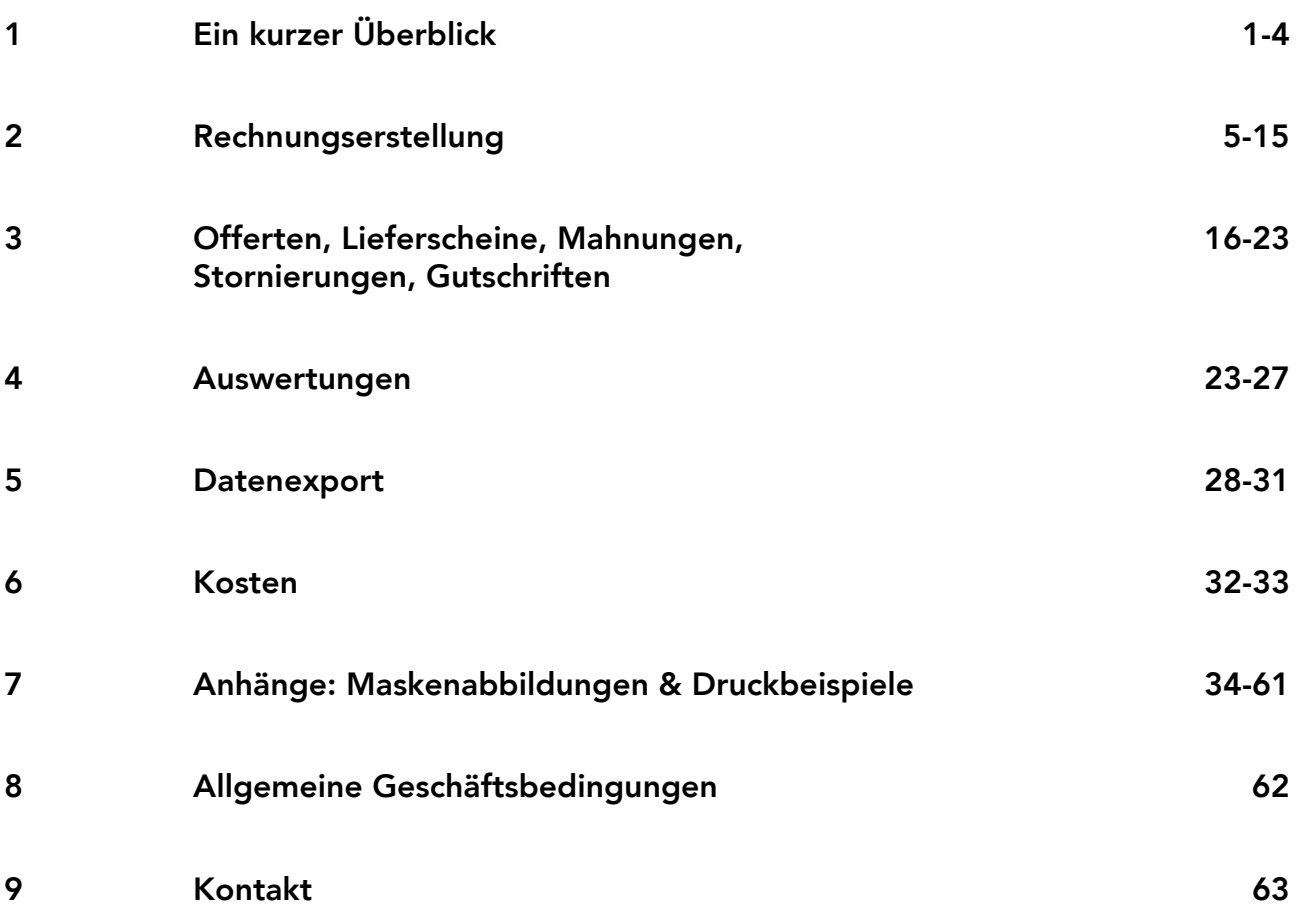

### <span id="page-2-0"></span>**Ein kurzer Überblick**

Die hier vorgestellte **Fakturierungslösung** schliesst eine *echte* Marktlücke für kleine und mittlere Unternehmen (**KMU**) sowie Freiberufler, die ihre Buchhaltung ausgelagert haben und selbst nur vorbereiten. Bei gehobenen Ansprüchen an die Fakturierung suchten sie bisher vergeblich ein brauchbares Programm. Häufig blieb nur die Anschaffung einer mächtigen Debitorenbuchhaltungssoftware, die jedoch nie wirklich überzeugen konnte. Von der teueren Software wird ja nur ein Bruchteil benötigt und verwendet, der Rest ist lästiger Ballast. Auch die jährlich abkassierten Lizenzgebühren bleiben ein Ärgernis, weil – vor allem bei alleiniger Nutzung des Fakturierungsmoduls – oft die Gegenleistung fehlt.

Nun können wir also endlich eine Alternative anbieten, die höchste Anforderungen an eine Fakturierungslösung erfüllt und auch darüber hinaus wertvolle Dienste leistet, etwa bei der Gewinnung und bei der Betreuung von Kunden oder Mitgliedern... sowie generell durch die Automatisierung aller Aktivitäten, welche mit Adressen zu tun haben...

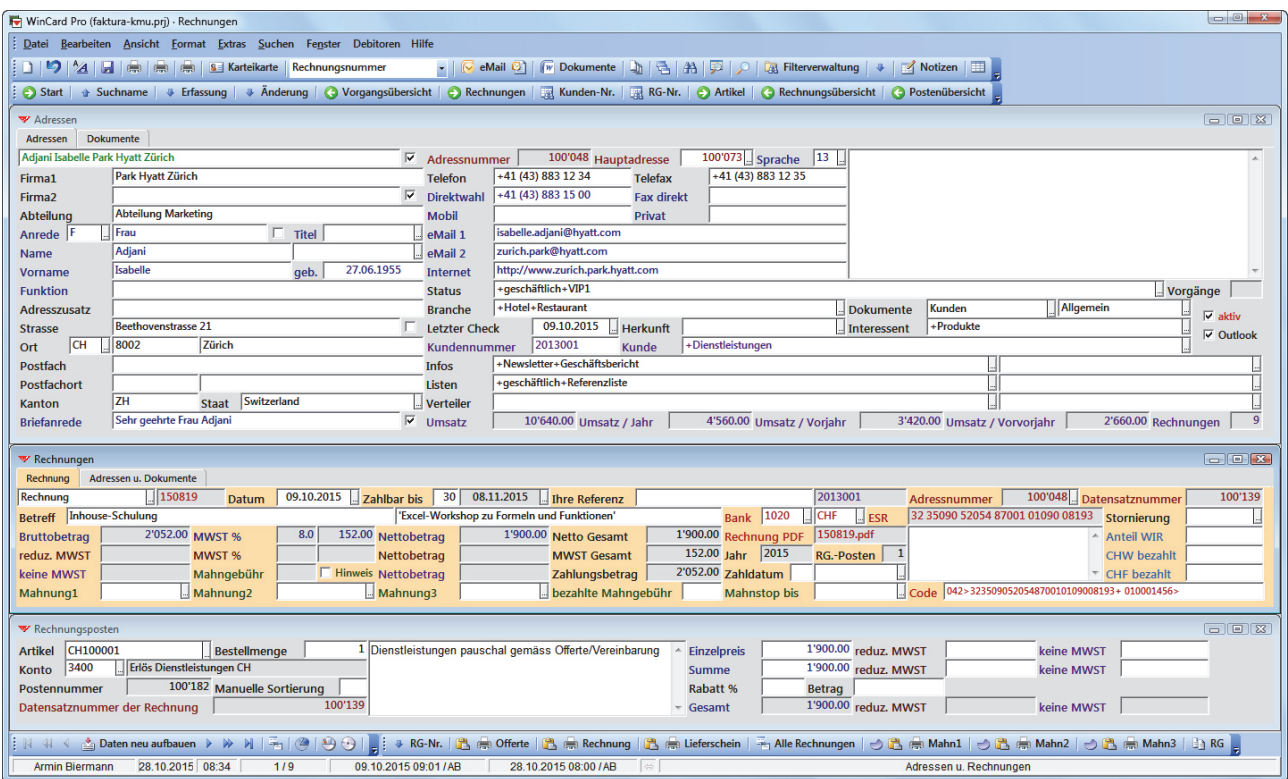

Sie basiert auf unserer **[KMU-Lösung](http://www.biermann.ch/Download/KMU.pdf)**, mit der über 2'000 Anwender in rund 600 Firmen zum Teil schon seit mehr als zwanzig Jahren äusserst effizient ihre Adressen, Vorgänge und Dokumente sowie verschiedene andere Daten verwalten. Dazu liegt eine eigene **[Dokumentation](http://www.biermann.ch/Download/KMU.pdf)** vor, welche die nachfolgenden Ausführungen optimal ergänzt.

Diese Basis ist nur eine der Gemeinsamkeiten mit unserer **kleinen Fakturierungslösung**, welche einfachen Anforderungen genügt und ebenfalls [separat dokumentiert ist: beide](http://www.biermann.ch/Download/KMU-Faktura.pdf)  Lösungen ermitteln pro Rechnungsadresse den **Gesamtumsatz** sowie **die Umsätze der letzten drei Jahre**. Diese Beträge werden dann – mit der Anzahl der Rechnungen – in entsprechende Datenbankfelder bei der jeweiligen Adresse eingetragen.

So sehen Sie bei jedem Kunden sofort, wie lange der letzte Umsatz zurückliegt und wie sich die Umsätze in den letzten drei Jahren entwickelt haben. Über die Gesamtumsätze lassen sich ganz einfach Ihre Top-Kunden herausfiltern. Auf der Basis dieser automatisch verfügbaren und stets aktuellen Kennzahlen und Selektionen können Sie die Betreuung Ihrer Kunden bzw. Mitglieder ganz ohne zusätzlichen Aufwand noch besser steuern.

Weitere Auswertungen können in Form von Übersichtslisten auf einen Drucker, auf einen Bildschirm oder in ein PDF ausgegeben werden: die Umsätze und die Zahlungseingänge des laufenden Monats, des Vormonats oder eines angebbaren Zeitraums, und natürlich die offenen Posten. Druckbeispiele dazu finden Sie im [Anhang.](#page-35-0) Die Rechnungen können in beiden Lösungen von der Adresse aus wieder geöffnet werden. So verfügen Sie intern jederzeit über sämtliche Debitoren-Informationen auf dem aktuellen Stand.

Die wichtigsten Spezifikationen der **grossen Fakturierungslösung** listen wir nachfolgend auf, damit Sie sie schon einmal im Hinblick auf Ihre Anforderungen überprüfen können...

- Sämtliche Adressen werden in der Hauptdatenbank 'Adressen' erfasst. Zu den Adressen können in einer Nebendatenbank 'Rechnungen' beliebig viele Rechnungen angelegt werden.
- Die Adresse wird als Rechnungs- und als Lieferadresse in den Datensatz der Rechnung übernommen, beide können dort bei Bedarf abgewandelt werden. Zu jeder Rechnung kann ein Lieferschein erstellt und als PDF abgespeichert werden. Der Lieferschein kann von der Rechnung aus wieder geöffnet werden.
- Zu den Rechnungen können in einer Nebendatenbank beliebig viele Rechnungsposten erfasst werden. Standardisierbare Posten werden in einer Auswahldatenbank (Artikelstamm) hinterlegt und über eine Artikelnummer eingefügt oder komfortabel aus einer Liste ausgewählt.
- Für die Artikelbezeichnungen stehen bis zu fünf Zeilen zur Verfügung. Als Orientierung dient das Memofeld auf der Eingabemaske, dessen Grösse für den Druckbereich auf der Rechnung massgeblich ist. Aus dem Artikelstamm eingefügte Posten können für die jeweilige Rechnung angepasst werden.
- Die Preise werden entweder immer als Bruttopreise oder immer als Nettopreise hinterlegt bzw. erfasst. Der Preis eines Postens kann aus der Menge und dem Einzelpreis berechnet oder direkt eingegeben werden.
- Jeder Rechnungsposten kann einem Mehrwertsteuersatz zugeordnet werden: normal / reduziert / ohne Mehrwertsteuer. Auf der Rechnung werden die Beträge dann nach Steuersätzen aufgeschlüsselt. Die Mehrwertsteuer kann entweder immer hereingerechnet oder immer herausgerechnet werden.
- Pro Posten kann ein Rabatt gewährt werden. Dieser kann als Prozentsatz oder als Betrag eingeben werden. Daraus ergibt sich der Gesamtpreis des Postens.
- Die Codierzeilen von orangen Einzahlungsscheinen (ESR) können entweder eingelesen (PayPen, Giromat) oder (inklusive Rechnungsbetrag) generiert werden (individuelle Excel-Lösung, die bei einem Partner erworben werden kann). Damit können Briefbögen mit integrierten Einzahlungsscheinen bedruckt sowie Rechnungen (PDFs) erstellt werden, die nur noch elektronisch versandt werden.
- Die Einzahlungsschein-Daten der Rechnungen lassen sich grundsätzlich für die Mahnungen weiterverwenden. Werden Mahngebühren erhoben, ändert sich automatisch der Zahlungsbetrag auf dem ESR. Wenn der Betrag Bestandteil der Codierzeile ist, muss diese allerdings neu generiert werden.
- Aus den Codierzeilen werden die Referenznummern und die Rechnungsnummern extrahiert und in die dafür vorgesehenen Felder eingesetzt. Die Rechnungsnummer kann auch nur zum Teil der Codierzeile entnommen und nach einem individuellen Schema generiert werden. So kann etwa die Rechnungsnummer **150801** aus dem aktuellen Jahr und einer vierstelligen laufenden Nummer zusammengesetzt werden, die dem Einzahlungsschein entnommen ist. Ist sie die letzte Rechnungsnummer des Jahres, geht es im Jahr darauf mit **160802** weiter.
- Unterschiedliche Währungen und Bankkonten können zugewiesen werden.
- WIR kann berücksichtigt werden. Kann ein Teil des Zahlungsbetrages in WIR gezahlt werden, wird dies auf der Rechnung ausgewiesen. Tatsächliche WIR-Zahlungen werden nacherfasst.
- Zwischen der Erfassung der Posten und dem Einlesen einer Codierzeile können die Daten zur Erstellung einer Offerte genutzt werden, die als PDF gespeichert wird und von der Rechnungsdatenbank aus jederzeit wieder abrufbar ist.
- Einzelne Rechnungen können mit sämtlichen Rechnungsposten kopiert werden, um sie dann in eine neue Rechnung (etwa bei gleichbleibenden Monats- oder Quartalsrechnungen) oder in eine Gutschrift zu einer Rechnung abzuwandeln. Insgesamt können in der Rechnungsdatenbank Offerten, Rechnungen mit/ohne Lieferschein, Gutschriften sowie Mahnungen erstellt und verwaltet werden.
- Das Fälligkeitsdatum wird aus Rechnungsdatum und Zahlungsziel ermittelt. Mahnungen sind auf 3 Stufen vorgesehen. Mahngebühren können erhoben und ein Hinweis darauf kann in der Rechnung ein-/ausgeblendet werden. Tatsächlich gezahlte Mahngebühren werden nacherfasst. Ein Mahnstop-Datum wird bei der Selektion der Rechnungen für anstehende Mahnungen berücksichtigt.
- Mahnungen werden im Normalfall einzeln erstellt und pro Mahnstufe als PDF bei der Rechnung hinterlegt. Es ist bei Bedarf aber auch möglich, Mahnläufe für ganze Selektionen von Rechnungen derselben Mahnstufe durchzuführen und gemeinsam in einem PDF (pro Mahndatum und Mahnstufe) abzuspeichern.
- Alle Rechnungen bzw. alle Rechnungsposten einer Selektion können per Click in eine neue Excel-Tabelle exportiert werden. Dafür können individuelle Schemata (Konstellationen von Feldern) definiert werden. Die Excel-Daten können exakt so geliefert werden, dass sie bei der Treuhand in die Buchhaltungssoftware eingelesen und/oder in Excel direkt ausgewertet werden können.

Diese Dokumentation liefert Ihnen nachfolgend weitere Einzelheiten, Abbildungen und Druckbeispiele zur Fakturierung und zur Debitoren-Kontrolle. Individuelle Anpassungen und Erweiterungen sind möglich und zum Teil auch vor dem ersten Einsatz erforderlich.

Gerne beraten wir Sie hinsichtlich der Möglichkeiten und führen sie Ihnen kostenlos und unverbindlich in einer Online-Präsentation vor. So werden unsere Fakturierungslösungen transparent und vergleichbar, so erhalten Sie eine tragfähige Entscheidungsgrundlage.

Wir freuen uns auf Ihre Kontaktaufnahme... und versprechen Ihnen eine Lösung, die Sie wegen der zahlreichen Arbeitserleichterungen und der dadurch bewirkten, erheblichen Effizienzsteigerungen und Kosteneinsparungen schon bald nicht mehr missen möchten...

Herzlich Ihr

armin@biermann.ch +41 (31) 371 22 00

Armin Biermann **Biermann** Bern, im November 2015

### <span id="page-6-0"></span>**Rechnungserstellung**

Vor der Erstellung einer Rechnung wird die Rechnungsadresse in der **Maske 'Adressen'** aktiviert oder allererst erfasst. In der Schweiz können die meisten Adressen per Click von der Telefon-CD TwixTel importiert werden. Ob eine Adresse bereits vorhanden ist, lässt sich mit der Suchfunktion ganz leicht feststellen...

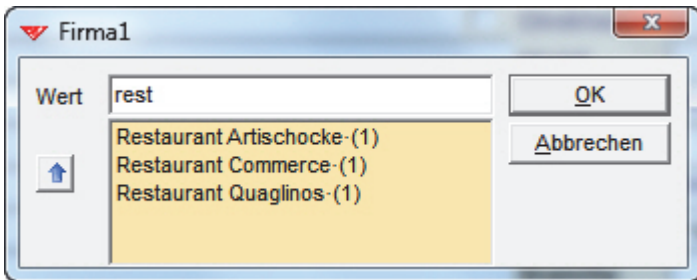

Gibt es zu einer Firma mehrere Ansprechpartner, werden die Rechnungen am besten an die Hauptadresse (ohne Ansprechpartner) angehängt...

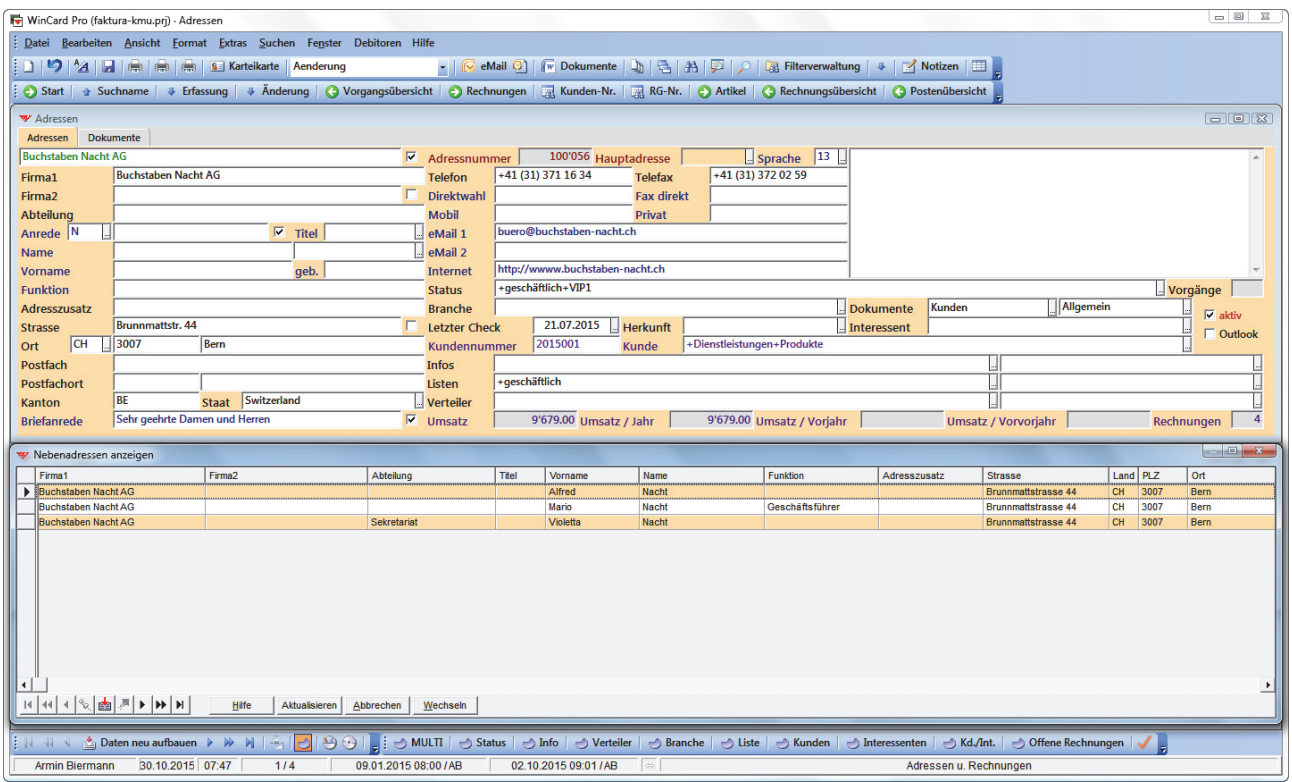

Rechnungsadressen, genauer gesagt: Adressen mit mindestens einer Rechnung, können ohne entsprechende Berechtigung nicht mehr gelöscht und, sofern dies gewünscht wird, nur noch von bestimmten Personen geändert werden.

Sämtliche Adressen eines Debitors erhalten dieselbe Kundennummer. Ihnen steht frei, wie Sie Ihre Kundennummern bilden. Wir verwenden

**Red** Kunden-Nr.

siebenstellige Zahlen, die sich aus dem aktuellen Jahr und einer fortlaufenden Nummer zusammensetzen, also **2015001** bis **2015999** für das Jahr **2015**. Welche Kundennummer zuletzt vergeben wurde, entnehmen Sie einer absteigend sortierten Liste, welche Sie per Click auf ein Tastenfeld auf den Bildschirm holen...

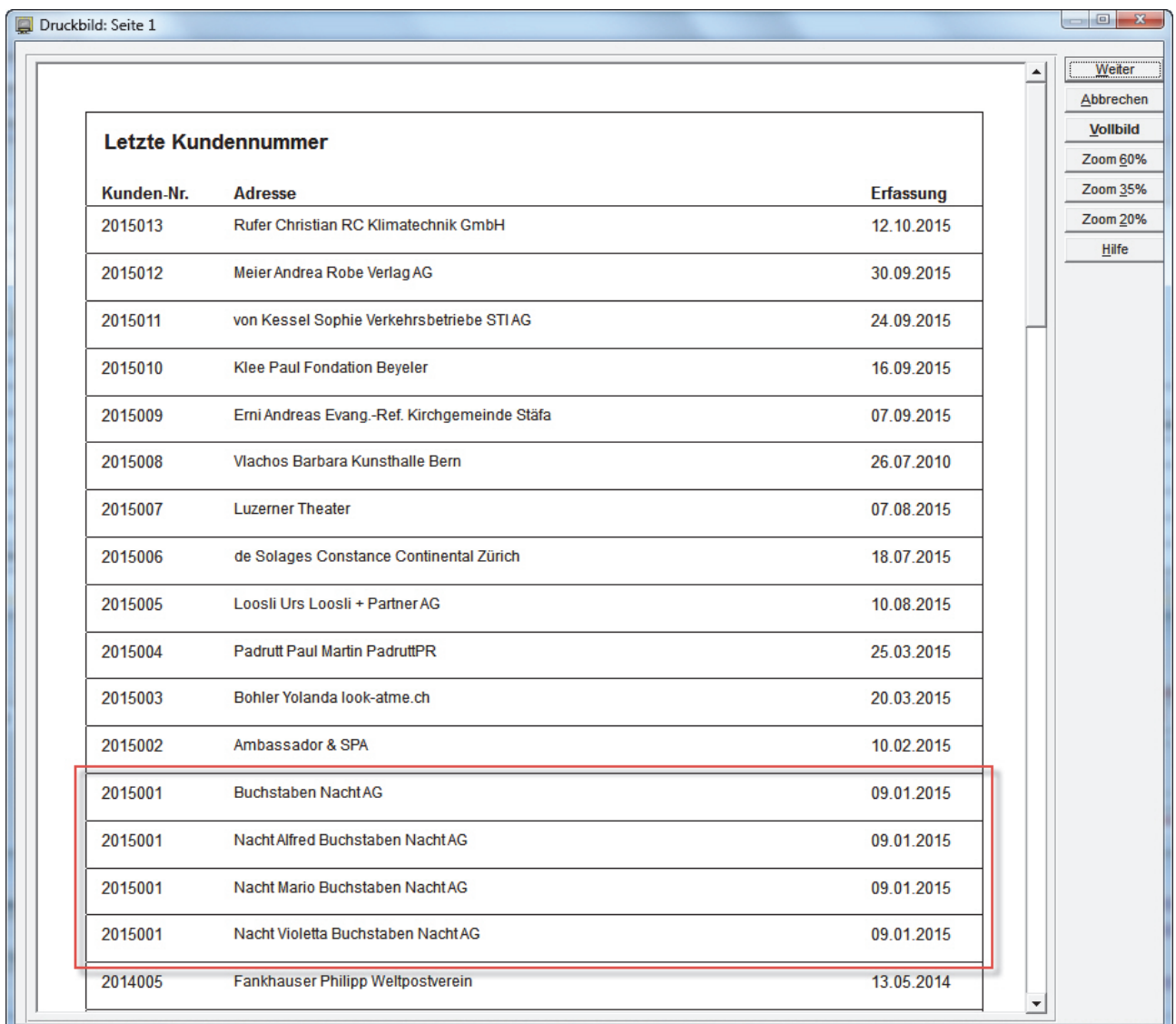

Sie vergeben die nächste Nummer und halten im **Feld 'Kunde'** zusätzlich fest, was der Kunde bei Ihnen gekauft hat...

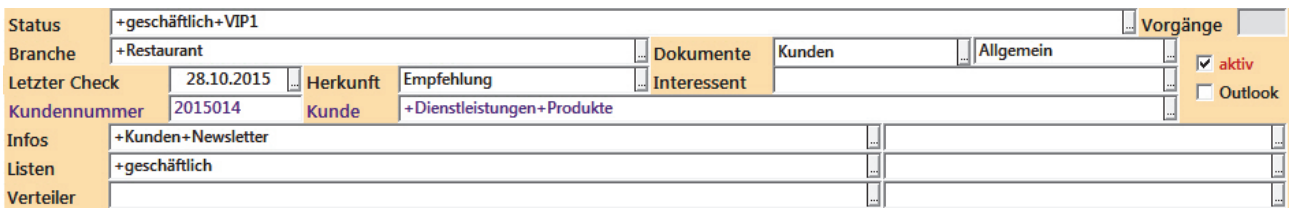

Ihre Kunden-Kategorien legen Sie am besten nach der Devise *So allgemein wie möglich und so detailliert wie nötig* fest, um Kundengruppen gezielt selektieren und informieren zu können, etwa über neue Produkte. Dann erhalten nicht immer alle alles, wodurch Ihre Informationen relevant und interessant bleiben – und nicht ungelesen entsorgt werden.

Die **letzte Rechnungsnummer** können Sie ebenfalls auf einer Liste einsehen,

 $RG-Nr.$ 

die Sie per Click auf das **Tastenfeld 'RG-Nr.'** aufrufen. In unserem Beispiel werden die Rechnungsnummern (**150823**) aus dem Jahr (**15**) und einer fortlaufenden Nummer (**0823**) gebildet, die auf einem orangen Einzahlungsschein vorgedruckt ist. Die Kundennummern und die Rechnungsnummern können aber sicher auch nach Ihrem bisherigen Schema gebildet werden, wenn Sie dies wünschen. Wir prüfen das gerne.

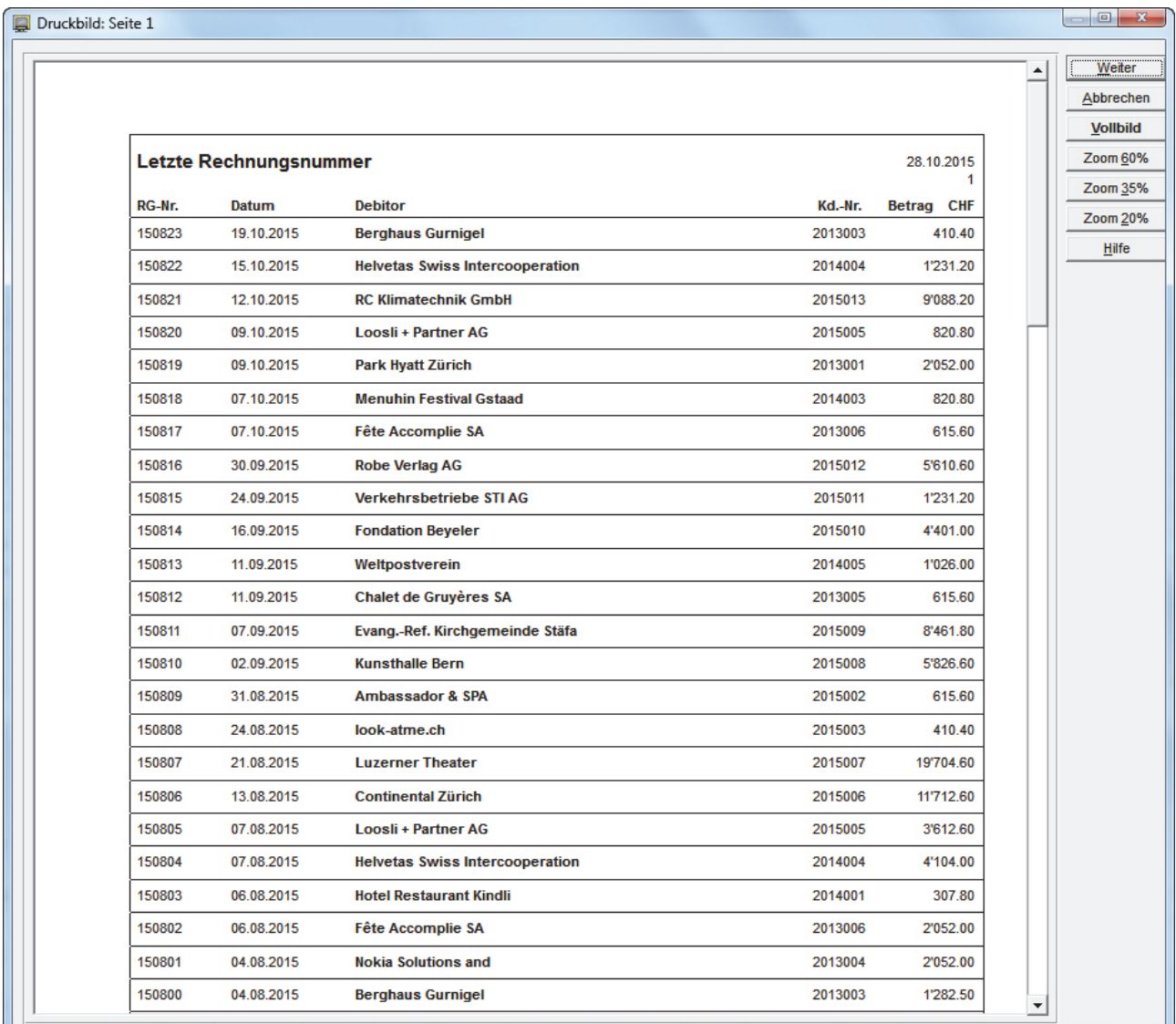

Die Rechnungsnummer wird – anders als die Kundennummer – nicht manuell erfasst, sondern über eine Formel gebildet. Insofern dient die Liste nur der Kontrolle.

Um eine Rechnung zu erfassen, wird die Rechnungsmaske aktiviert, nachdem die Änderungen und Ergänzungen bei der Adresse gespeichert wurden. Per Click auf das **Tastenfeld 'Neuer Datensatz'** wird dann ein Rechnungsdatensatz erstellt...

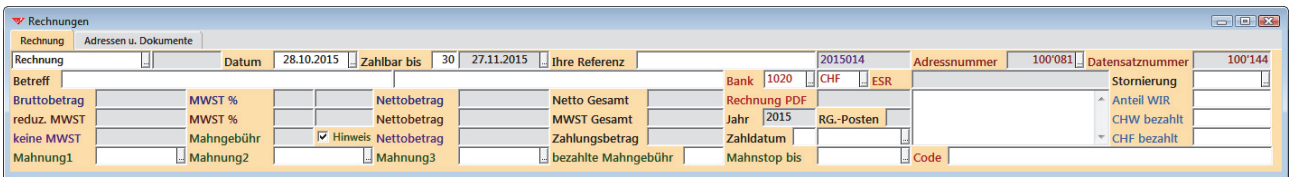

Bei neuen Rechnungen werden einige Felder automatisch mit **Vorgabewerten** gefüllt, die so hinterlegt werden, dass sie nur im Ausnahmefall geändert werden müssen. Als **Rechnungsdatum** wird das aktuelle Datum (28.10.2015) eingesetzt, aus dem anhand des **Zahlungsziels** (30) automatisch das **Fälligkeitsdatum** (27.11.2015) berechnet wird. Felder mit grauem Hintergrund werden beim Anlegen oder beim Speichern eines Datensatzes automatisch gefüllt, so dass sich der Erfassungs- und Änderungsaufwand auf die Felder mit weissem Hintergrund reduziert. Dazu zählen auch die Felder **Bank** und **Währung**, wenn von den Vorgaben abgewichen wird. Die Konten und die Währungen werden in Auswahldatenbanken hinterlegt und von dort ausgewählt.

Im **Register 'Adressen und Dokumente'** erkennen Sie auf einen Blick alle Daten, welche aus der Hauptdatenbank herüberkopiert wurden... Neben der **Kundennummer** und der **Adressnummer** wird die Adresse selbst als **Rechnungsadresse** und als **Lieferadresse** übernommen. Änderungen sind hier trotz des grauen Feldhintergrundes möglich. Die Lieferadresse kann komplett durch eine andere Adresse überschrieben werden. Ist die abweichende Lieferadresse in der Hauptdatenbank hinterlegt, kann sie auch komfortabel aus einer Liste ausgewählt werden.

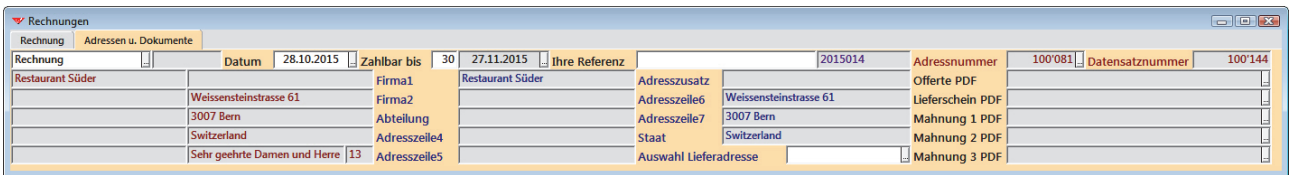

Können die Vorgabewerte beibehalten werden, beginnt die eigentliche Erfassung der Rechnungsdaten mit der Codierzeile des Einzahlungsscheins. Verschiedene Varianten sind möglich, von denen wir Ihnen die beiden besten für orange Einzahlungsscheine (ESR) vorstellen. Welche Variante sich konkret eignet, ergibt sich aus den Anforderungen.

Die Codierzeilen von vorgedruckten orangen Einzahlungsscheinen der jeweiligen Bank können entweder Rechnung für Rechnung direkt in das Feld auf der Eingabemaske oder in grösserem Umfang – als Zwischenschritt – in eine Excel-Tabelle eingelesen werden.

Als Lesegeräte haben sich **PayPen** (Lesestift) und **Giromat CLX.G75+** (Belegleser) von **Crealogix** bewährt, die auch zur Erfassung von Einzahlungsscheinen von Kreditoren für das eBanking mitverwendet werden können. Der robustere und komfortablere Giromat amortisiert seinen deutlich höheren Preis schnell, wenn Einzahlungsscheine in grösserer Stückzahl eingelesen werden, etwa in eine Excel-Tabelle, aus der die Codierzeilen dann nur noch für die nächste Rechnung kopiert werden...

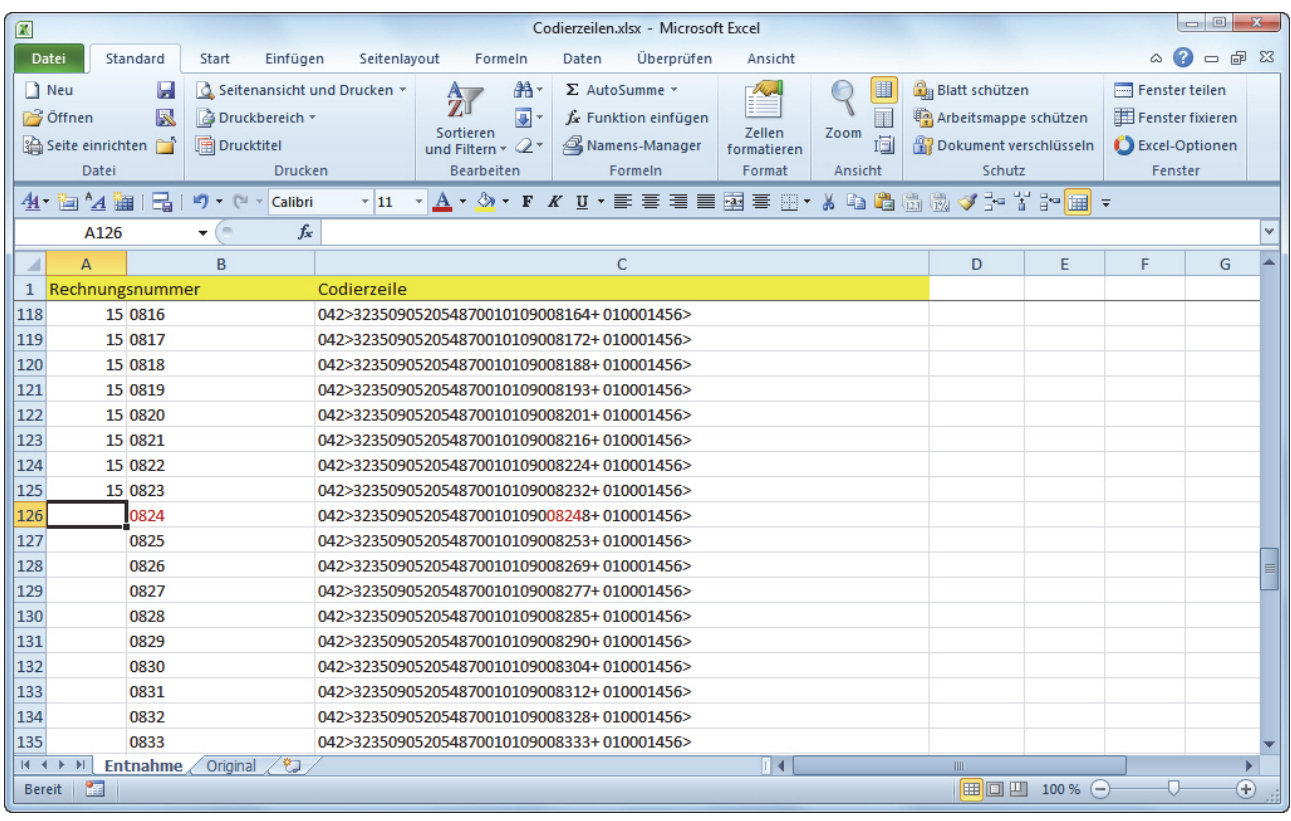

In unserem Beispiel haben wir in einem Arbeitsgang Hunderte von Einzahlungsscheinen eingelesen, die anschliessend nicht mehr gebraucht werden. Die Rechnungsnummer wird aus dem Jahr und einer fortlaufenden Zahl gebildet, die in der Codierzeile enthalten ist. Wenn eine Codierzeile für die nächste Rechnung verwendet wird, wird zuvor das Jahr in der Spalte A eingetragen, so dass die komplette Rechnungsnummer angezeigt und die zugehörige Codierzeile als verwendet erkennbar wird. Die Codierzeile wird dann kopiert und in das **Feld 'Code'** der **Eingabemaske 'Rechnungen'** eingefügt...

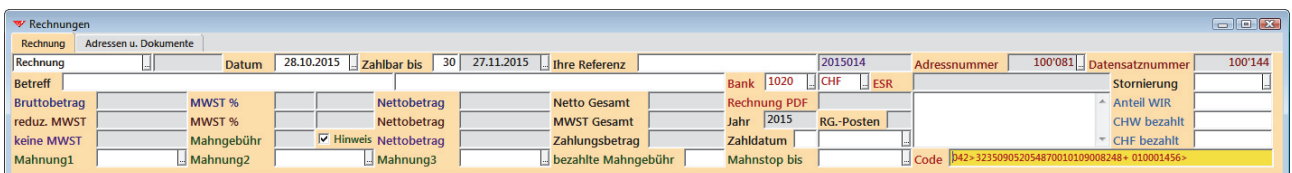

Alle geänderten Feldinhalte werden bis zum Speichern gelb hinterlegt. Beim Speichern errechnen Formeln die Rechnungsnummer und die Referenznummer des ESR...

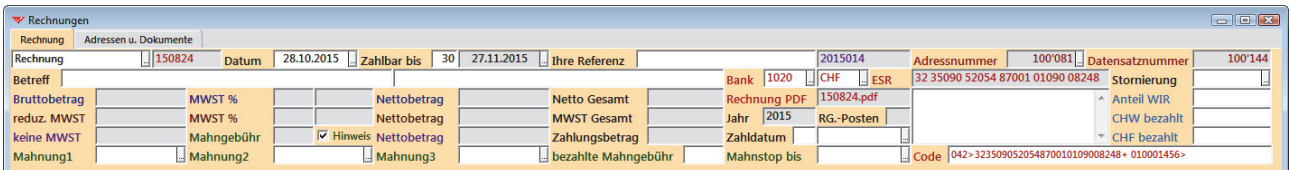

Auch der Dateiname der künftigen Rechnung ist schon eingetragen. Zusätzlich können noch ein ein- oder zweizeiliger Betreff und eine Kundenreferenz angegeben werden...

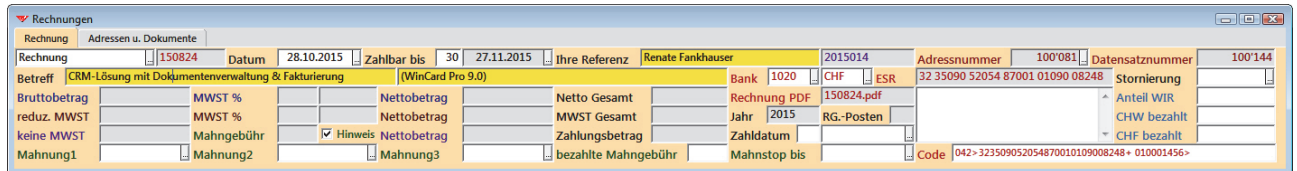

Nach dem Speichern wird die Maske der Rechnungsposten aktiviert. Dort können dann beliebig viele Rechnungsposten nacheinander erfasst und gespeichert werden…

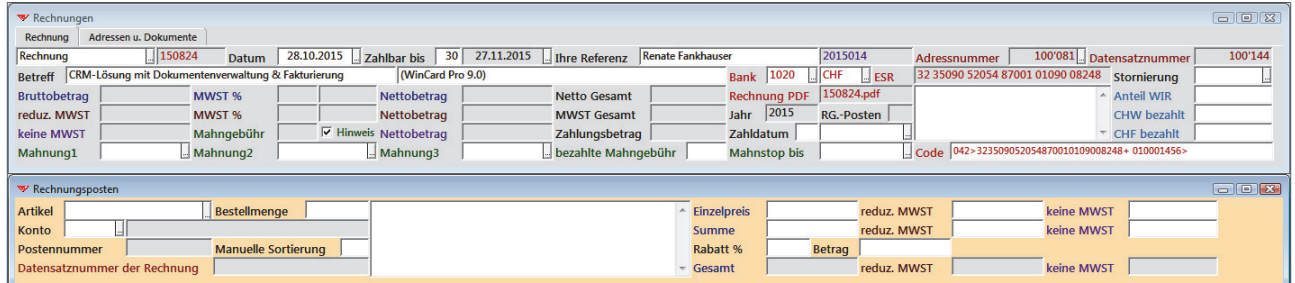

Vor der Erstellung der allerersten Rechnung wird der **Artikelstamm** erfasst. Über ein Tastenfeld der oberen Symbolleisten öffnen Sie die Eingabemaske...

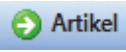

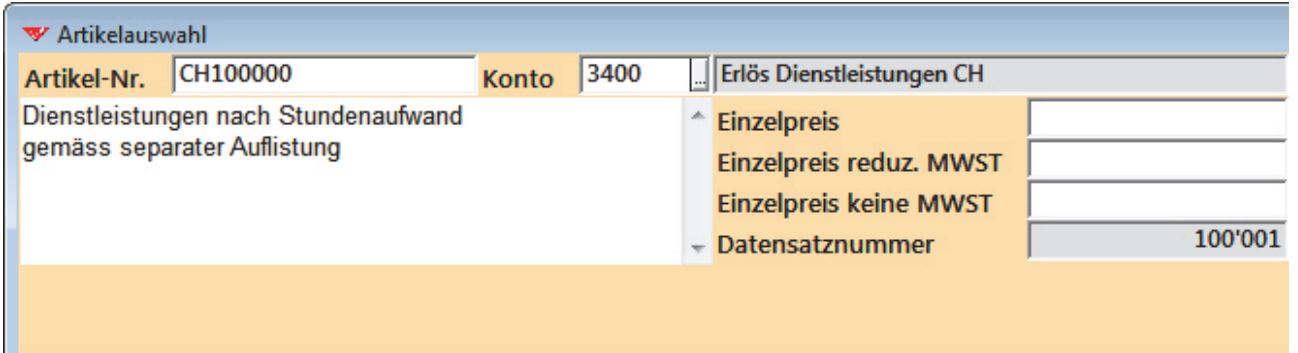

Pro Datensatz werden auch das **Konto** und die **Kontobezeichnung** für die Buchhaltung zugewiesen. Die **Artikelbezeichnung** wird als Fliesstext oder mit Zeilenschaltungen im Memofeld eingegeben und sollte komplett im Feld zu lesen sein. Bei der Vergabe der **Artikelnummern** haben Sie völlig freie Hand. Wo es sich anbietet, kann auch ein **Preis** hinterlegt werden, für den pro Mehrwertsteuersatz ein Feld zur Verfügung steht...

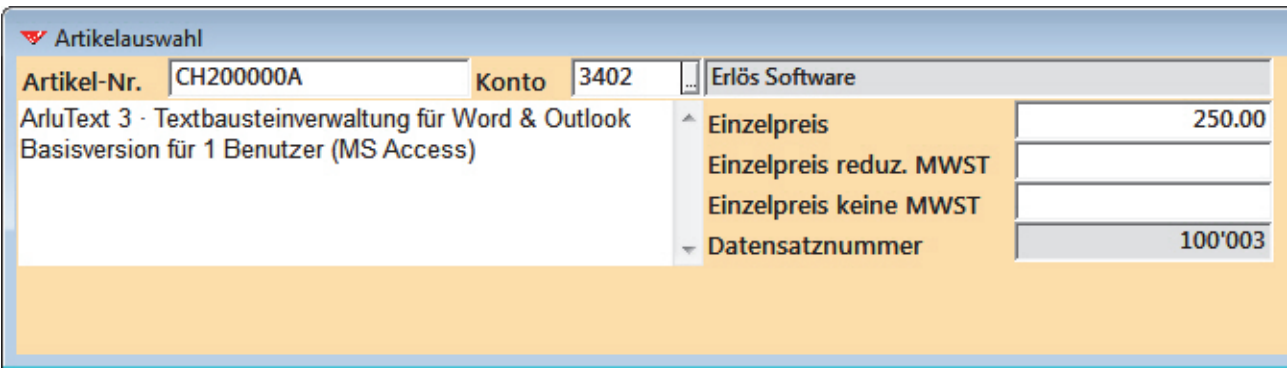

Bei der Erfassung eines Rechnungspostens geben Sie die Artikelnummer ein oder öffnen Sie die Auswahlliste... Die Anzeige der Artikel kann eingeschränkt werden...

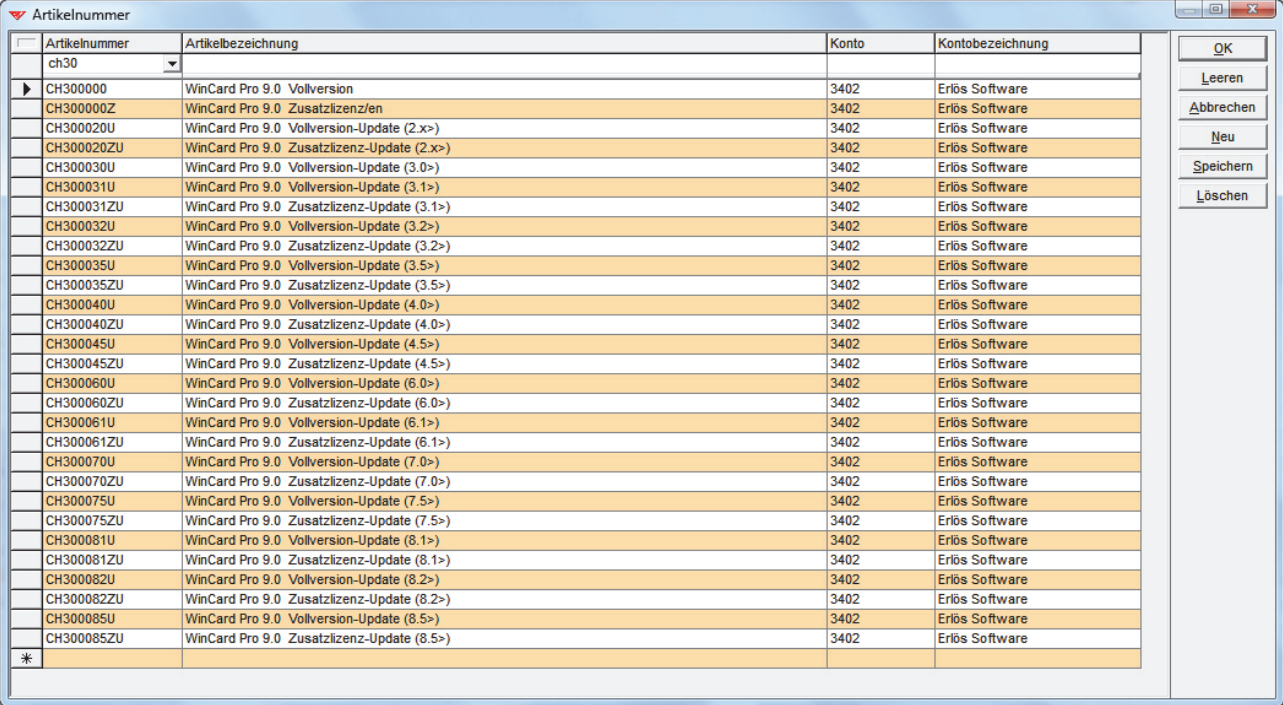

Manuell wird bei Bedarf nur noch die **Bestellmenge** geändert, die **Artikelbezeichnung** im Memofeld angepasst und/oder ein **Rabatt** (**Betrag** oder **Prozentsatz**) eingegeben.

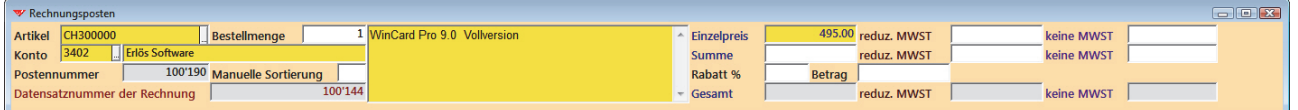

Beim Speichern wird dann gerechnet... zunächst in der **Maske 'Rechnungsposten'**...

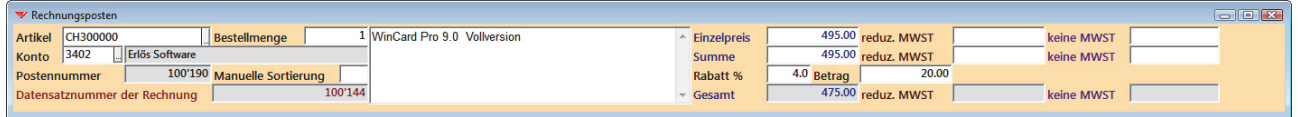

...aber auch in den **Masken 'Rechnungen' und 'Adressen'**...

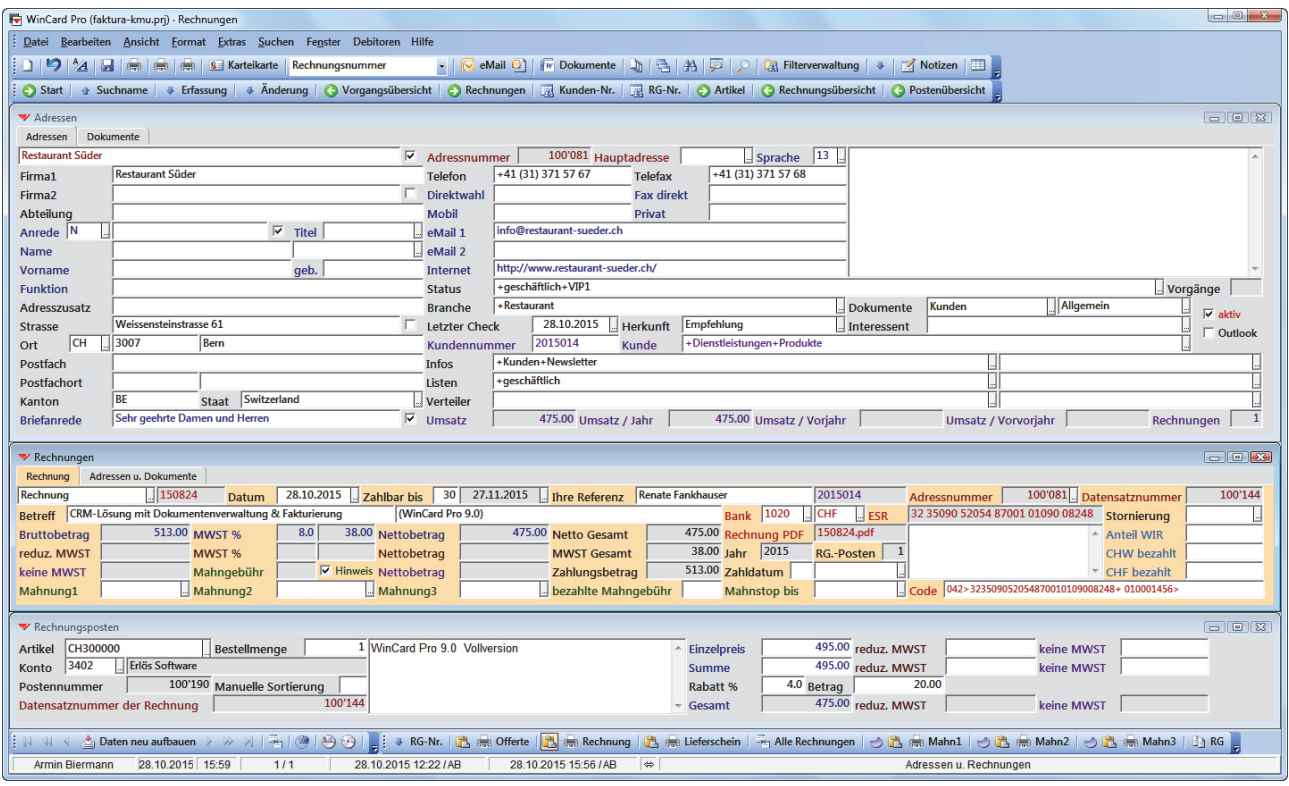

Bei der Rechnung erscheinen bereits der Mehrwertsteuerbetrag und der Zahlungsbetrag für den ersten Posten, und bei der Adresse wird der Nettobetrag als Gesamtumsatz und als Umsatz des aktuellen Jahres ausgewiesen. Um die nächsten Posten zu erfassen, muss weiterhin die Maske Rechnungsposten aktiv sein. Auf der Rechnung werden die Posten in der Reihenfolge ihrer Erfassung aufgelistet. Bei Bedarf können die Posten aber auch durch Eingabe von Zahlen im **Feld 'Manuelle Sortierung'** neu angeordnet werden.

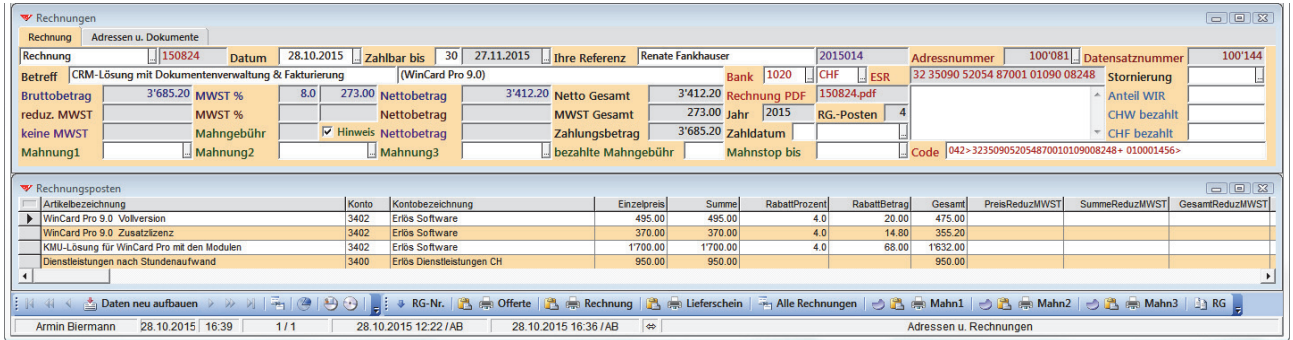

Wenn die Posten erfasst sind, kann die Rechnung erstellt werden. Dazu wird wieder die **Maske 'Rechnungen'** aktiviert. Per Click auf das erste

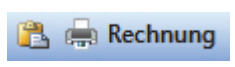

der beiden Tastenfelder wird der bereits generierte Dateiname in die Zwischenablage kopiert (siehe **Feld 'Rechnung PDF'**), per Click auf das zweite Tastenfeld die Erstellung eines PDF – optimal mit Adobe Acrobat – eingeleitet. Der Ordner für die Rechnungen ist voreingestellt, der Dateiname wird eingefügt, das Dokument gespeichert...

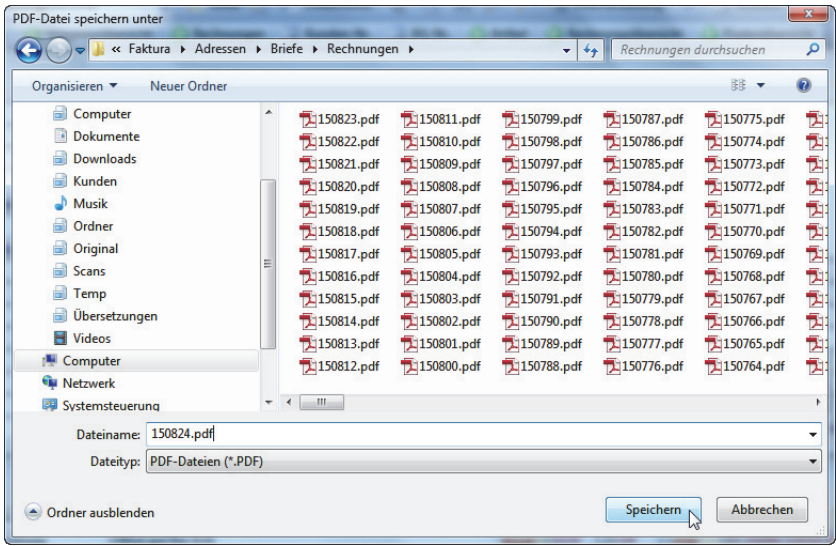

Das Ergebnis kann dann folgendermassen aussehen...

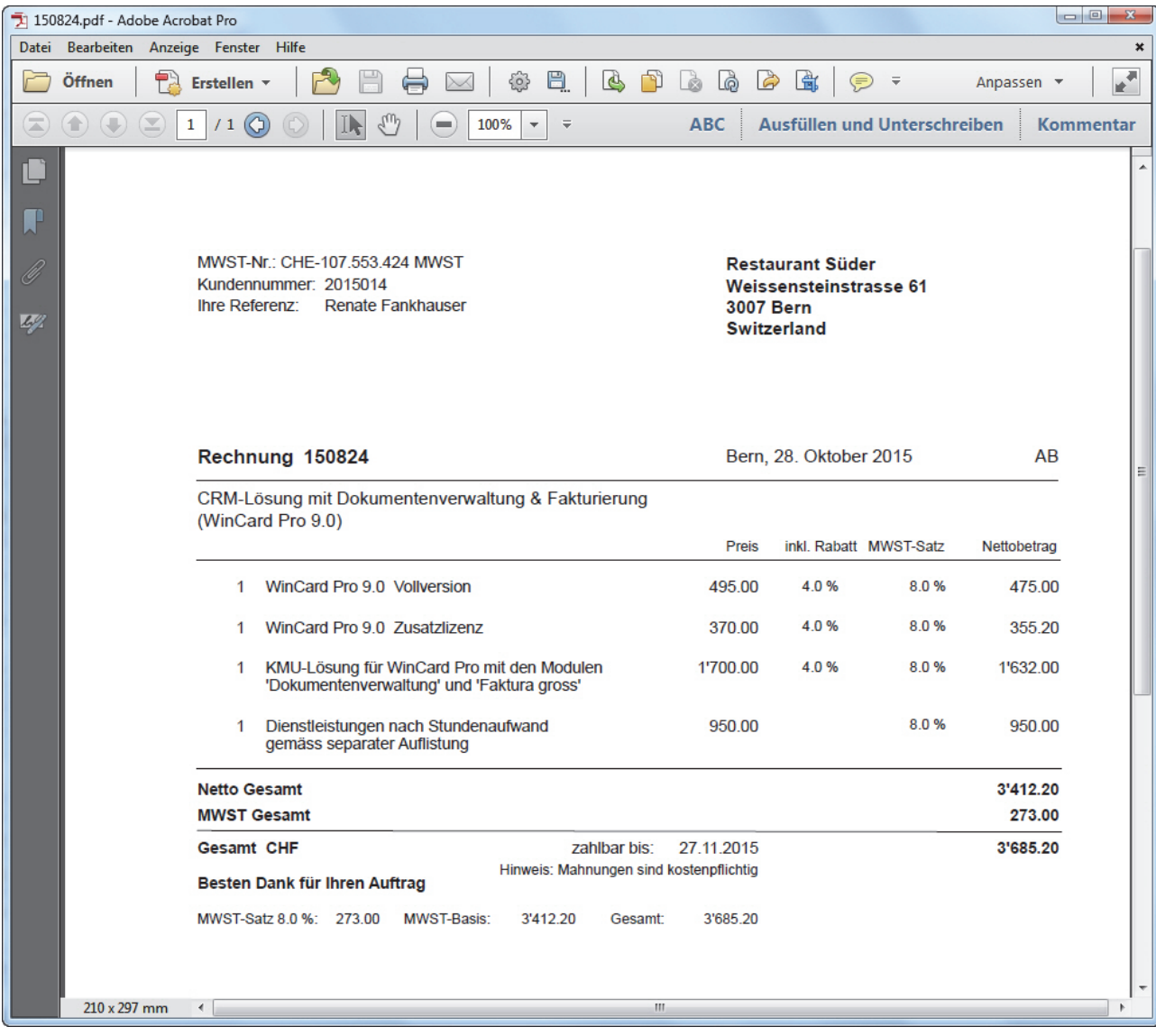

Auf dem unteren Teil der Seite befinden sich die Daten des Einzahlungsscheins...

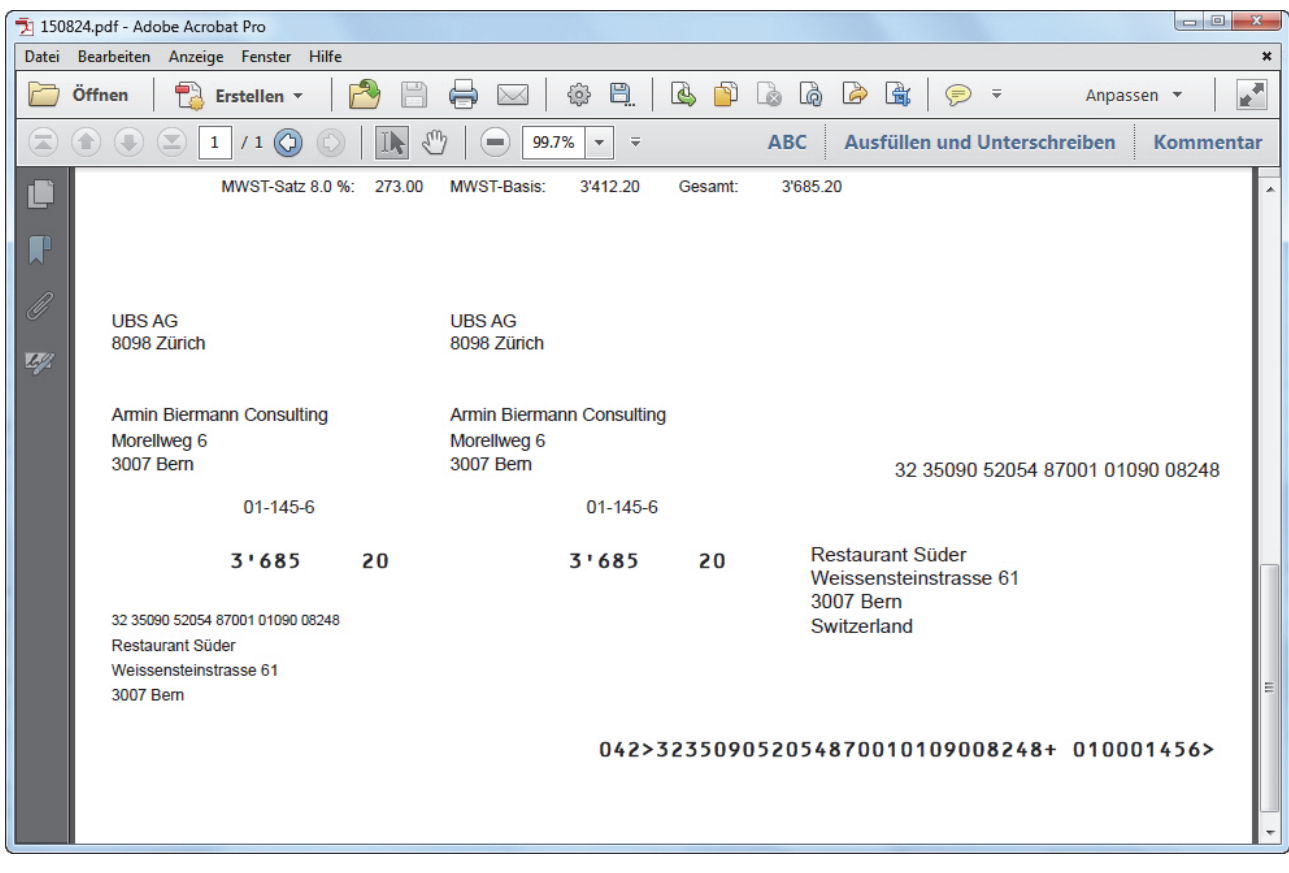

Einen Originalausdruck der Rechnung finden Sie im Anhang. An der Codierzeile, die mit '042>' beginnt, erkennen Sie, dass hier ein vorgedruckter Einzahlungsschein eingelesen wurde. Alternativ kann die **Codierzeile** auch **generiert** und auf Einzahlungsscheine ganz verzichtet werden. Optimal ist nur die Variante, bei der neben der – frei definierbaren – Rechnungsnummer auch der Zahlungsbetrag in die Codierzeile aufgenommen wird...

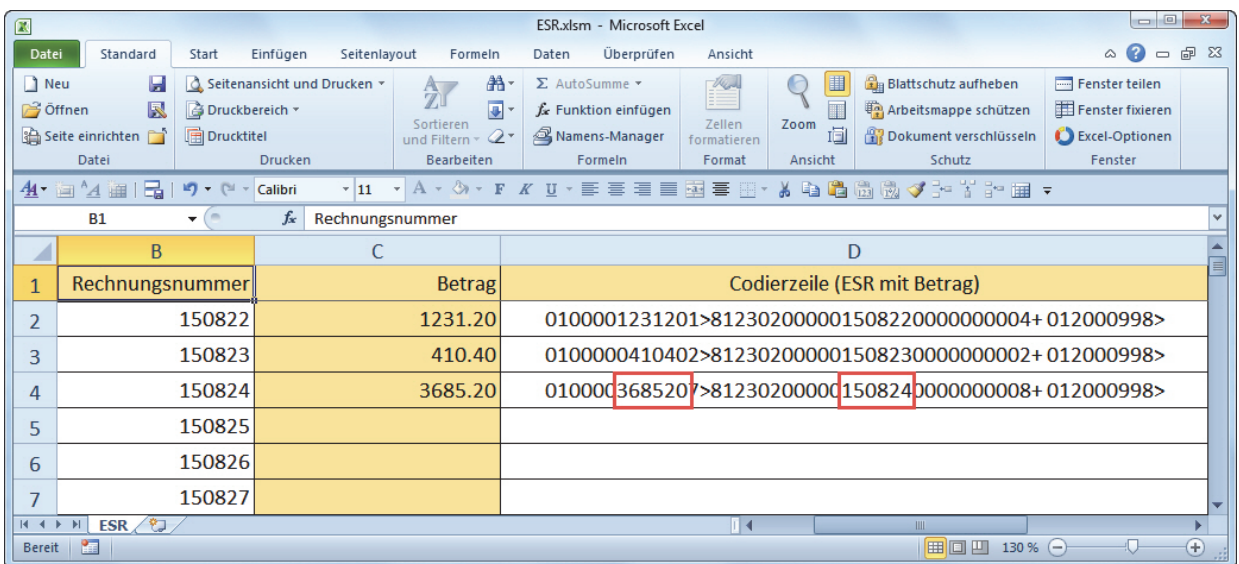

In dem Fall ist die Codierzeile länger und die Referenznummer ändert sich, ansonsten gibt es keine sichtbaren Unterschiede...

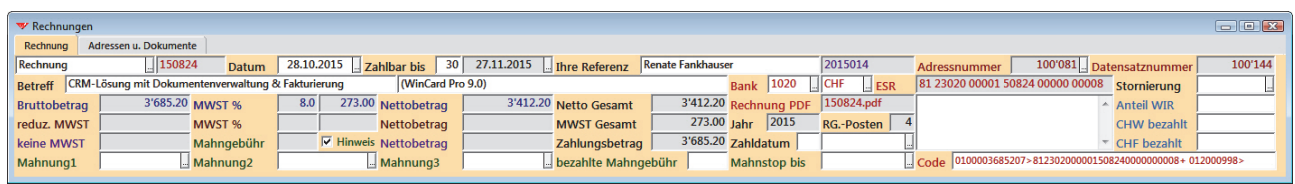

Das trifft natürlich auch auf die Rechnung selbst zu, wo die längere Codierzeile in einer kleineren Schriftgrösse gedruckt wird, weil ihr nicht mehr Platz zur Verfügung steht...

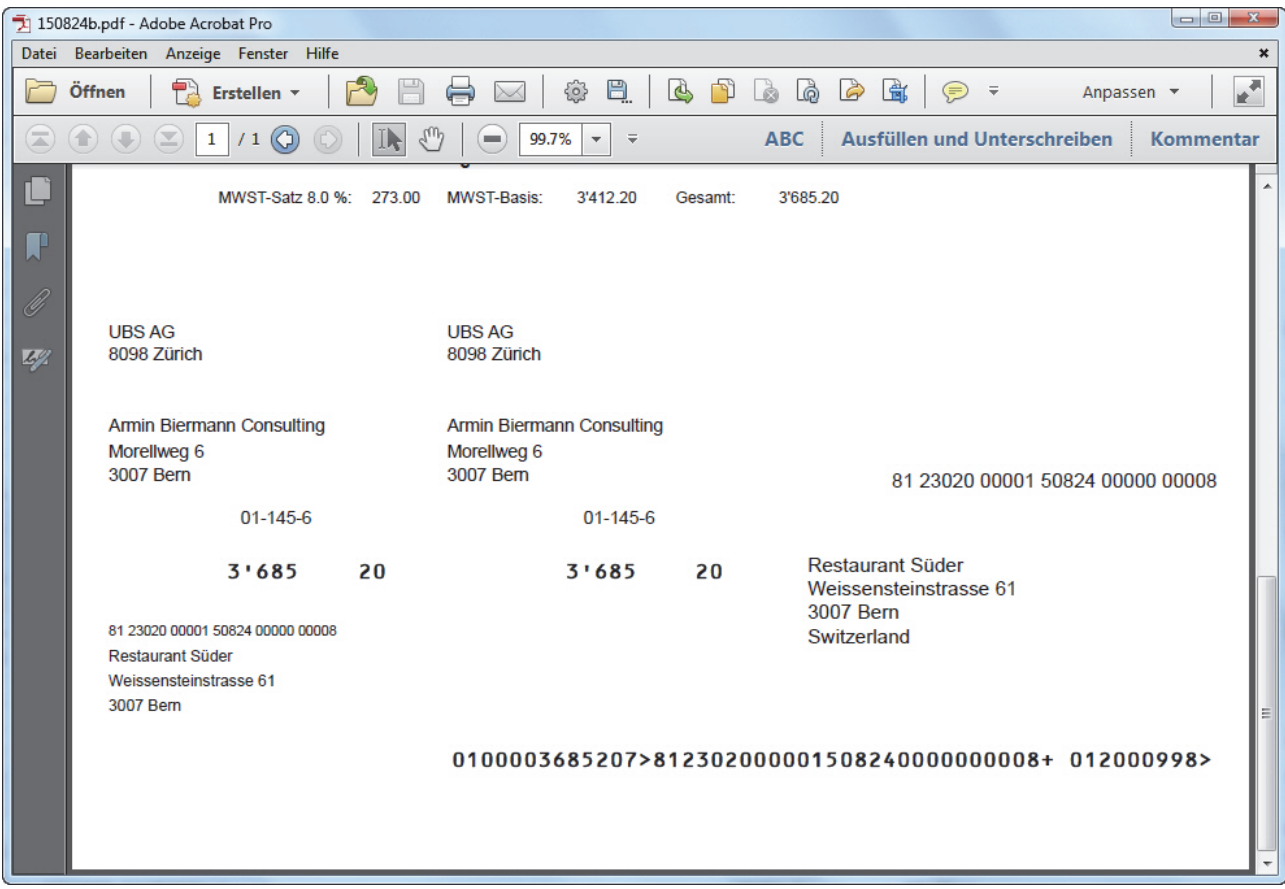

Das Druckformat für die Rechnungen wird einmalig an Ihr Layout angepasst. Ein weiteres Beispiel, bei dem die Adresse links angeordnet ist und der Briefkopf inklusive Logo in das Druckformat integriert ist, finden Sie im Anhang, zusammen mit einem Scan des Ausdrucks auf einem Briefbogen mit integriertem Einzahlungsschein.

### <span id="page-17-0"></span>Offerten, Lieferscheine, Mahnungen, Stornierungen, Gutschriften

Die Daten für eine Rechnung können zunächst für eine Offerte verwendet werden. Nach Auswahl der Dokumentart 'Offerte' oben links auf der Eingabemaske 'Rechnungen' wird beim Speichern der Dateiname für das PDF erzeugt...

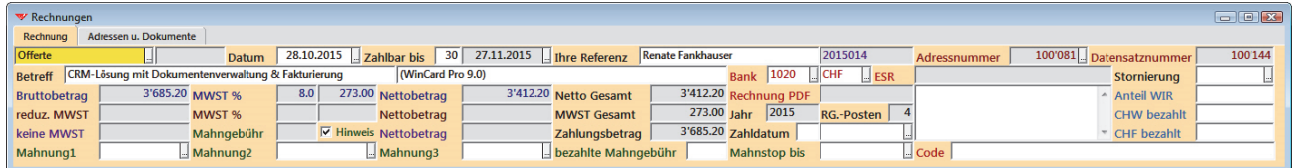

Über Tastenfelder der Symbolleiste 'Rechnungen' wird der Dateiname in die Zwischenablage kopiert, das PDF erstellt und gespeichert. Die Offerte ist aufgebaut wie die spätere Rechnung, freilich ohne Einzahlungsschein...

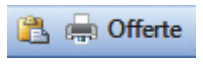

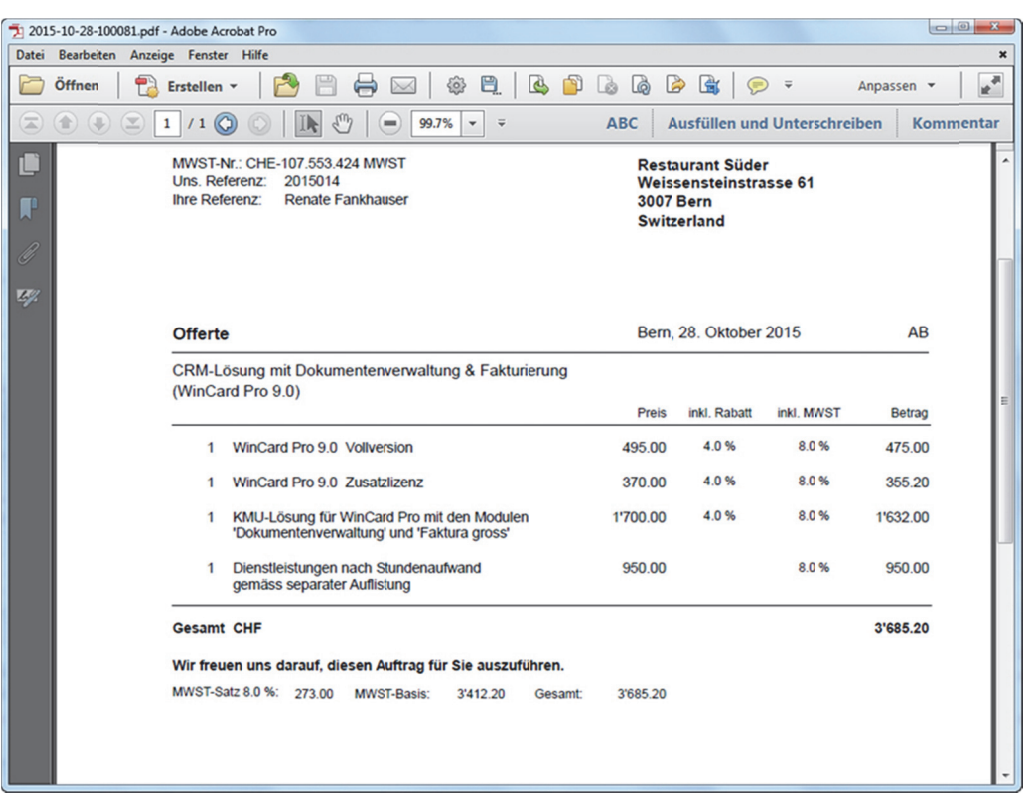

Die Erstellung von Lieferscheinen folgt demselben Schema. In dem Fall wählen Sie die Dokumentart 'Rechnung & Lieferschein'...

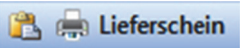

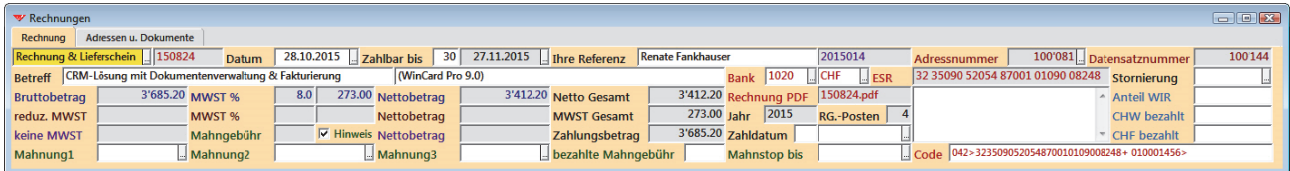

Der Lieferschein kann dann folgendermassen aussehen...

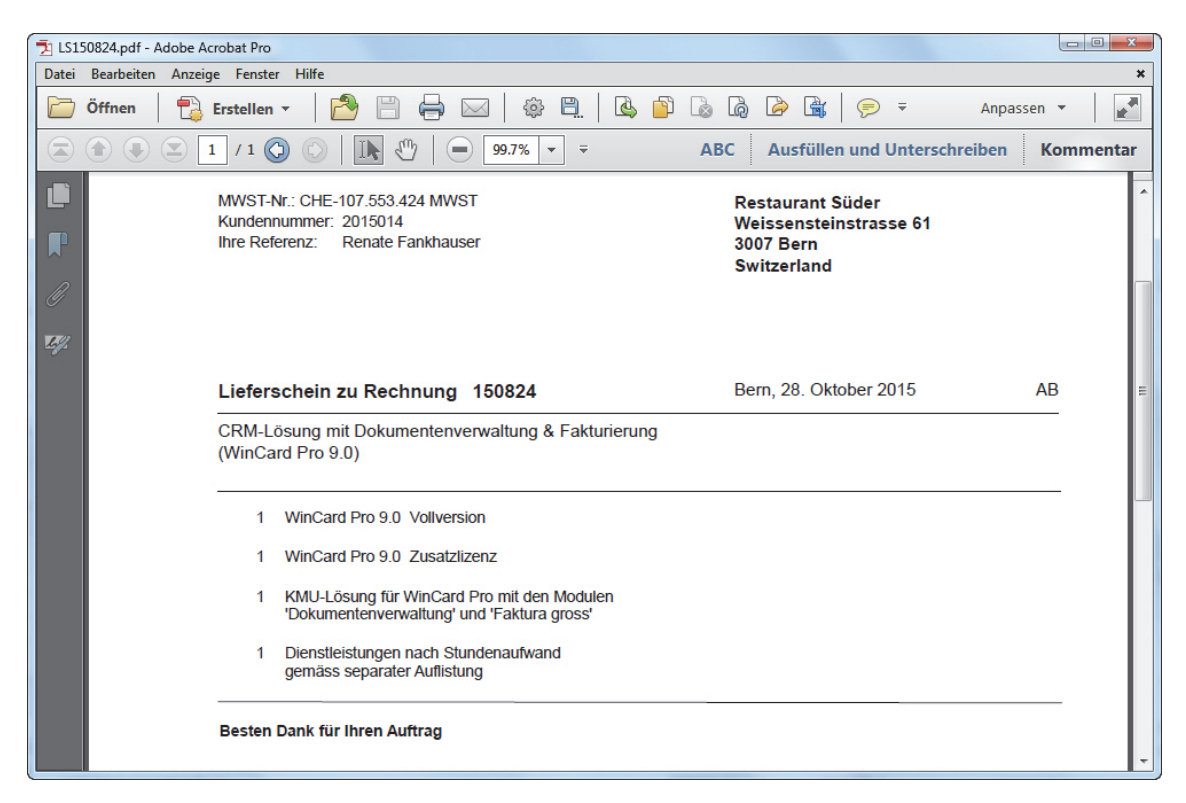

Damit kennen Sie im wesentlichen auch schon das Vorgehen bei Mahnungen. Wenn die **Eingabemaske 'Rechnungen'** aktiv ist, lassen Sie sich zunächst per Click alle Rechnungen anzeigen...

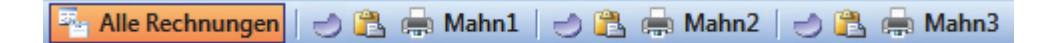

Dann führen Sie pro Mahnstufe folgende Schritte durch: per Click auf der erste der drei Tastenfelder überprüfen Sie, ob es Rechnungen gibt, für die eine Mahnung fällig ist...

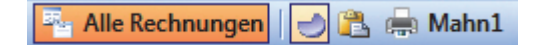

Entweder wird die **Meldung 'Keine Datensätze gefunden'** angezeigt oder Sie erhalten ein Selektionsergebnis. Im nächsten Beispiel werden zwei Rechnungen herausgefiltert.

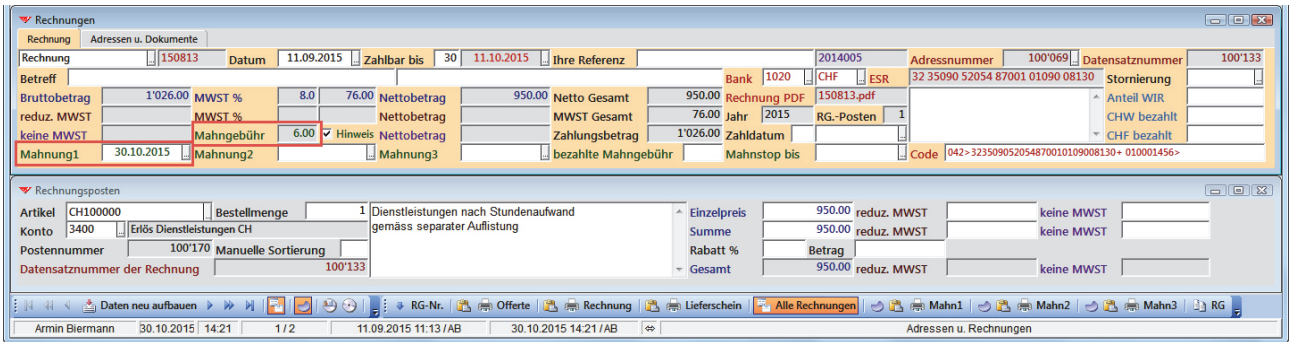

Danach können Sie bei der ersten Rechnung das Mahndatum einsetzen und speichern, wodurch eine hinterlegte **Mahngebühr** sowie der **Dateiname** der Mahnung generiert werden. Das Dokument wird abschliessend in ein PDF ausgegeben und gespeichert. Eine Zahlungserinnerung kann etwa folgendermassen aussehen...

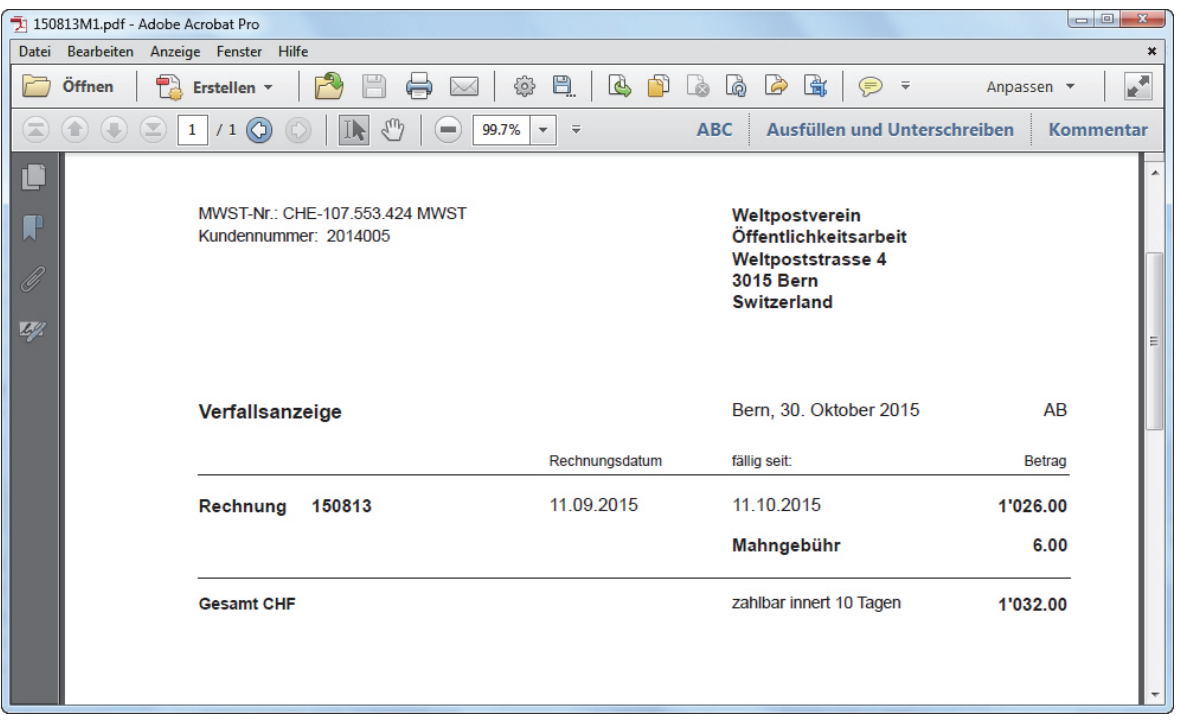

Bei der Verwendung von **Codierzeilen**, die mit '042>' beginnen, ändert sich auf dem Einzahlungsschein der Mahnungen im Vergleich zur Rechnung nur der Zahlungsbetrag...

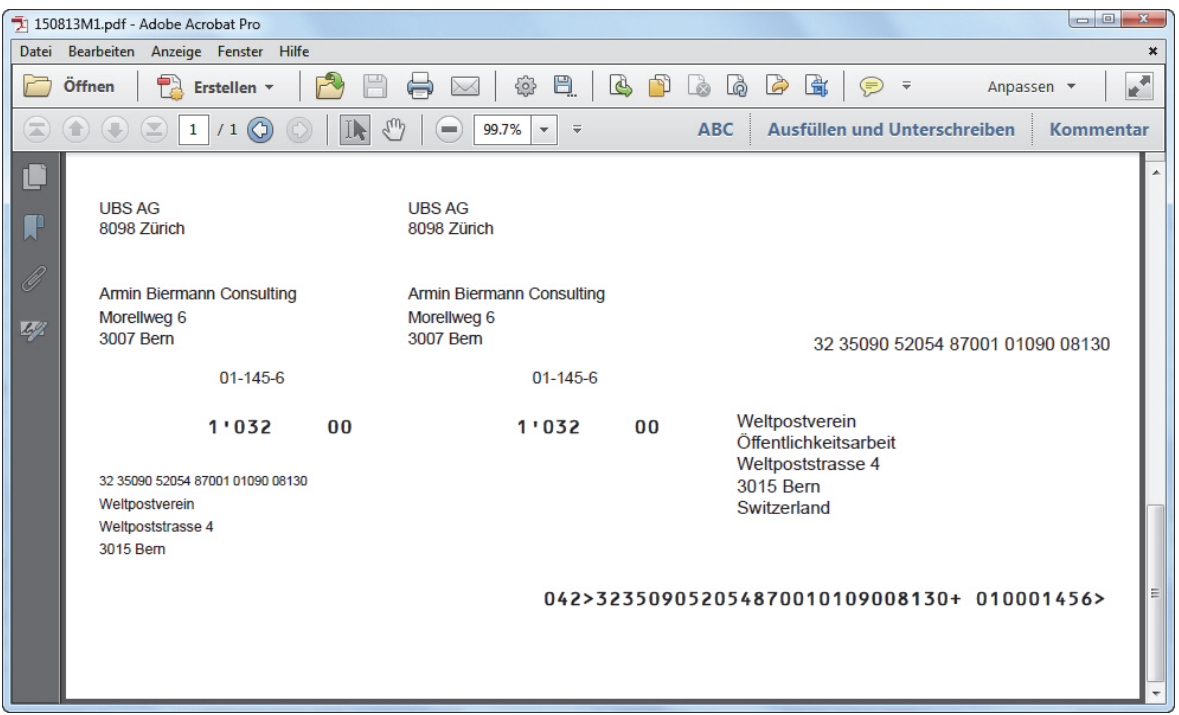

Sollte die Mahngebühr bezahlt werden, wird diese bei der Rechnung nacherfasst und für die Buchhaltung mit nach Excel exportiert...

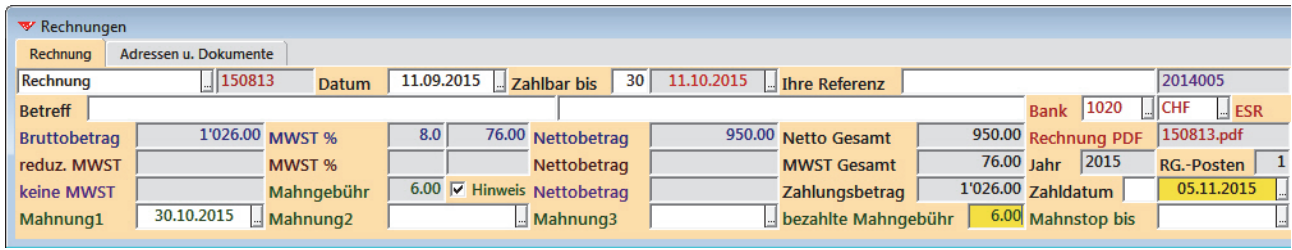

Nach Fertigstellung der ersten Mahnung wird in der Selektion derselben Mahnstufe zur nächsten Rechnung geblättert und entsprechend fortgefahren. Mahnstops werden bei den Selektionen auf allen Mahnstufen berücksichtigt, sofern sie noch gültig sind.

Bei hohem Rechnungsaufkommen können Einzelmahnungen durch Mahnläufe ersetzt werden, bei denen alle Mahnungen pro Datum und Mahnstufe in einem PDF gespeichert werden. Die Befehle für die einzelnen Schritte finden Sie im **Menü 'Debitoren'**...

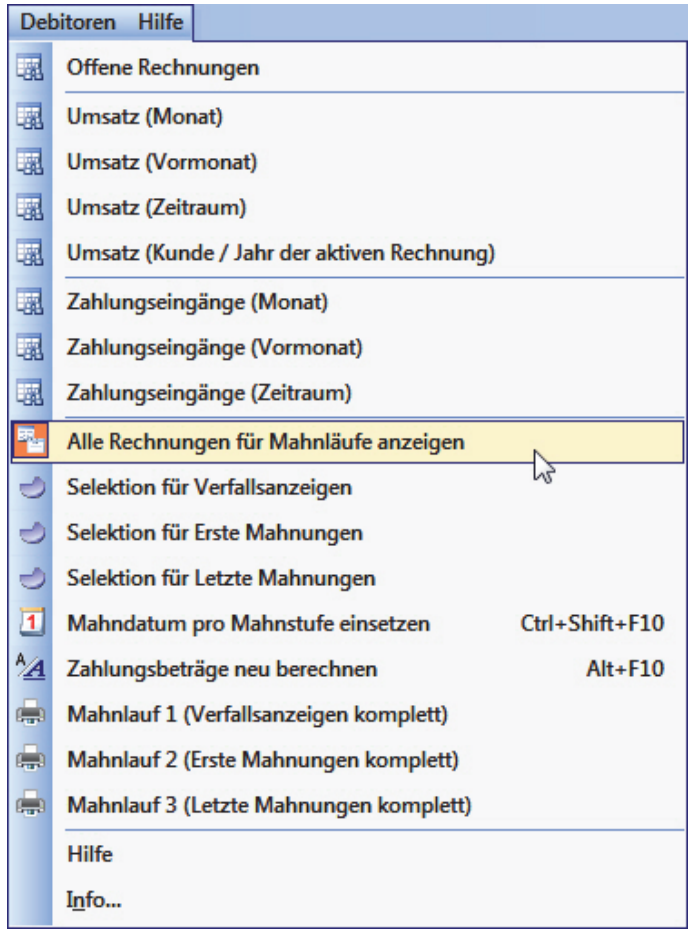

Unabhängig vom Verfahren muss nach Erstellung der Mahnungen die **Anzeige aller Rechnungen** wieder ausgeschaltet werden, bevor die nächste Rechnung erfasst wird.

Bei einer Stornierung wird die Rechnung nicht gelöscht, sondern das Stornierungsdatum im dafür vorgesehenen Feld der **Eingabemaske 'Rechnungen'** eingegeben...

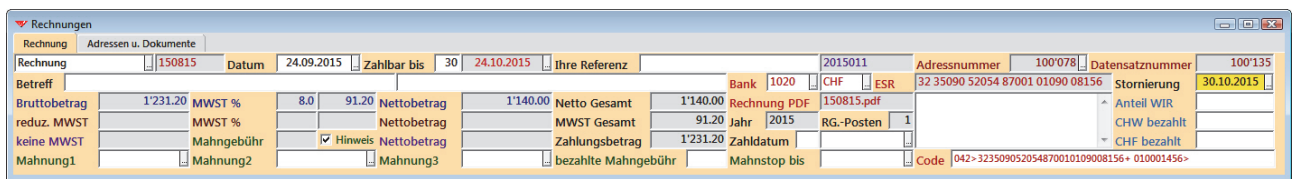

Beim Speichern werden die Gesamtbeträge der Rechnung entfernt und die Umsätze in der **Hauptdatenbank 'Adressen'** neu berechnet. Durch Löschen des Stornierungsdatums kann dieser Schritt rückgängig gemacht werden...

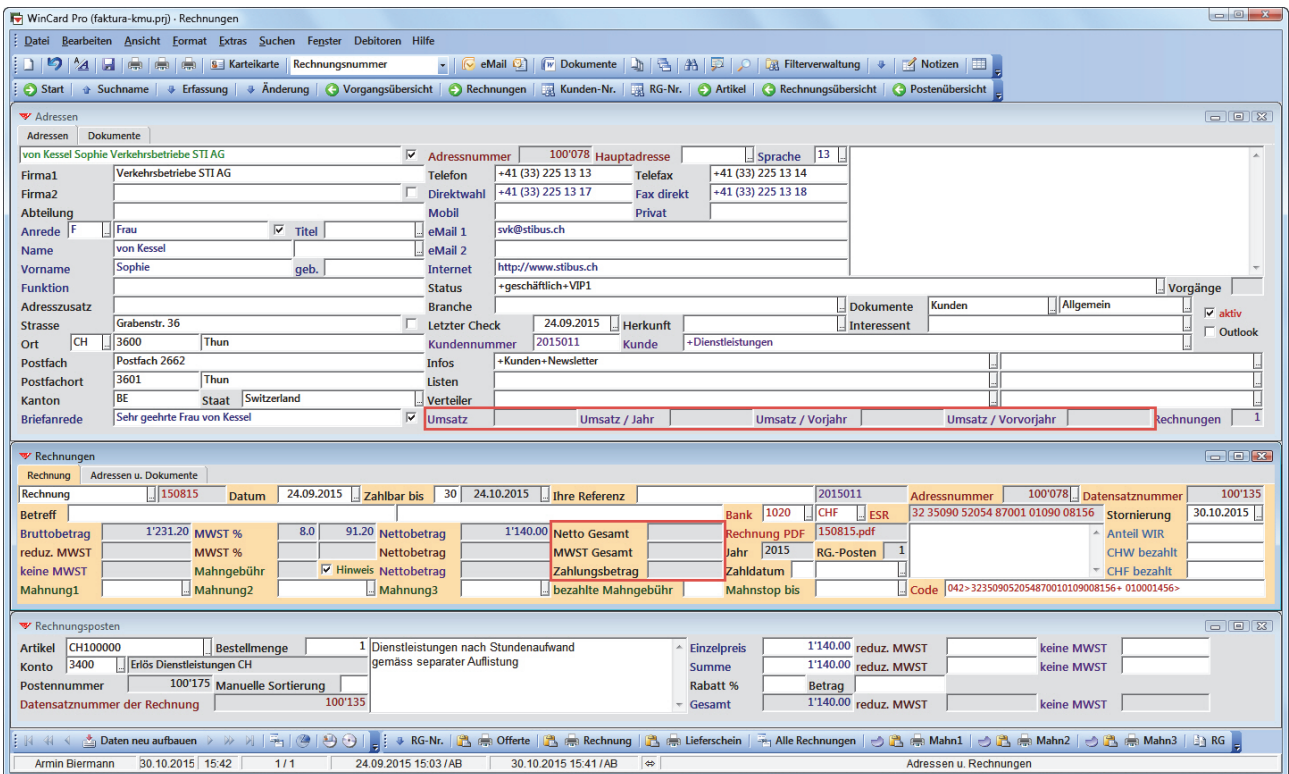

Ist eine Stornierung nicht mehr möglich, weil die Zahlung bereits erfolgt ist, kann zu einer Rechnung ganz einfach eine **Gutschrift** erstellt werden. Zu diesem Zweck wird als erstes die betreffende Rechnung aktiviert...

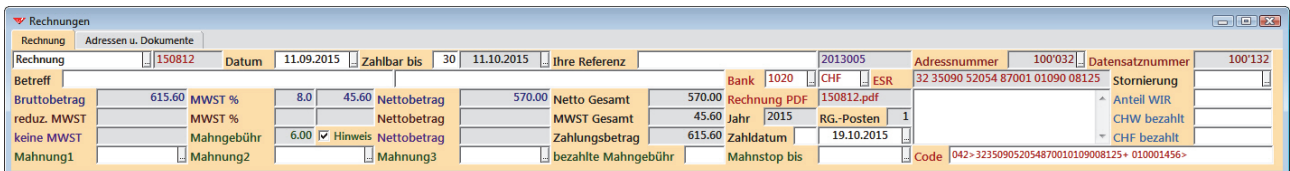

Diese wird dann über das letzte Tastenfeld der **Symbolleiste 'Rechnungen'**  kopiert, ehe Sie die Kopie im dritten Schritt in eine Gutschrift umwandeln...

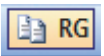

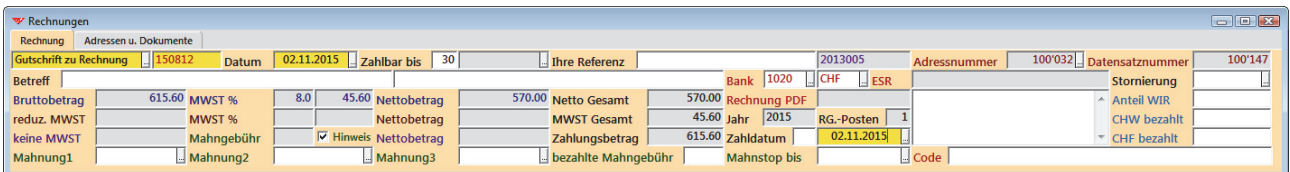

Als **Dokumentart** wird **'Gutschrift zu Rechnung'** eingetragen, dazu die betreffende Rechnungsnummer sowie das Datum und das Zahldatum der Gutschrift, bevor dann die Änderungen gespeichert werden. Danach müssen nur noch die Summen in den einzelnen Rechnungsposten auf Minus gesetzt und erneut gespeichert werden...

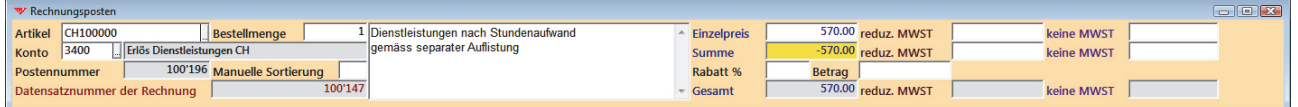

Das Ergebnis sieht dann folgendermassen aus...

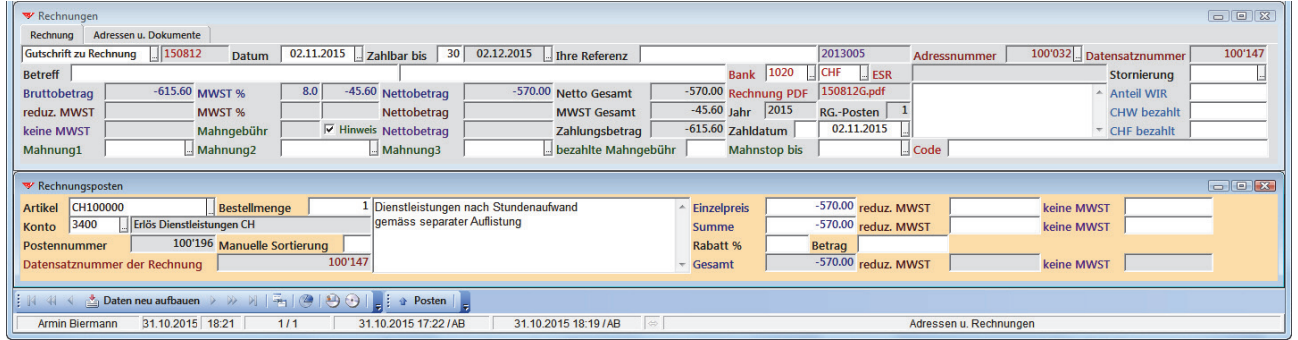

Die Gutschrift enthält keinen Einzahlungsschein und kann folgendermassen aussehen...

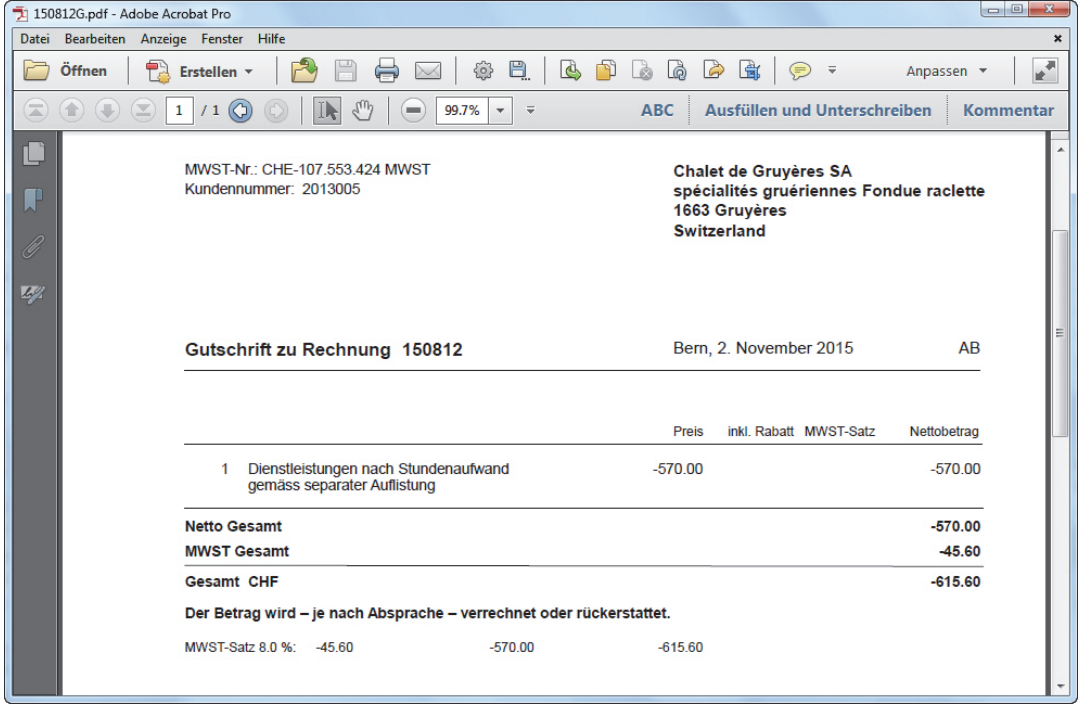

Alle Dokumente – von der Offerte über die Rechnung und den Lieferschein bis hin zu den Mahnungen auf bis zu drei Mahnstufen oder einer Gutschrift – werden nicht nur mit sehr wenig Aufwand erstellt, weil alle grauen Felder automatisch gefüllt werden, sondern können auch von der Adresse aus wieder aufgerufen werden. Ihr Briefkopf (mit Logo) kann ebenso in die Druckformate integriert werden wie diese vom Layout und vom Inhalt her nach Ihren Vorgaben gestaltet werden können. Da alle Dokumente im PDF-Format gespeichert werden und orange Einzahlungsscheine integriert werden können, sind Sie in der Lage, alle Dokumente – vom Lieferschein abgesehen – elektronisch zu versenden. Schweizer Bundesbehörden akzeptieren ab 2016 nur noch elektronische Rechnungen...

Bei Bedarf können auch speziellere Anforderungen integriert werden, etwa Felder für mehrere **Teilzahlungen** (Datum/Betrag) oder die Möglichkeit, **Skonto** für Rechnungen oder auch nur einzelne Rechnungsposten zu gewähren. Diese Anforderungen schliessen dann zwar die Verwendung von Einzahlungsscheinen aus, bei denen Beträge Bestandteil der Codierzeilen sind. Trotzdem können auch in diesen Fällen die Codierzeilen generiert werden. Auf den Einzahlungsscheinen darf dann einfach kein Betrag aufgedruckt werden.

Wenn wir Ihre Anforderungen kennen, unterbreiten wir Ihnen gerne Vorschläge...

In der Dokumentation zu unserer **KMU-Lösung** stellen wir Ihnen vor, wie Sie auch Ihre restliche Korrespondenz mit dieser Lösung erstellen... Einzelbrief und Serienbriefe in Word für Windows ebenso wie eMails und eMailings in Outlook. Auch diese können dann direkt von der Adresse aus wieder aufgerufen werden...

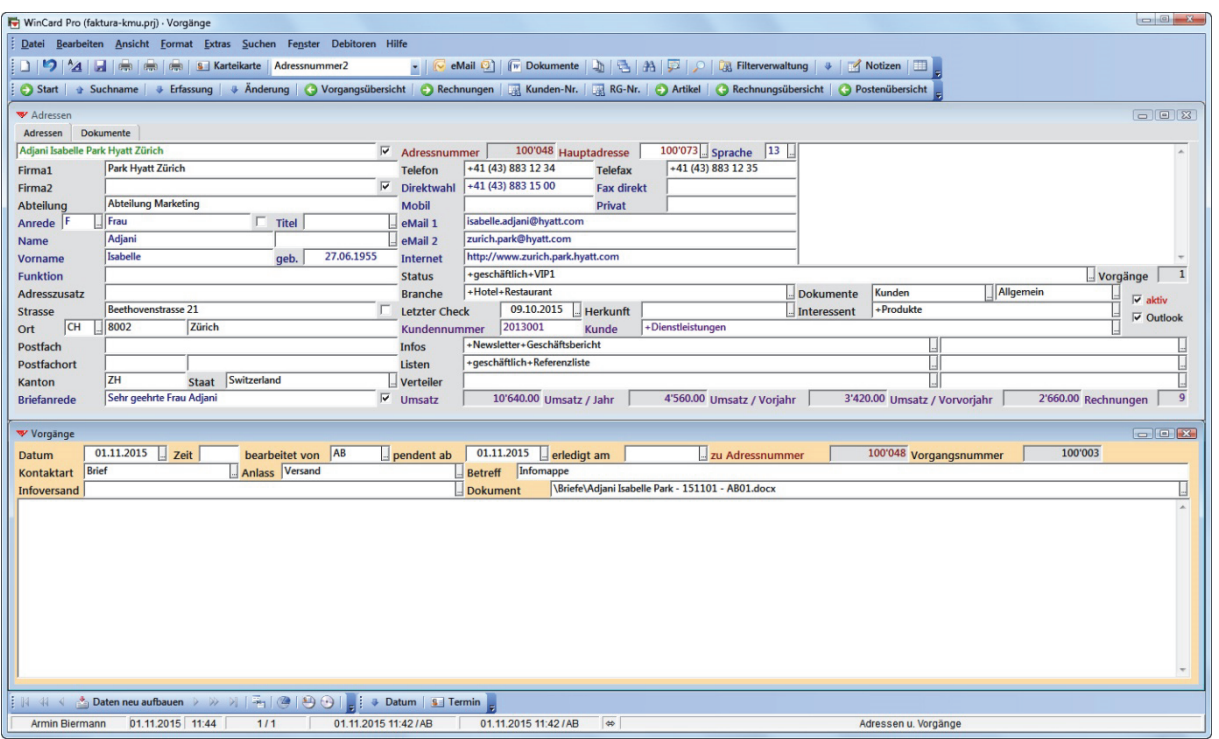

### <span id="page-24-0"></span>**Auswertungen**

Mit unserer Fakturierungslösung können Sie jederzeit alle Ihre Debitoren-Informationen abrufen, ohne auf die Abschlüsse der externen Treuhand zu warten. Die Befehle dazu finden Sie im **Menü 'Debitoren'**...

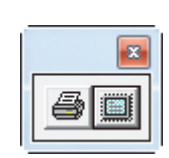

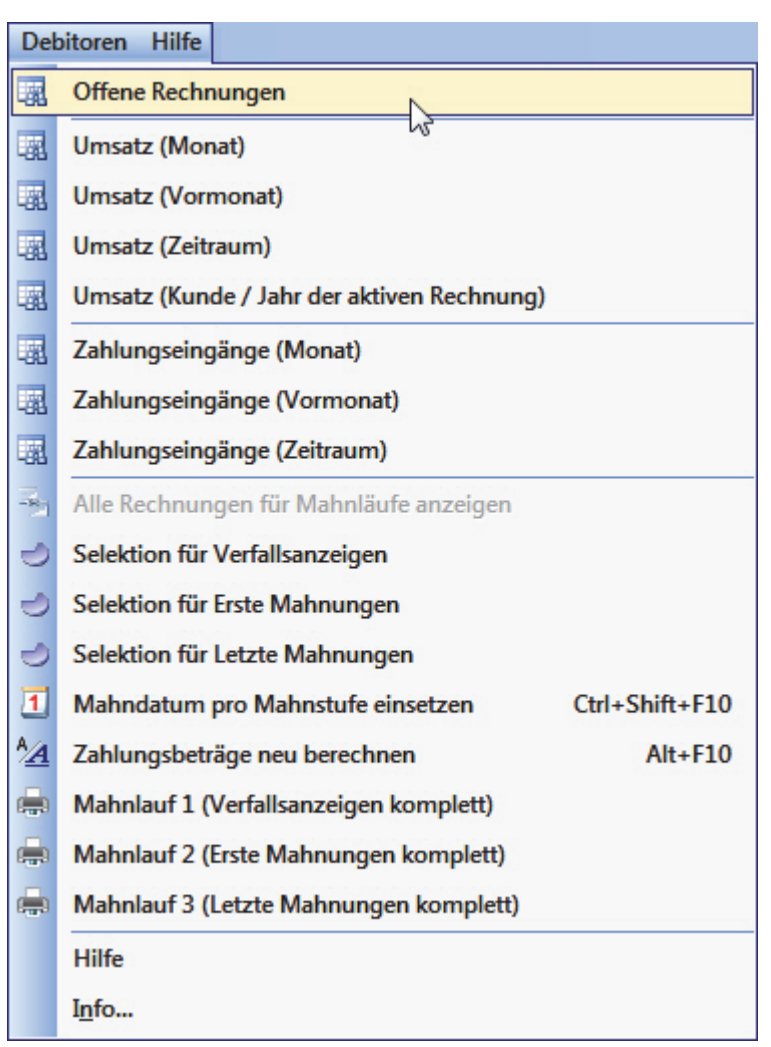

Wenn mehrere Währungen im Spiel sind, ist eine Abfrage vorgeschaltet...

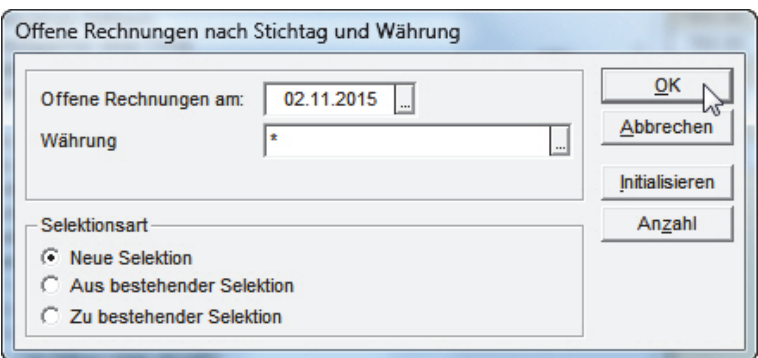

Die Offene Posten-Liste sieht am Bildschirm folgendermassen aus...

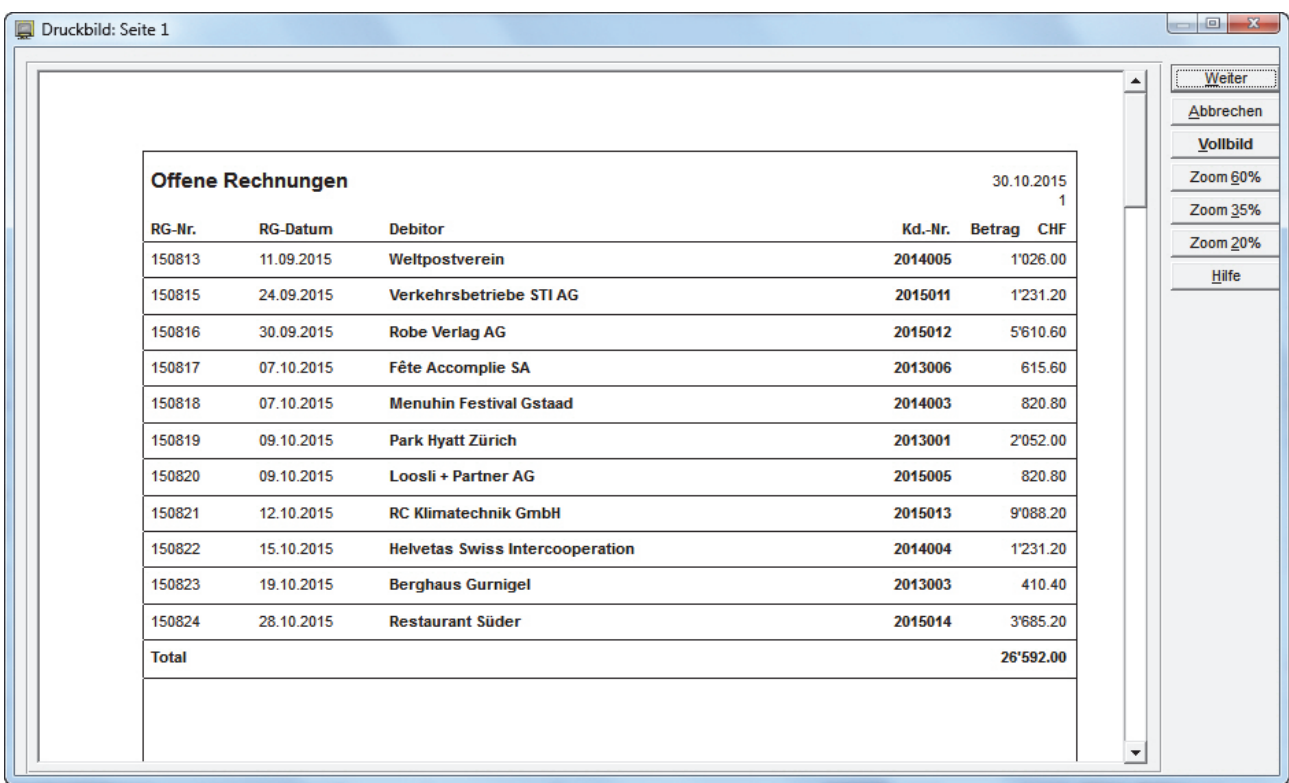

Der Umsatz kann für den aktuellen Monat, den Vormonat oder einen Zeitraum angezeigt werden. Dabei spielt es – wie bei den Zahlungseingängen und den offenen Posten – keine Rolle, welche Eingabemaske aktiv ist...

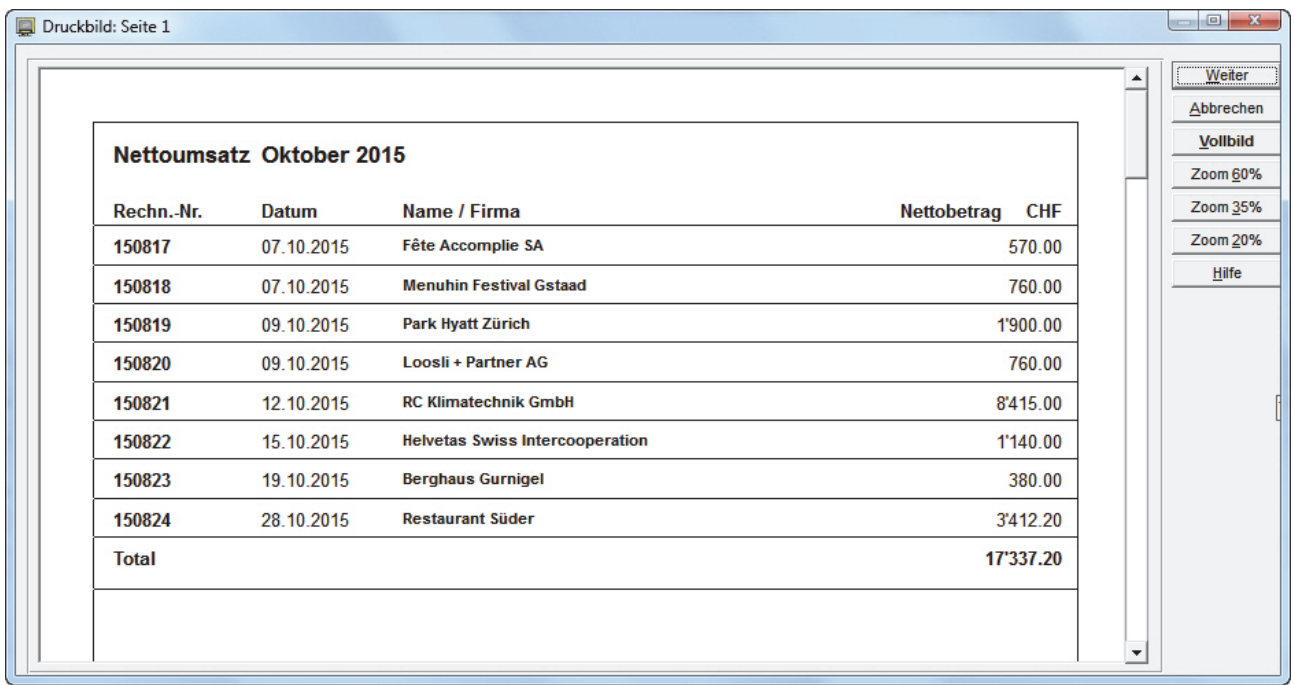

Wenn Sie den Umsatz für einen grösseren Zeitraum als den aktuellen Monat oder den Vormonat sehen möchten, erhalten Sie die Gelegenheit, diesen in zwei Datumsfeldern einzugrenzen...

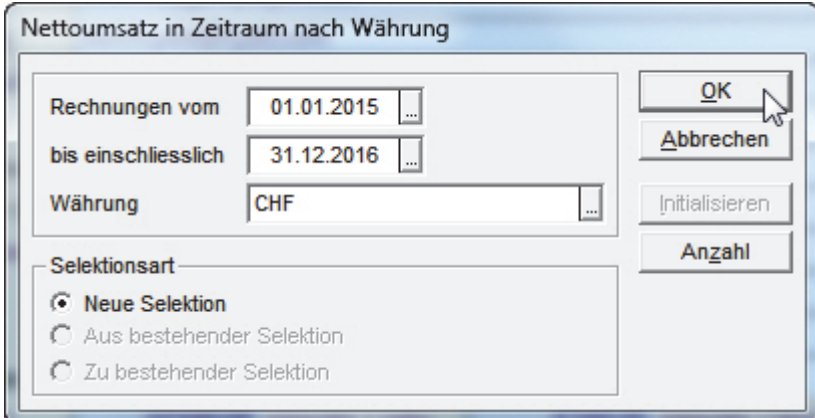

Die Voreinstellungen liefern den kumulierten Umsatz des laufenden Jahres, der schnell zu einer mehrseitigen Liste führt...

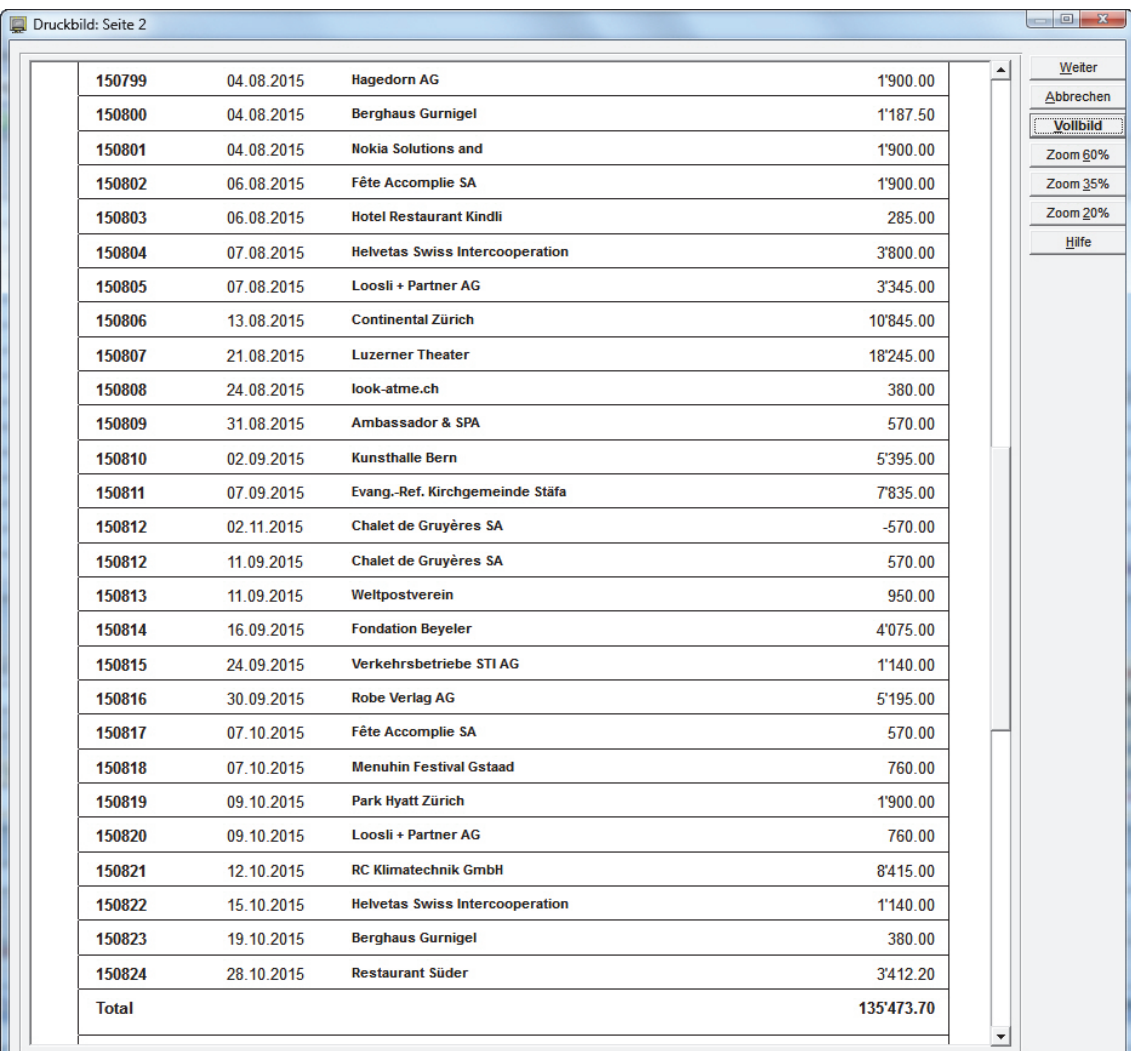

Wenn die **Eingabemaske 'Rechnungen'** aktiv ist und eine Rechnung angezeigt wird, können Sie sich den Umsatz mit dem betreffenden Kunden aus dem Jahr der Rechnung anzeigen lassen...

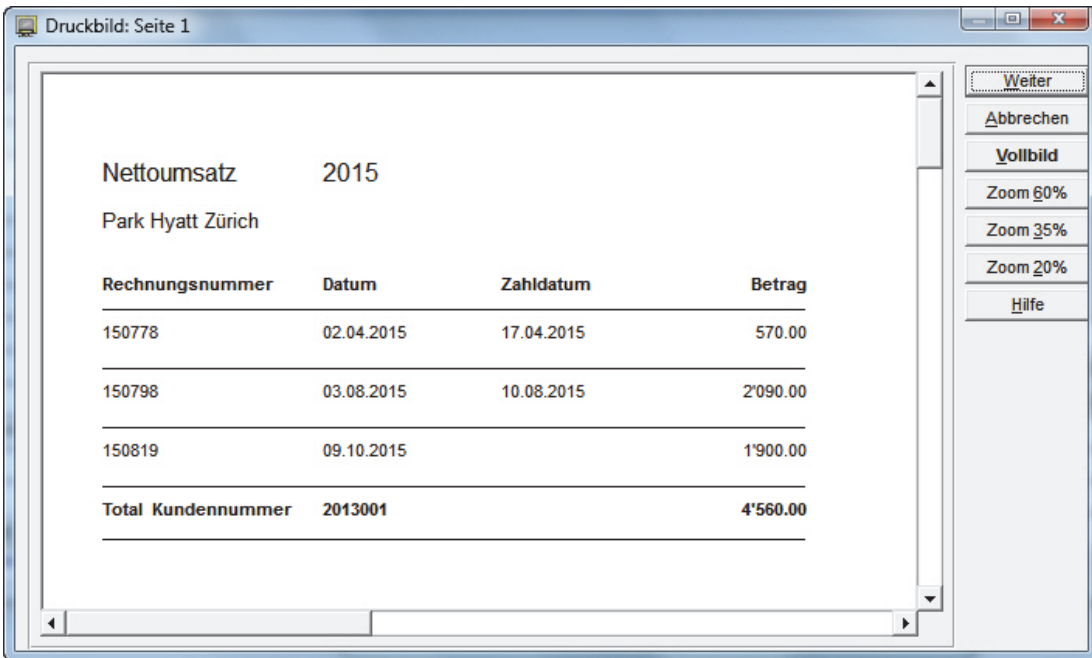

Auch die Zahlungseingänge sind abrufbar, sofern sie regelmässig eingetragen werden. Dazu können Sie übrigens über ein Tastenfeld auf der unteren Symbolleiste alle Adressen mit offenen Rechnungen selektieren, wenn die **Maske 'Adressen'** aktiv ist...

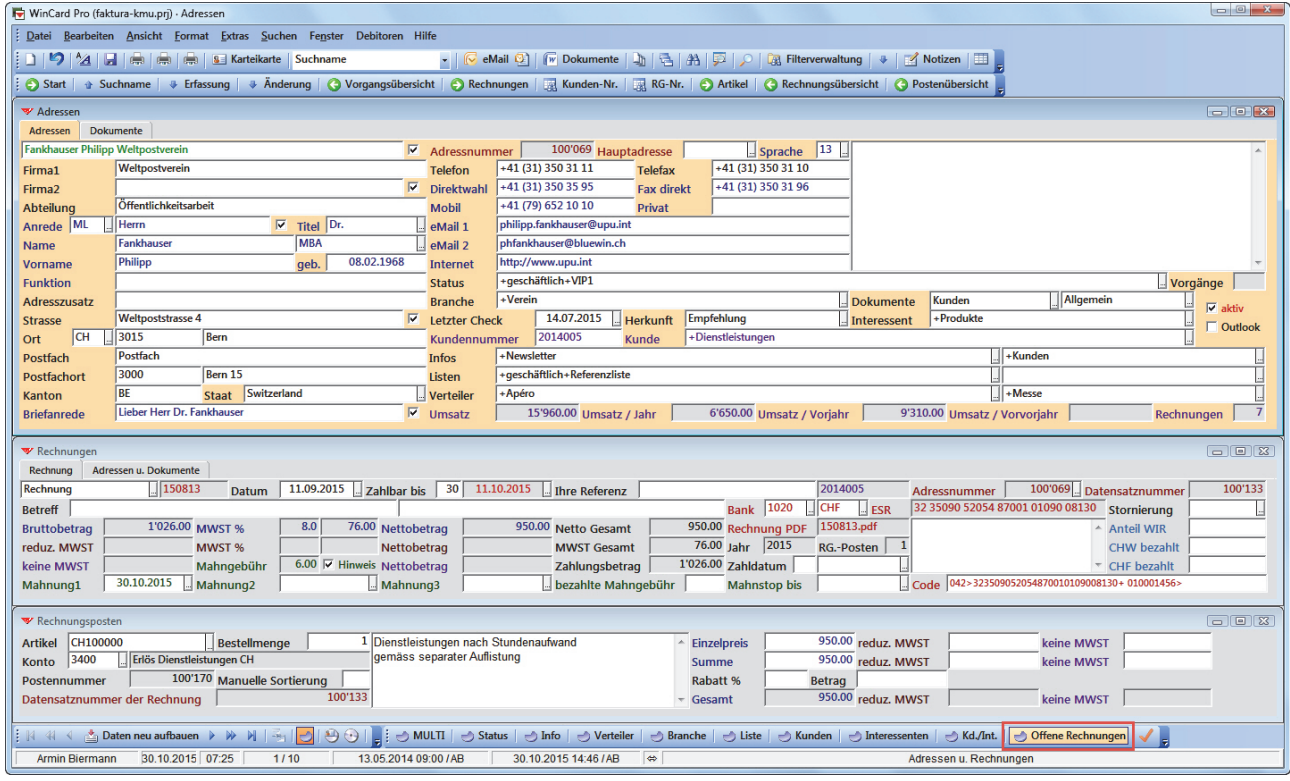

Besonders praktisch sind die **Zahlungseingänge des Vormonats**, die natürlich mit den Kontoauszügen der Bank übereinstimmen sollten und gemeinsam an das Treuhandbüro übergeben werden können.

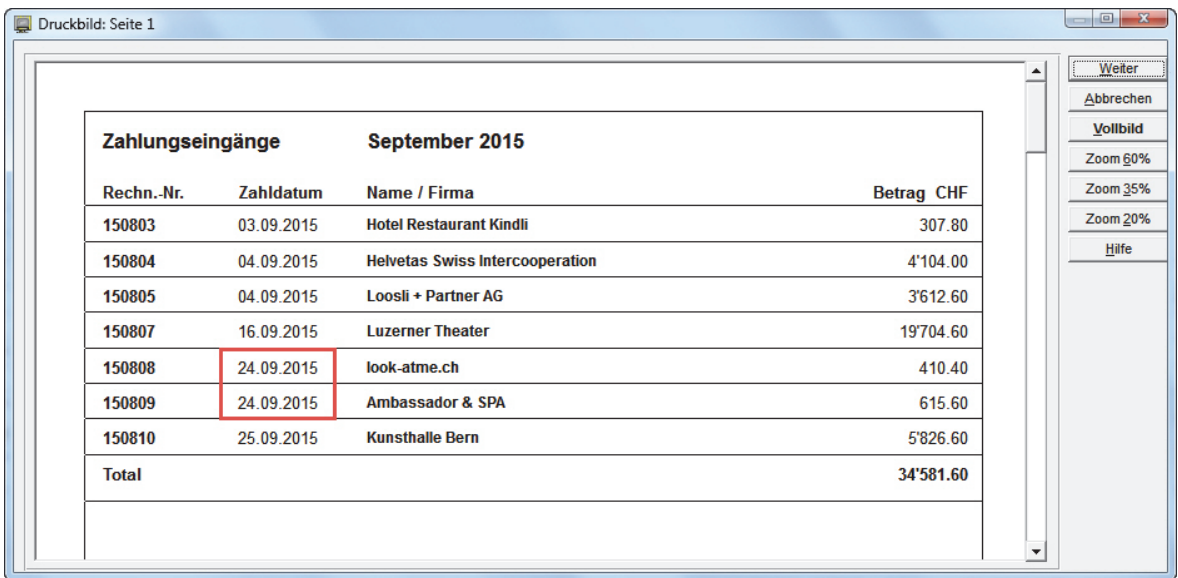

Sollte die Reihenfolge der Zahlungseingänge eines Tages vom Kontoauszug abweichen, kann die Reihenfolge auf der Liste manuell übersteuert werden. Dazu numerieren Sie die betroffenen Rechnungen im Feld vor dem Zahldatum neu durch...

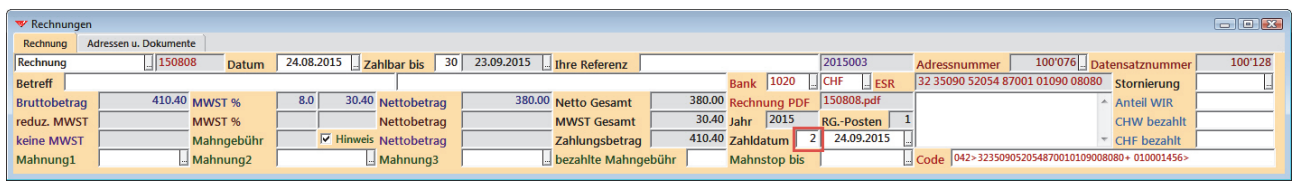

Das Ergebnis sieht dann folgendermassen aus...

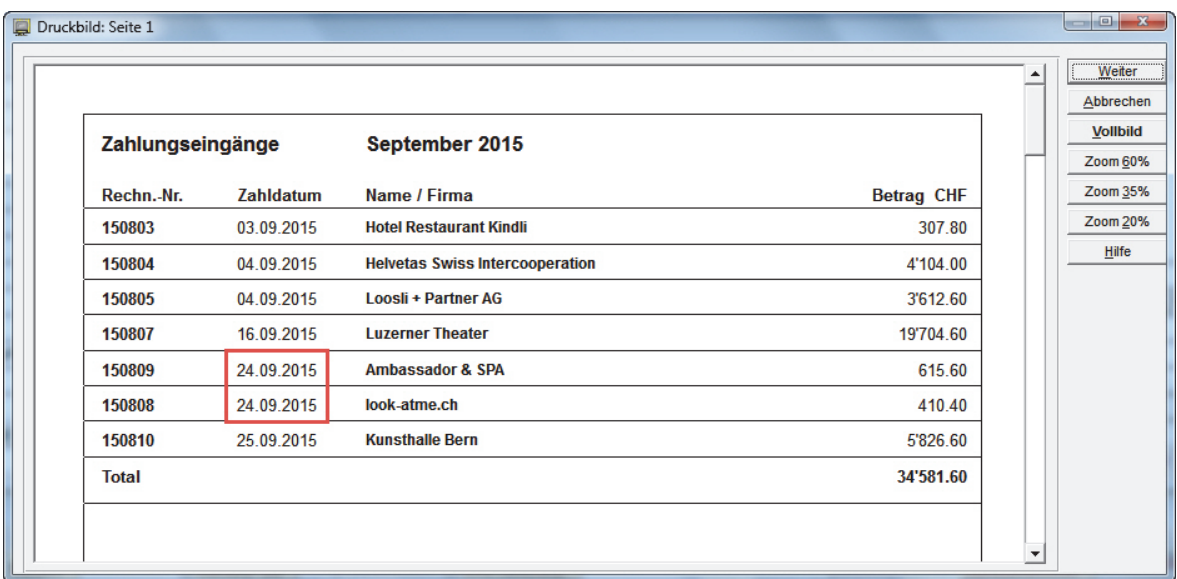

### <span id="page-29-0"></span>**Datenexport**

Alle Debitorendaten – eines angebbaren Zeitraums – können Sie nach Excel exportieren, um sie an die Treuhand weiterzuleiten, die sie dann in ihre Software einliest und/oder in Excel direkt auswertet. In der **Maske 'Rechnungspostenübersicht'** werden die Daten aus den **Masken 'Rechnungen' und 'Rechnungsposten'** zusammengeführt werden, um sie gemeinsam weiterverarbeiten zu können. Pro Rechnungsposten gibt es einen Datensatz, jeweils kombiniert mit den Daten der zugehörigen Rechnung...

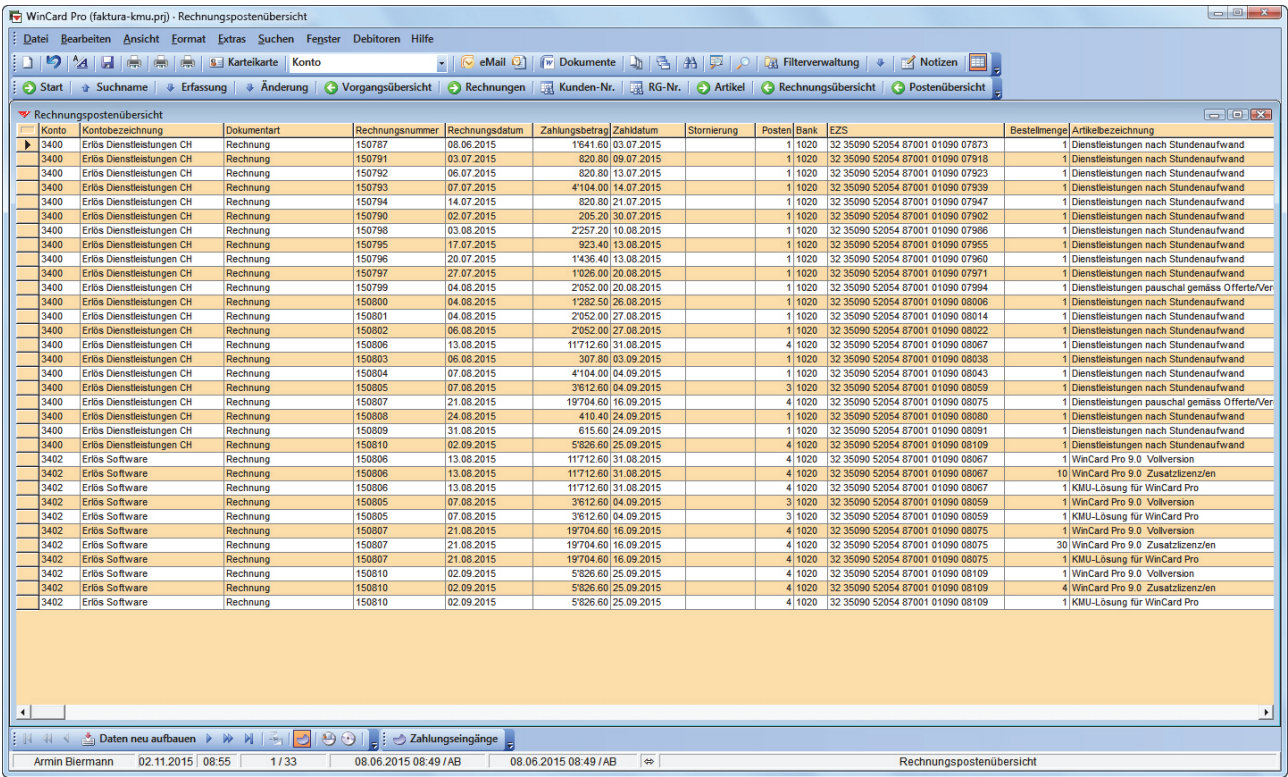

Der für die zu exportierenden Zahlungseingänge zu berücksichtigende Zeitraum kann mit Hilfe eines Filters komfortabel selektiert werden. Die Selektionen können auch separat für jede Währung durchgeführt werden...

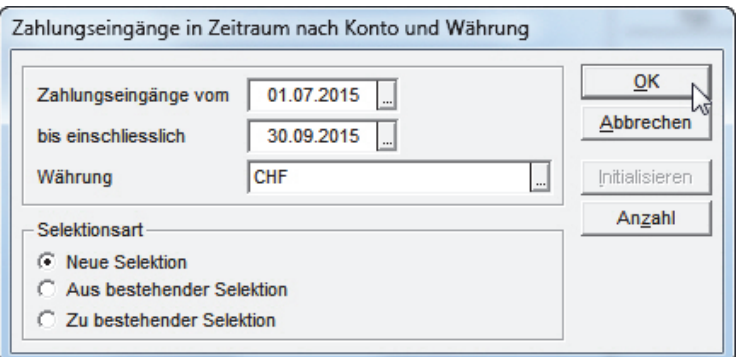

Die zu exportierenden Felder und ihre Anordnung können individuell bestimmt werden. Das Selektionsergebnis wird nach Buchhaltungskonto, Zahlungseingang, Rechnungsnummer und Postennummer sortiert. Mit einem Click auf das Tastenfeld vor dem ersten Spaltentitel in der sogenannten Tabellenansicht werden die Daten an eine neue Excel-Datei übergeben...

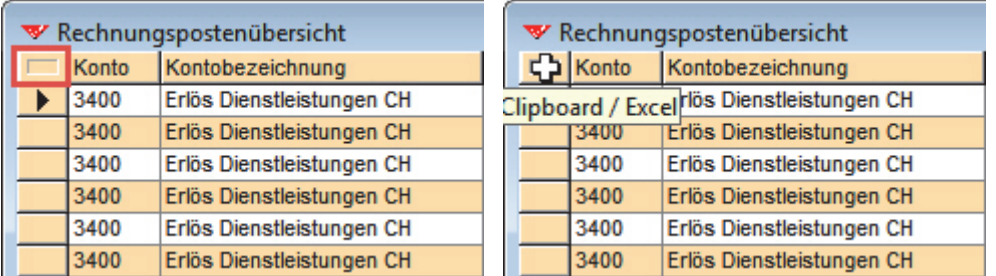

Der Wechsel zu Excel erfolgt automatisch. Die Feldinhalte sind automatisch korrekt als Zahlenfelder, Textfelder oder Datumsfelder formatiert...

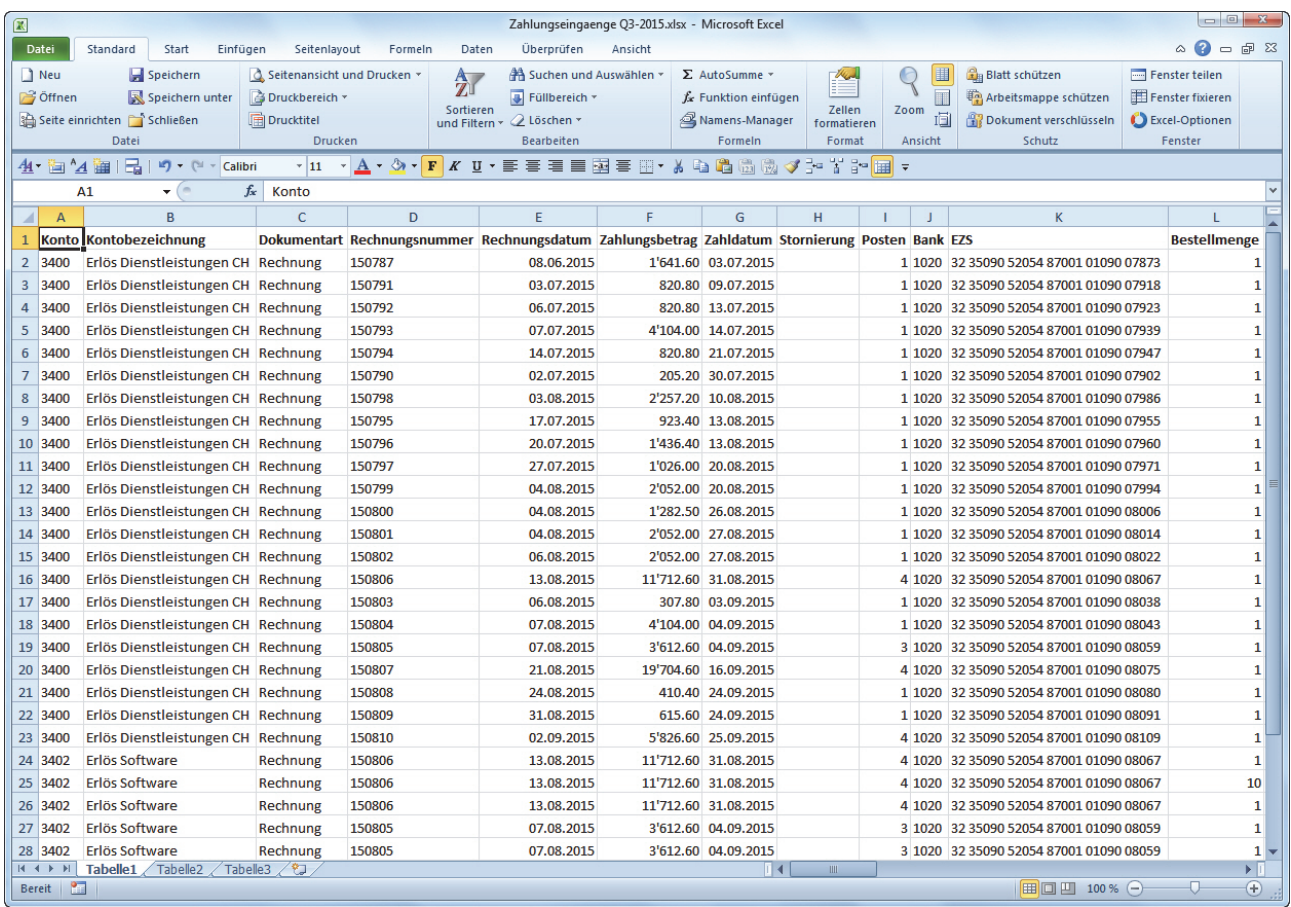

Die Datei muss dann nur noch unter einem sprechenden Namen abgespeichert und an die Treuhand übermittelt werden.

Auch die offenen Posten zu einem Stichtag können jederzeit selektiert und nach Excel exportiert werden. Dazu rufen Sie am einfachsten die **Maske 'Rechnungsübersicht'** auf, die Ihnen über eine eigene Symbolleiste die wichtigsten Filter auf einen Blick anzeigt...

: Offen | + Zahldatum | → Zahlungen (M) | → Zahlungen (V) | → Zahlungen (Z) | → Umsatz (M) | → Umsatz (V) | → Umsatz (Z) |

Dieselben Filter liegen übrigens auch den Listen zugrunde, die Sie bereits kennen.

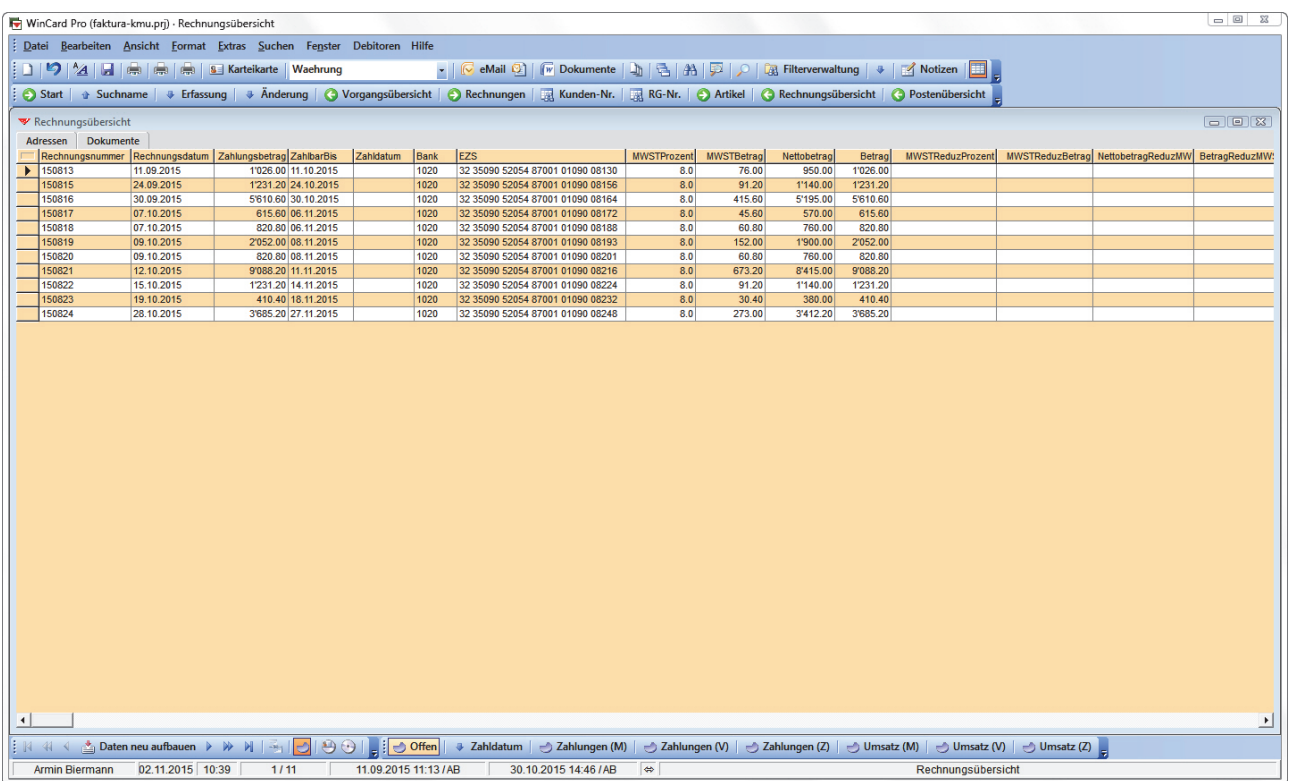

Der **Export nach Excel** aus der Tabellenansicht funktioniert auf dieselbe Weise wie bei den Zahlungseingängen...

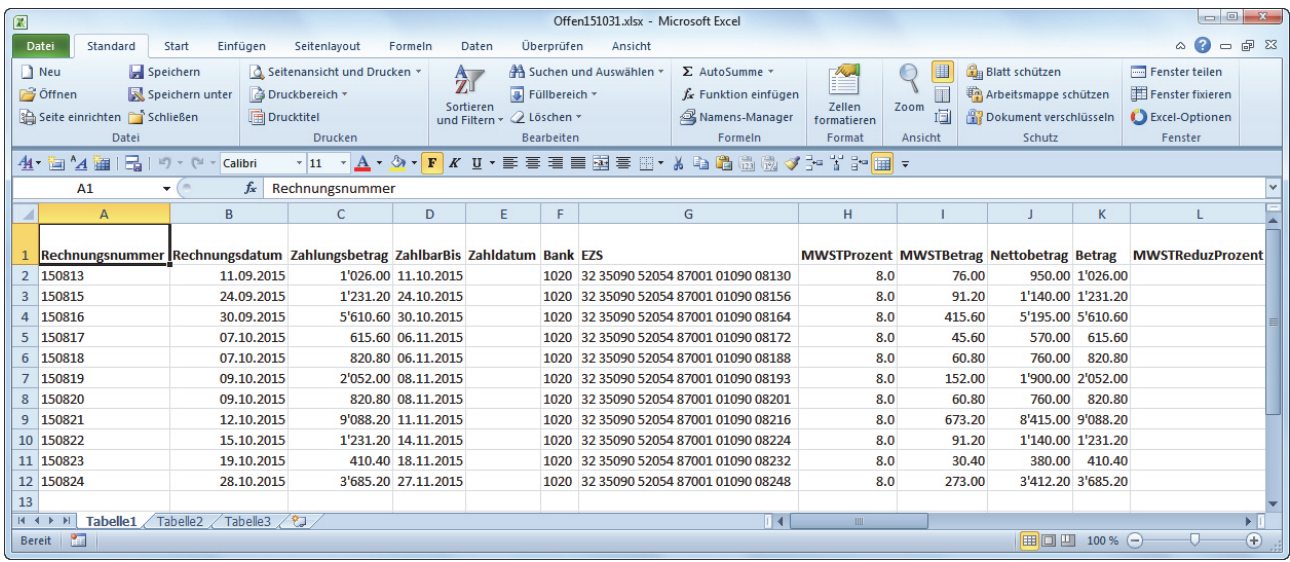

Bei Bedarf können für den Export verschiedene Tabellenansichten, also Konstellationen von Feldern in einer bestimmten Reihenfolge, angelegt werden, von denen dann jeweils vor einem Export das passende Schema aktiviert wird.

\*\*\*

Damit kennen Sie das Leistungsspektrum dieser Fakturierungslösung, die sich jederzeit an Ihre Anforderungen anpassen lässt und sich mit ihnen weiterentwickelt. Gerne führen wir Ihnen alles auch einmal online in einer kostenlosen einstündigen Präsentation vor.

Mit Hilfe dieser Lösung steigern Sie die Effizienz bei allen Tätigkeiten, die mit Adressen zu tun haben, angefangen vom Druck von Etiketten, Adresslisten und Karteikarten über die Erstellung und automatische Speicherung von Briefen und Serienbriefen bis hin zur Erstellung von eMails und dem Versand von eMailings an grössere Empfängergruppen. Durch die Auszeichnung der Adressen mit Stichwörtern steuern Sie – etwa – den Versand Ihrer Werbung oder Ihrer Weihnachtskarten. Bei Bedarf können Sie sogar Ihre Events mit dieser Lösung organisieren.

Durch den Einsatz der Fakturierungslösung sparen Sie Zeit und Kosten, und gleichzeitig machen Ihre Rechnungen – vor allem mit bedruckten Einzahlungsscheinen – einen sehr professionellen Eindruck. Wenn Ihr Treuhandbüro die exportierten Rechnungsdaten in seine Debitorenbuchhaltung importieren kann, lassen sich weitere Kosten einsparen.

Unsere Lösungen integrieren sich nahtlos in Ihre Infrastruktur, die mitgenutzt wird, ohne sie zu verändern. Unabhängig von unseren Lösungen bieten wir Ihnen auch kostenlose Optimierungen für Word, Excel und Outlook 2010 und 2013 (oder neuere Versionen) an. Es entstehen keine verdeckten oder wiederkehrenden Kosten...

### <span id="page-33-0"></span>**Kosten**

Alle Preise verstehen sich zuzüglich Mehrwertsteuer (Schweiz) und Versandkostenanteil.

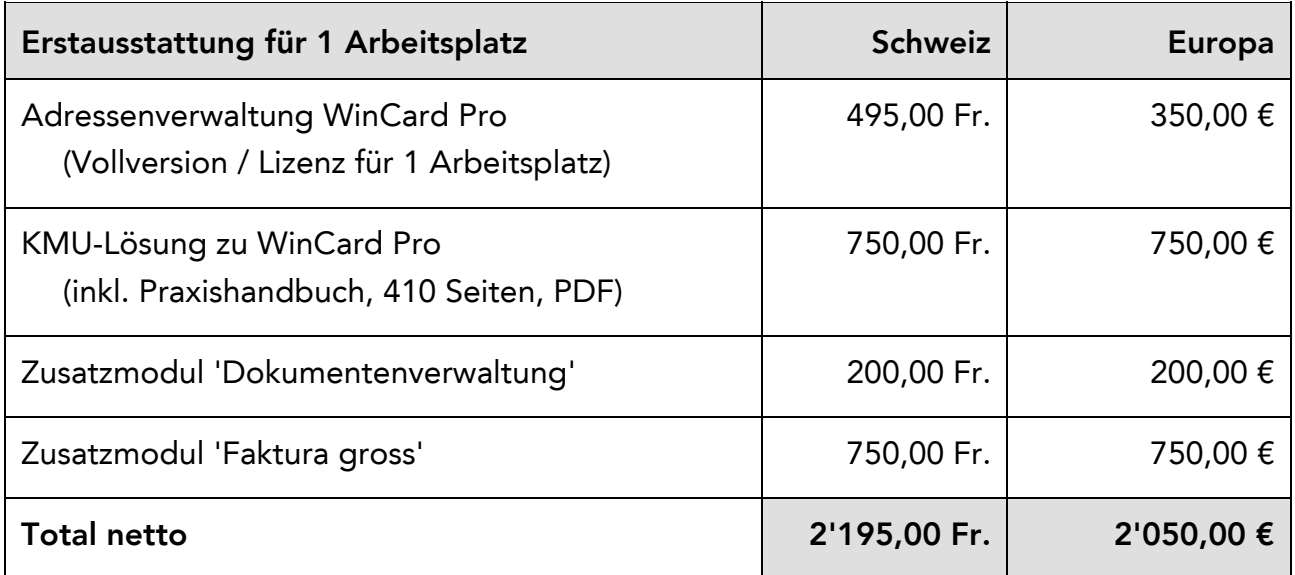

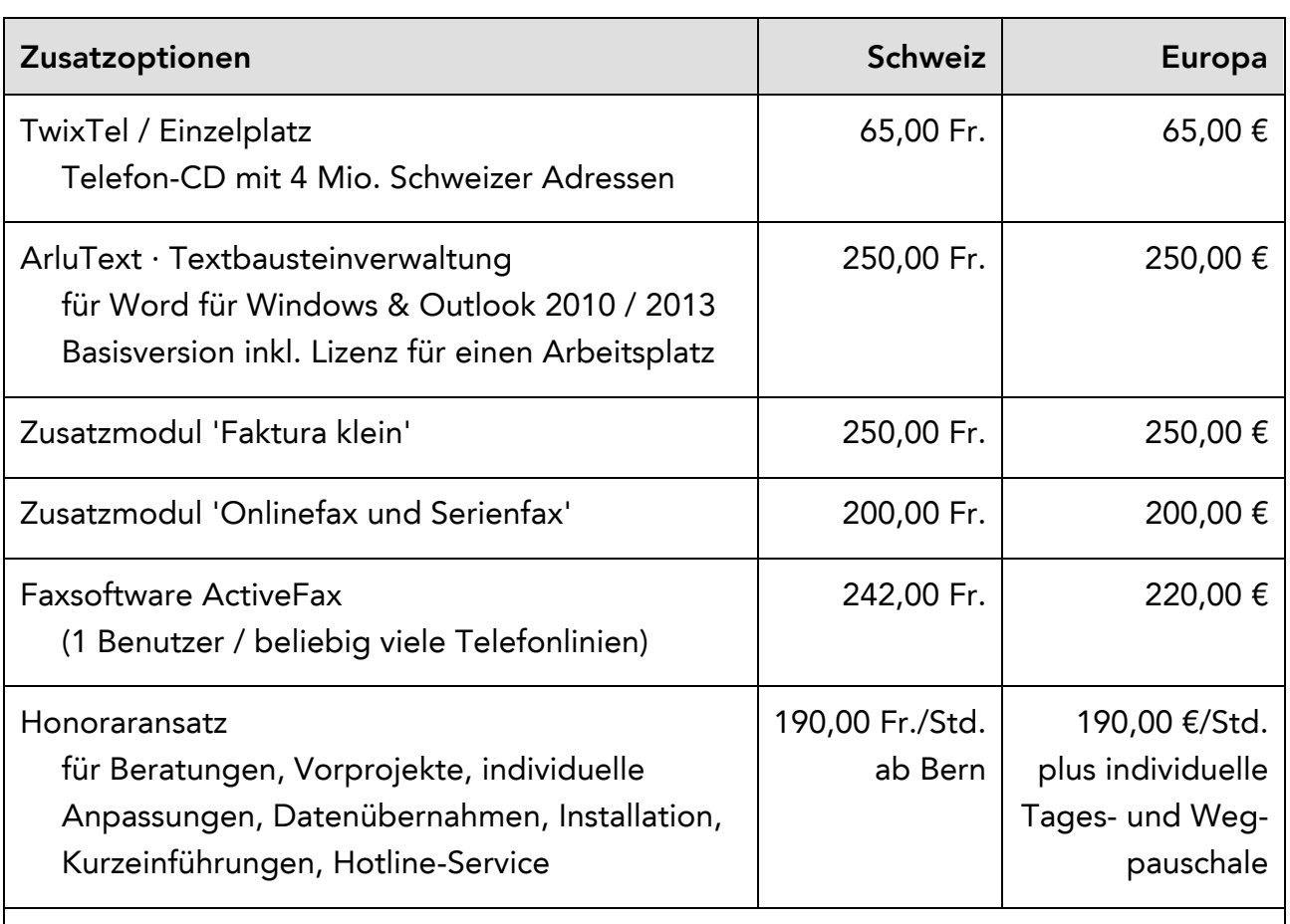

Informationen zu Schulungen rund um WinCard Pro finden Sie bei uns im Internet

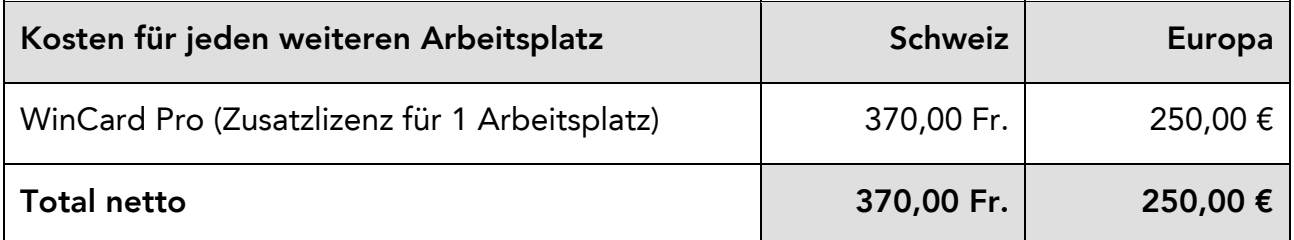

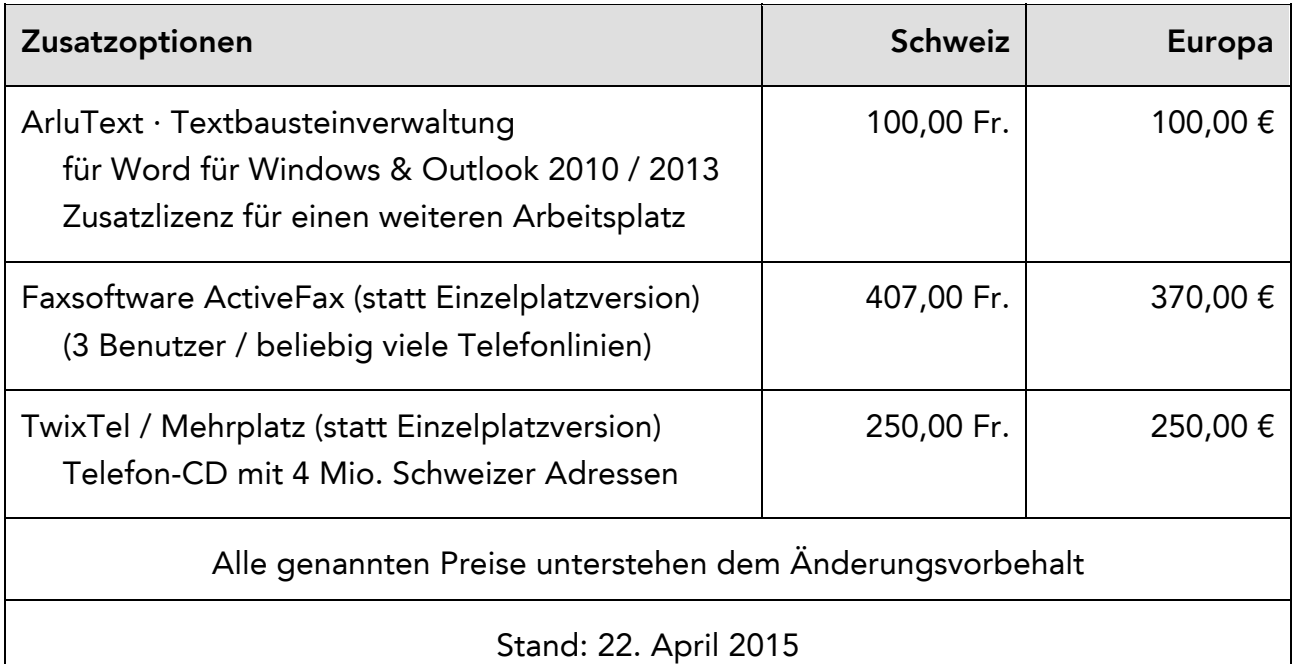

Datenbanklösungen mit weitergehenden Anforderungen – etwa eine Verbandslösung, die mit einer Buchhaltungslösung verbunden ist und den Druck der Beitragsrechnungen mit Einzahlungsscheinen und Mitgliederausweisen erlaubt – werden immer auf der Basis der KMU-Lösung entwickelt. In einem kostenpflichtigen **Vorprojekt** wird zunächst eine Bestandsaufnahme durchgeführt und der Leistungsumfang der neuen Lösung festgelegt. Dieses mündet in ein **Grobkonzept mit Aufwandschätzung**, mit dem Sie eine seriöse, transparente **Entscheidungsgrundlage für das Gesamtprojekt** an die Hand bekommen. Ein stufenweiser Auf- und Ausbau Ihrer Datenbanklösung aus Zeit- oder Kostengründen ist immer möglich, so dass Sie schon innerhalb kürzester Zeit operativ sein und in den Genuss gesteigerter Effizienz kommen können.

Liegen Ihre Adressdaten bereits in elektronischer Form – in Word für Windows, Excel, Access, Outlook, Outlook Express oder einem anderen Adressprogramm – vor, können sie fast immer in die neue Lösung übernommen werden, spätestens nach entsprechender Aufbereitung. Sie können uns gerne Ihre Adressdatei(en) zukommen lassen, damit wir Ihnen nähere Angaben zum Übernahmeaufwand machen können. Wir freuen uns darauf, Sie bei der Einführung einer neuen Datenbanklösung mit Rat und Tat zu unterstützen...

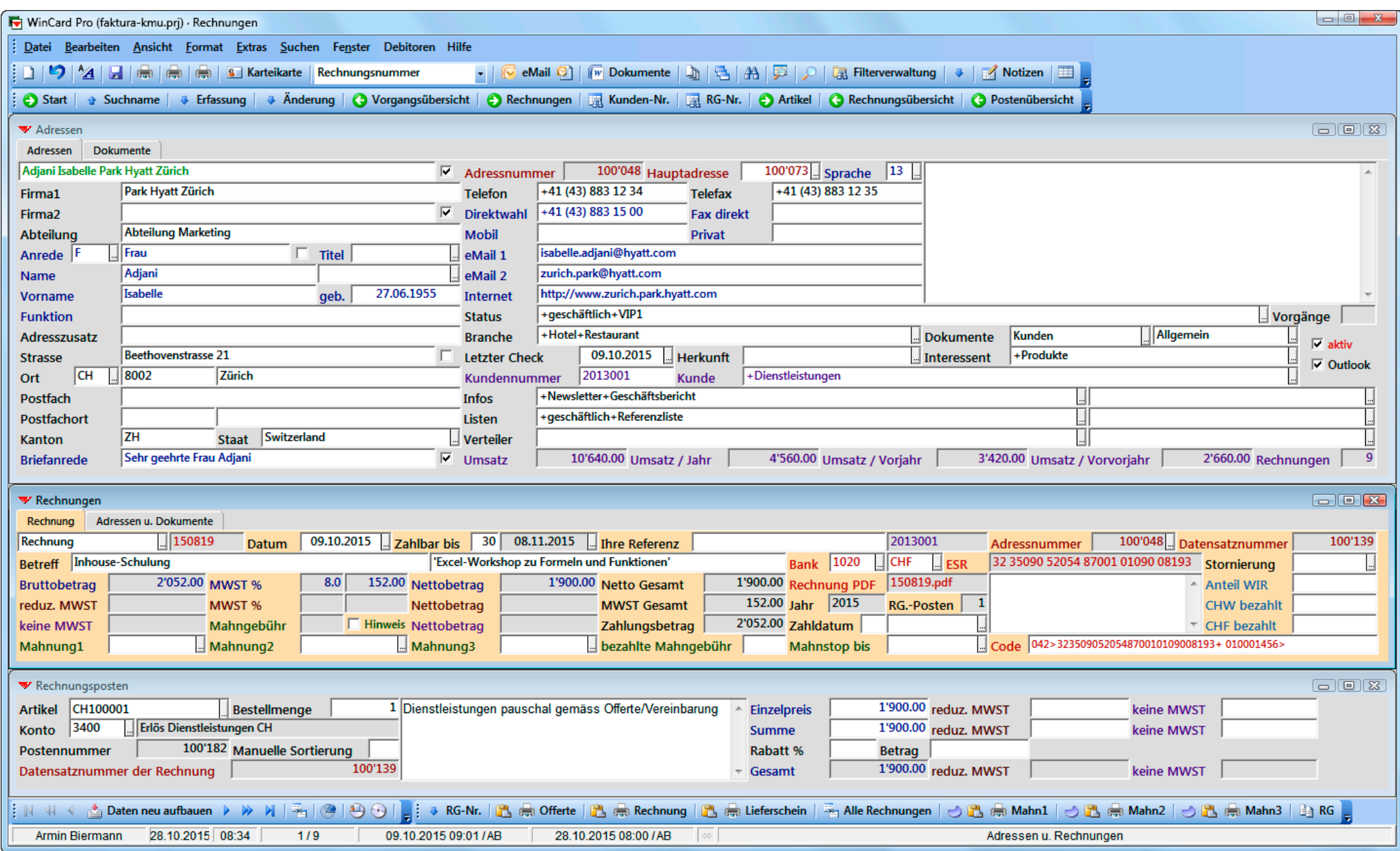

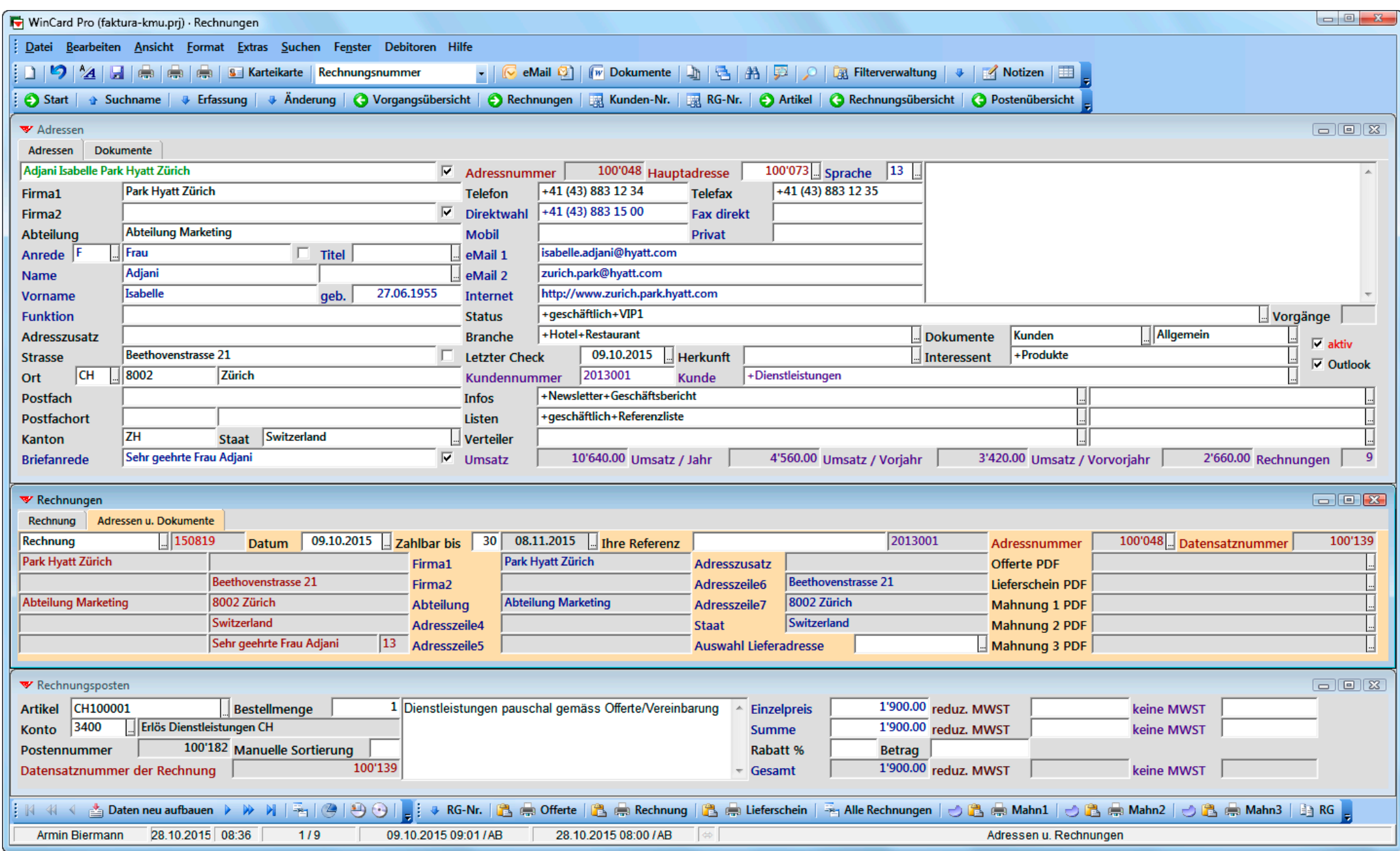

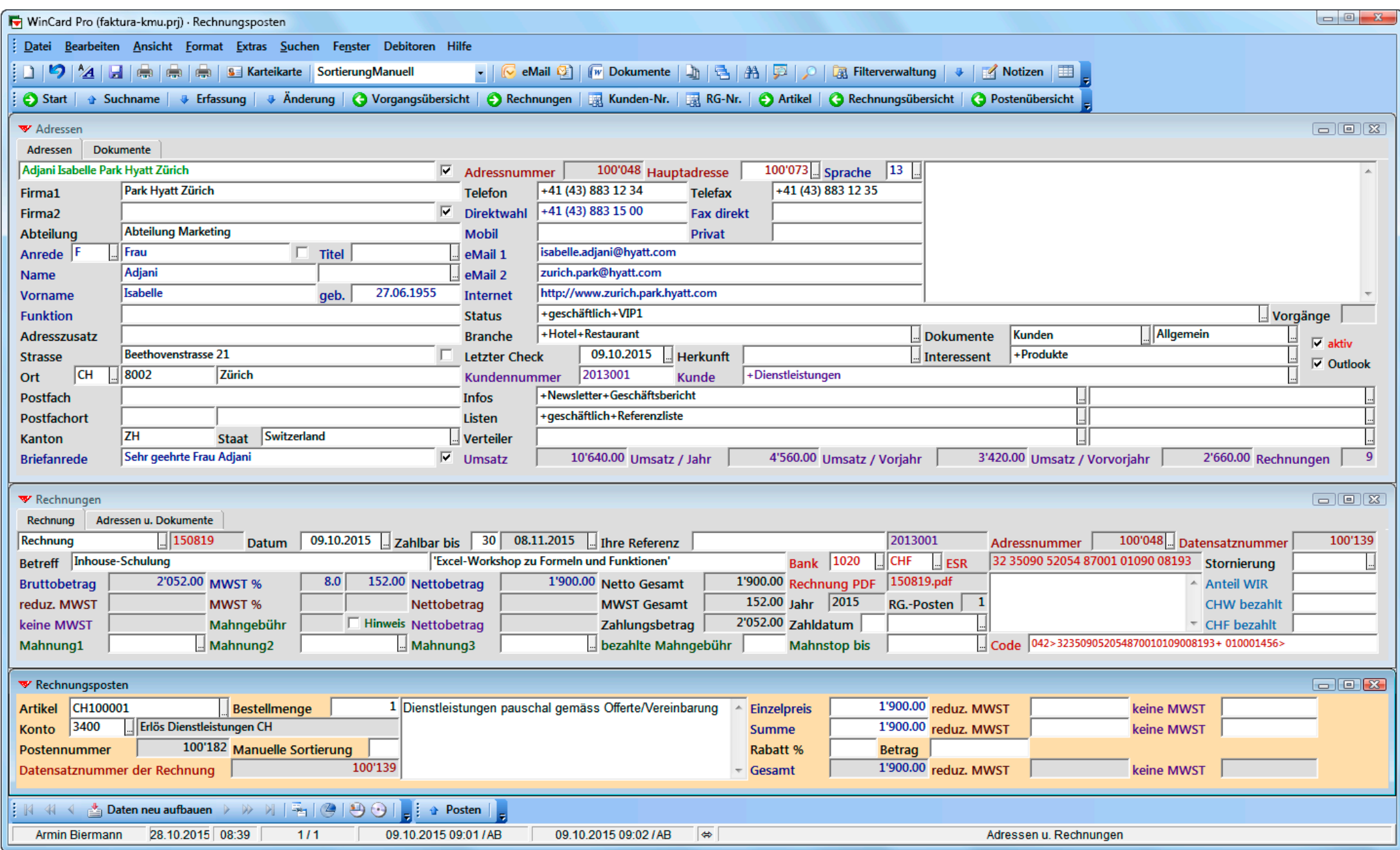

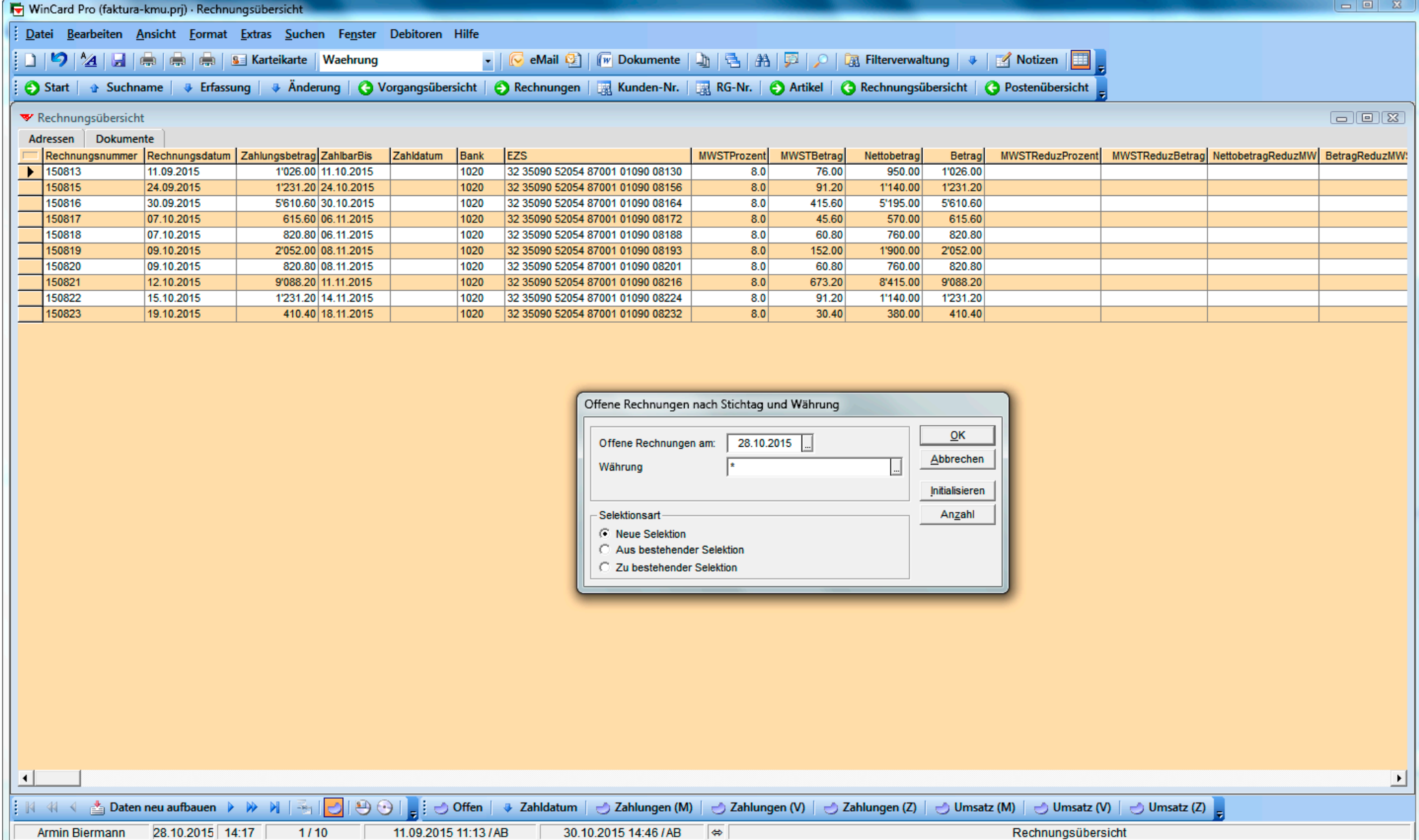

30.10.2015 14:46 / AB  $\Rightarrow$ 

Rechnungsübersicht

 $1/10$ 

Armin Biermann

11.09.2015 11:13 / AB

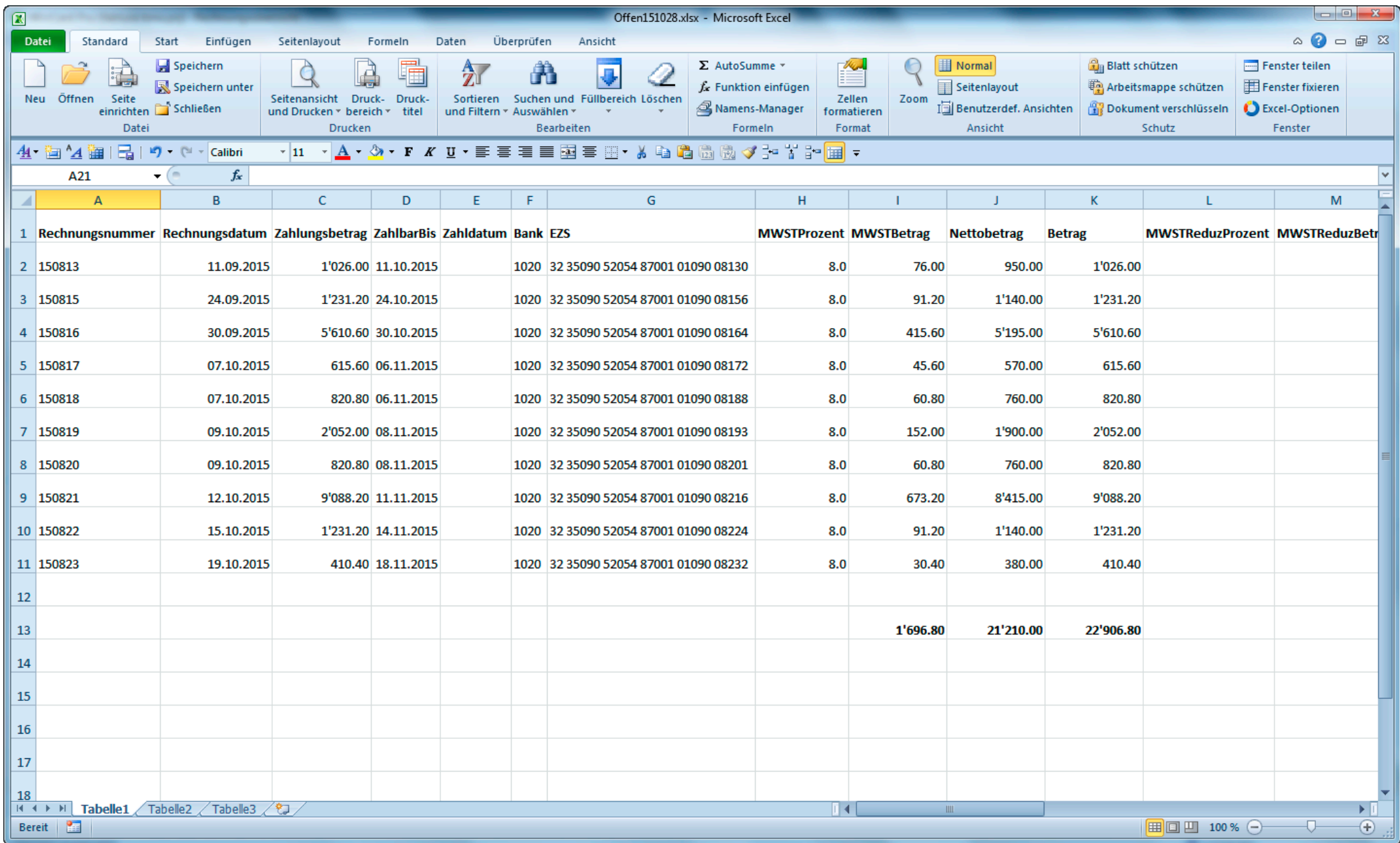

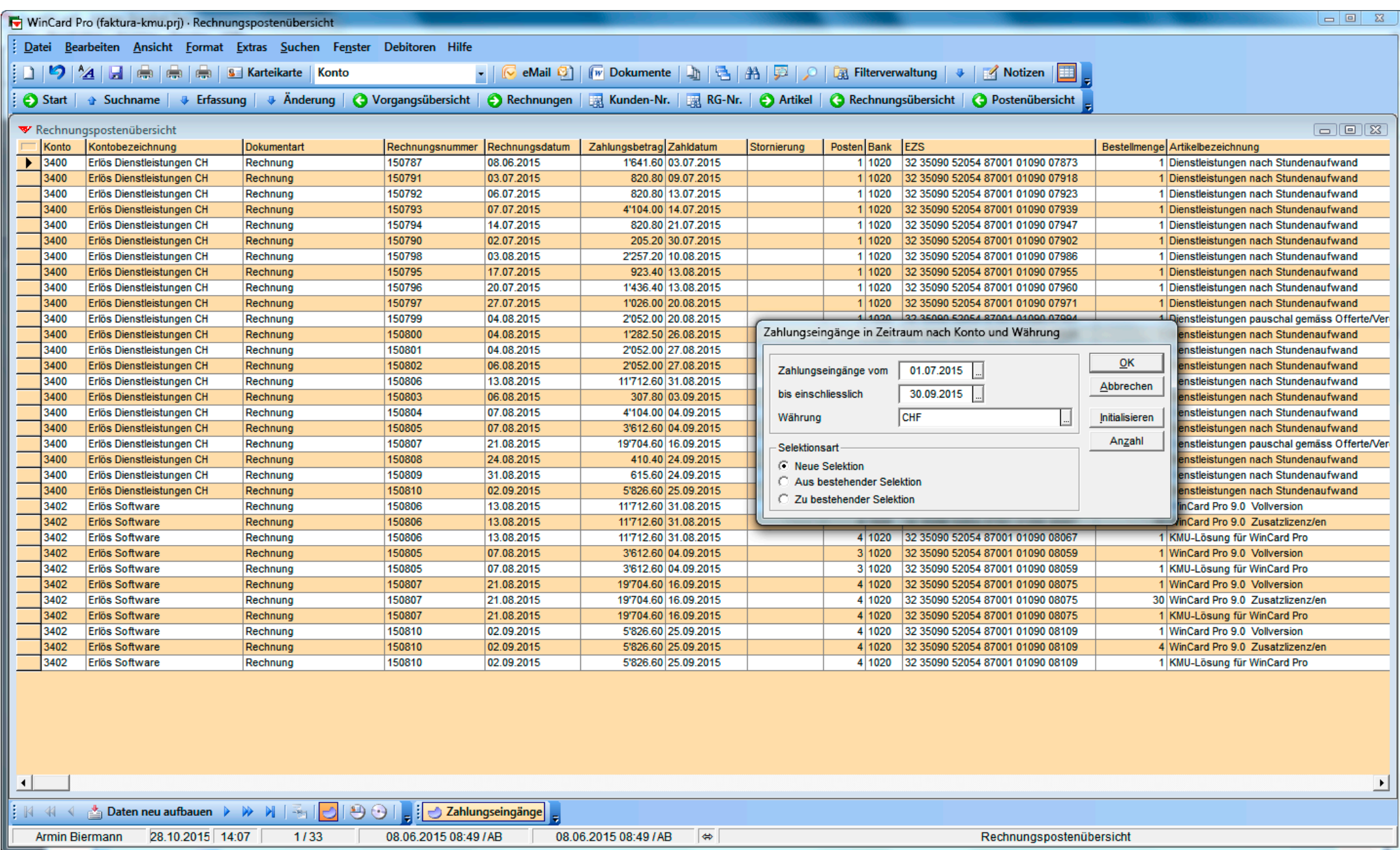

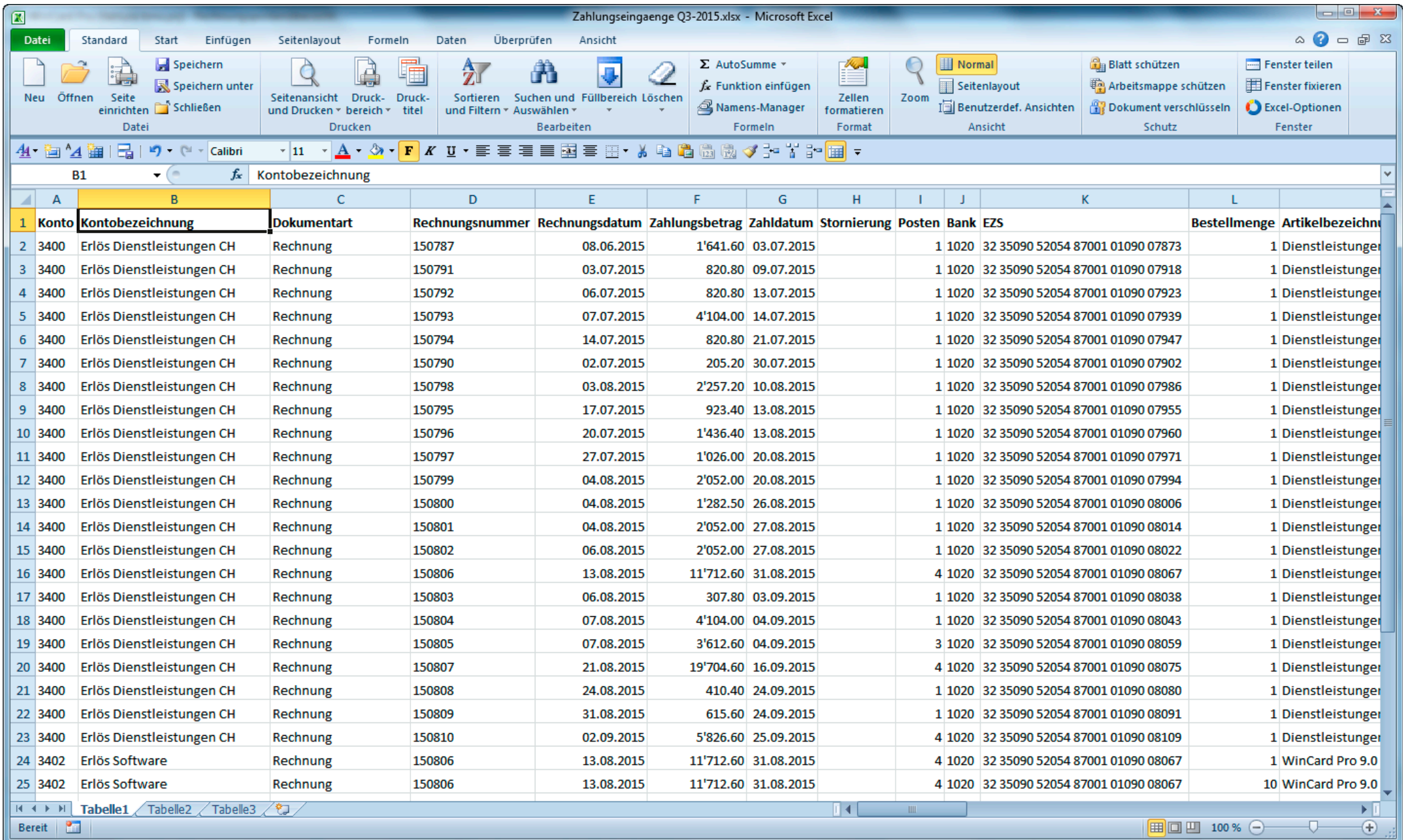

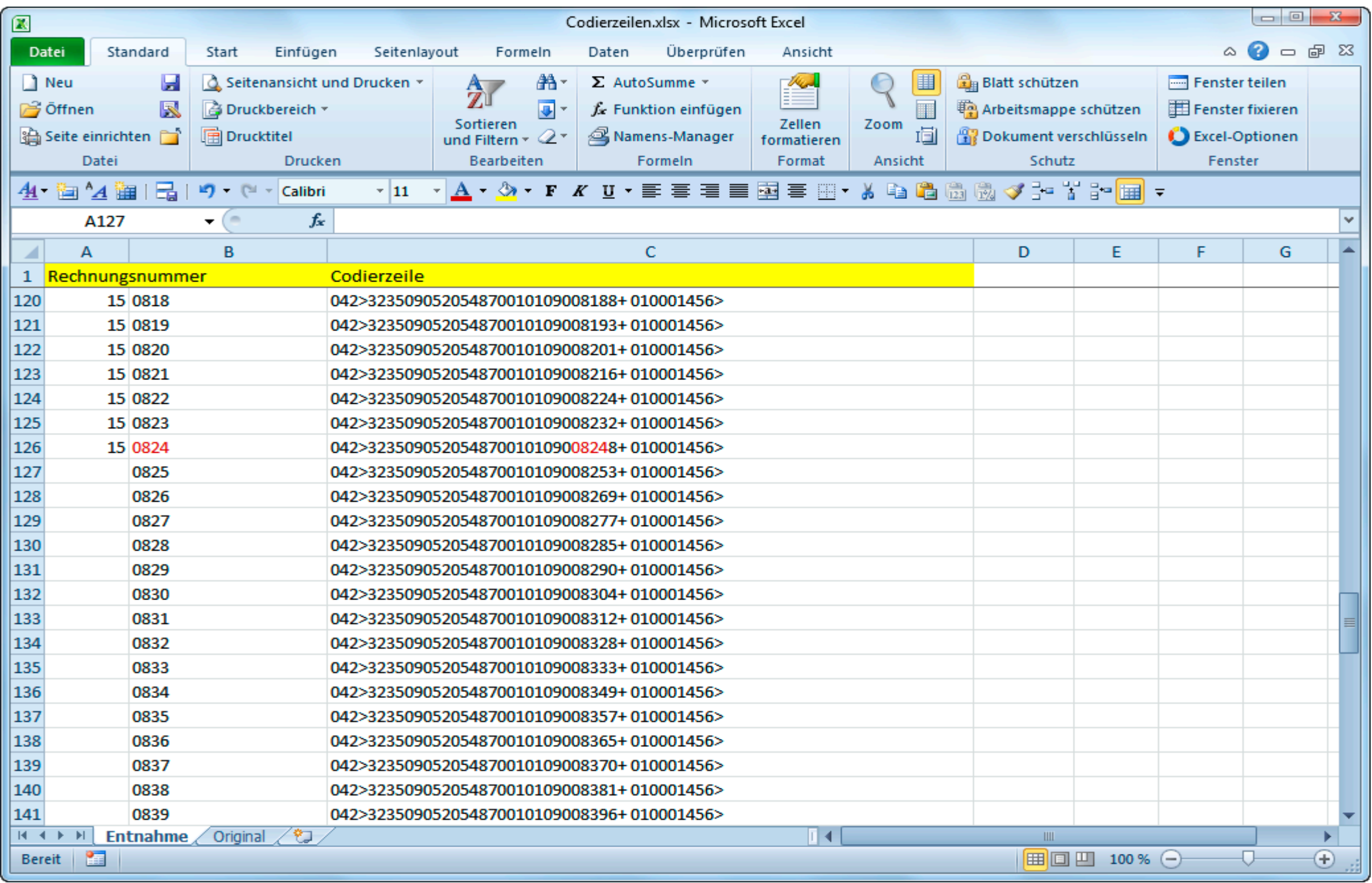

MWST-Nr.: CHE-107.553.424 MWST **Restaurant Süder** Kundennummer: 2015014 Ihre Referenz: Renate Fankhauser

**Weissensteinstrasse 61 3007 Bern Switzerland**

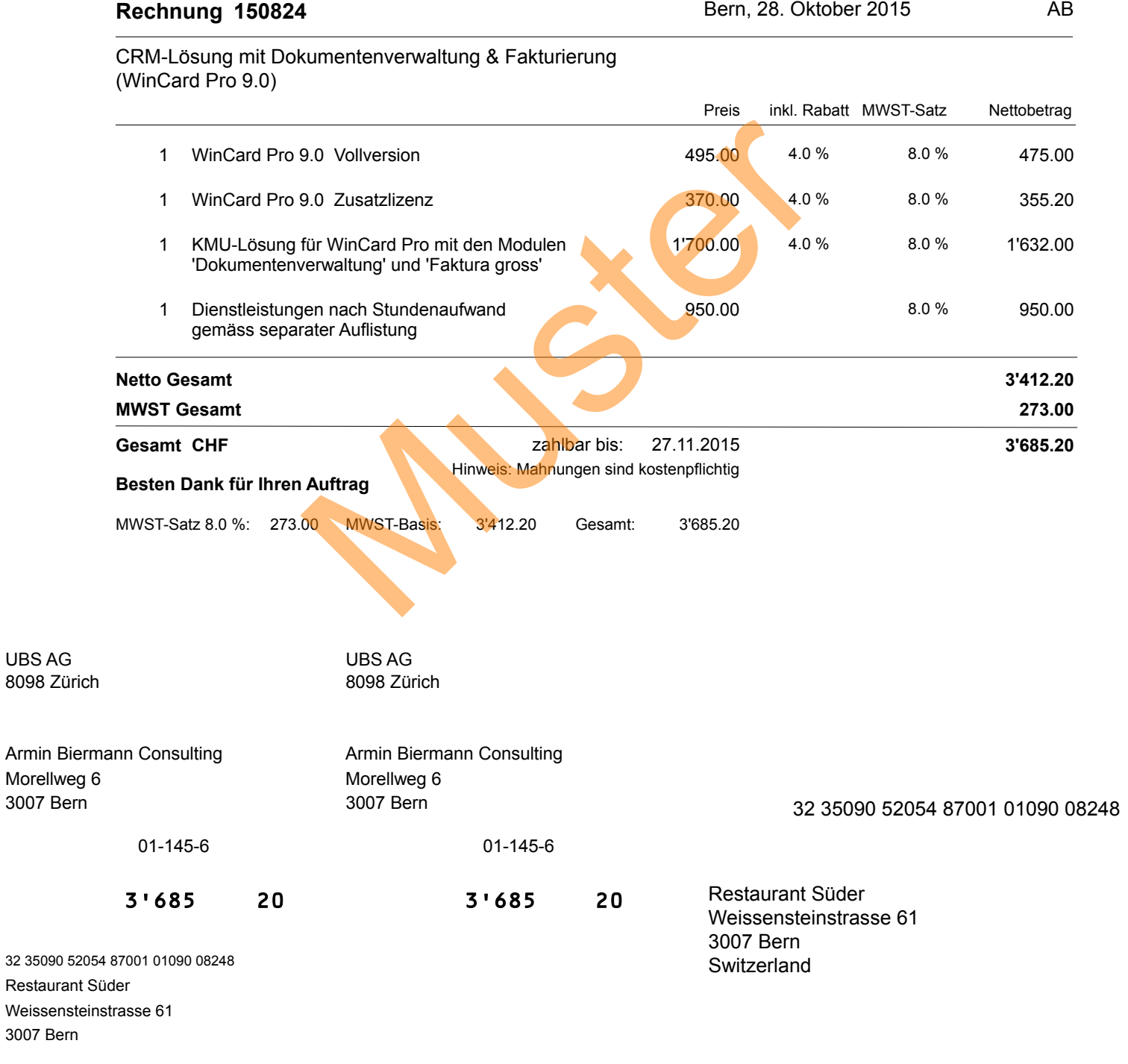

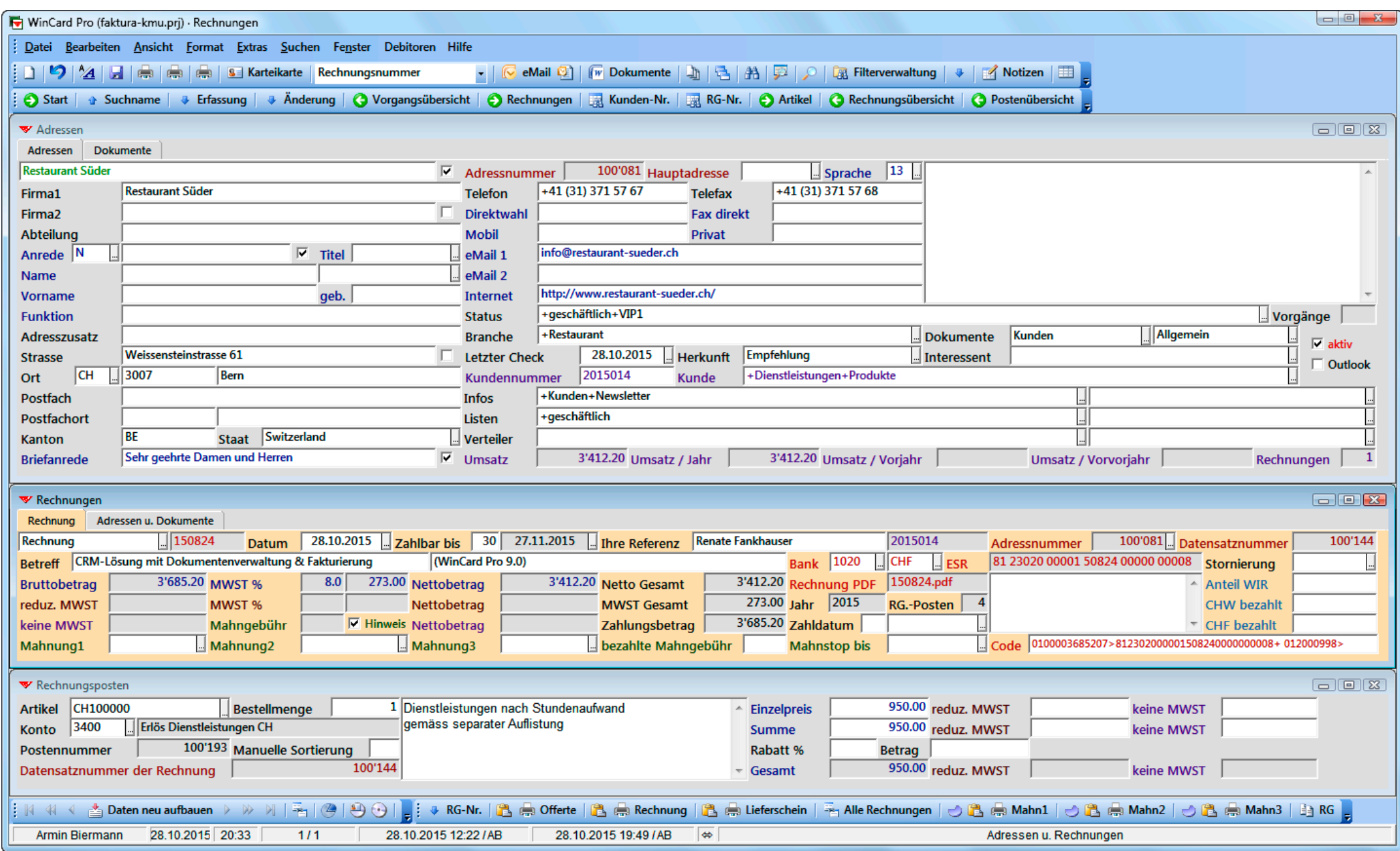

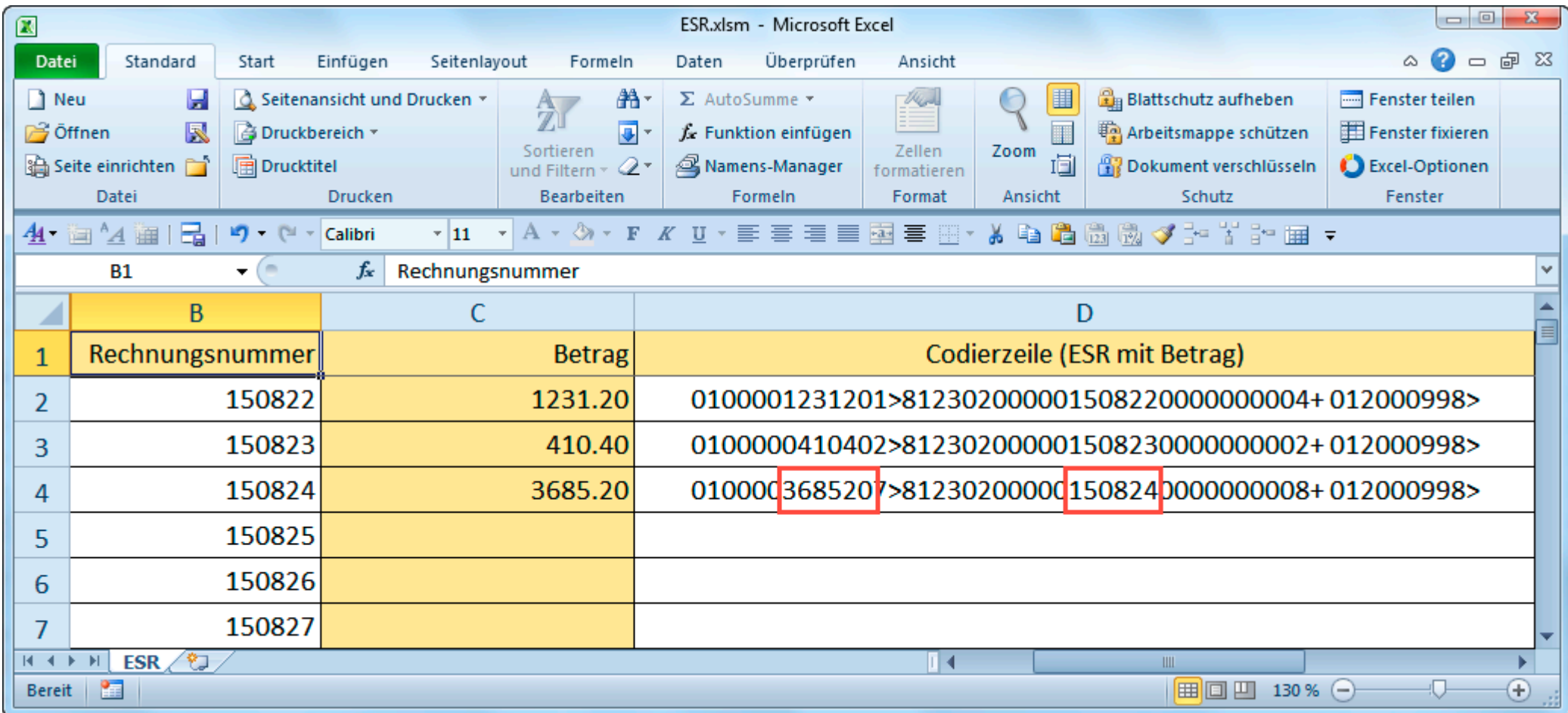

MWST-Nr.: CHE-107.553.424 MWST **Restaurant Süder** Kundennummer: 2015014 Ihre Referenz: Renate Fankhauser

**Weissensteinstrasse 61 3007 Bern Switzerland**

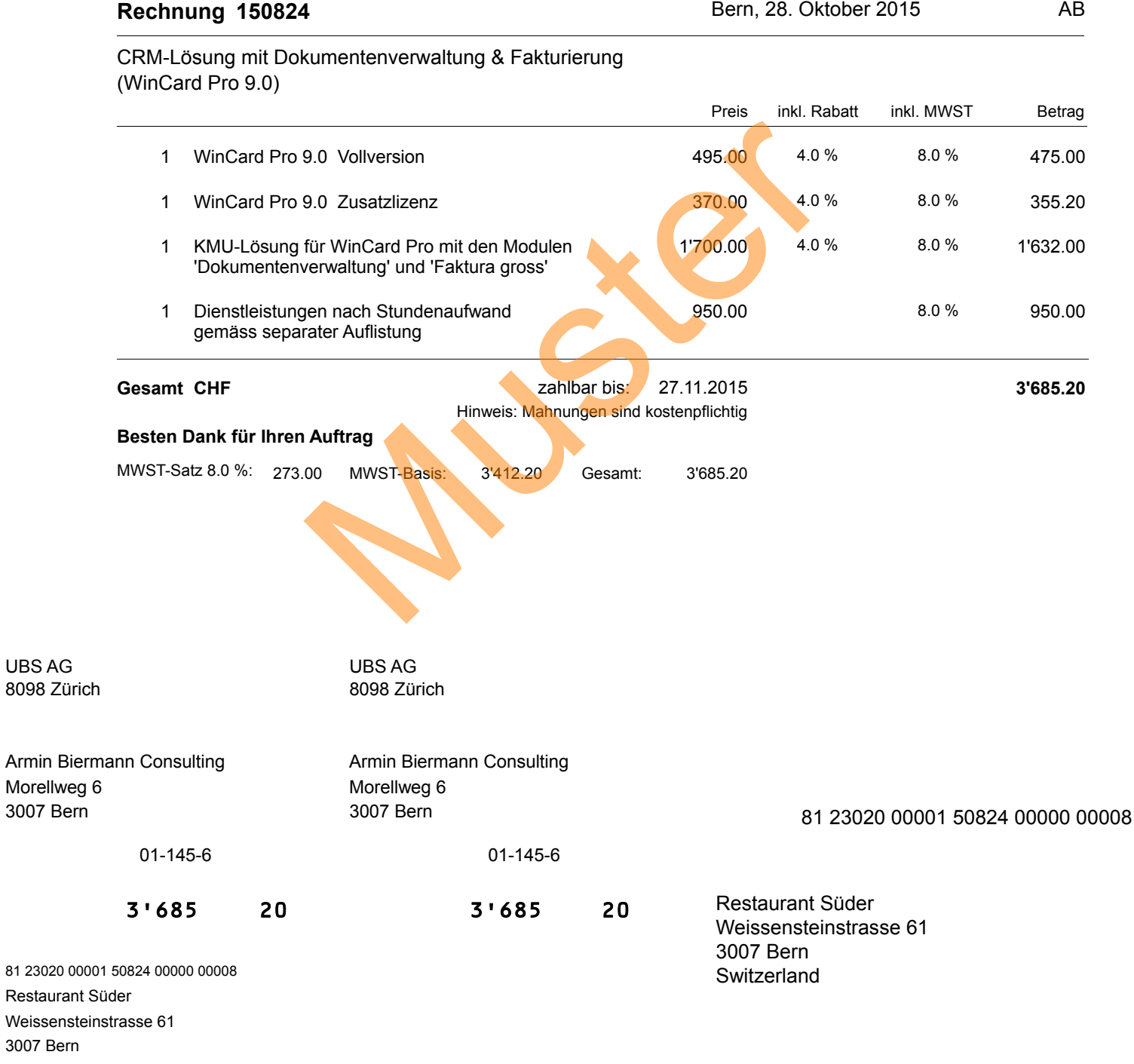

### 0100003685207>812302000001508240000000008+ 012000998>

MWST-Nr.: CHE-107.553.424 MWST **Restaurant Süder** Uns. Referenz: 2015014 Ihre Referenz: Renate Fankhauser

**Weissensteinstrasse 61 3007 Bern Switzerland**

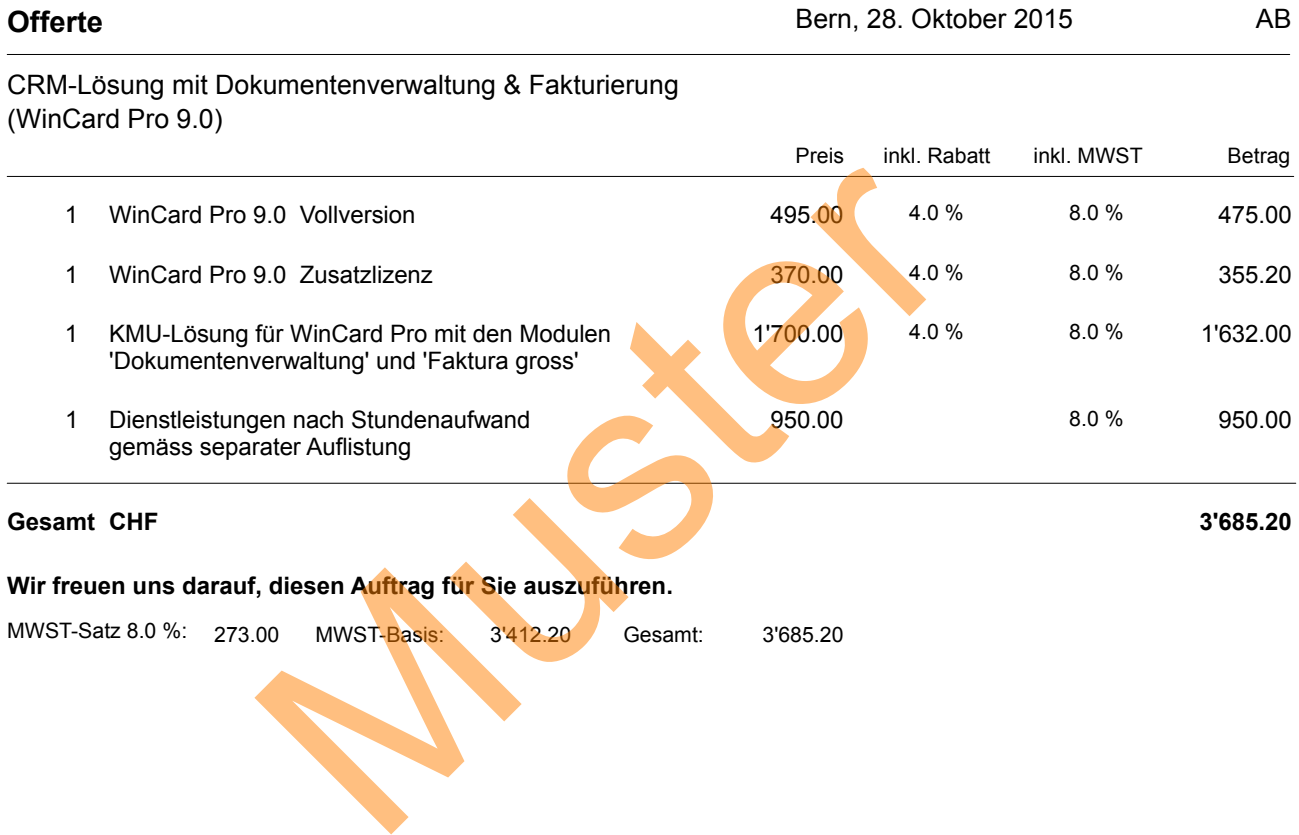

MWST-Nr.: CHE-107.553.424 MWST **Restaurant Süder** Kundennummer: 2015014 Ihre Referenz: Renate Fankhauser

**Weissensteinstrasse 61 3007 Bern Switzerland**

 $\overline{\phantom{a}}$ 

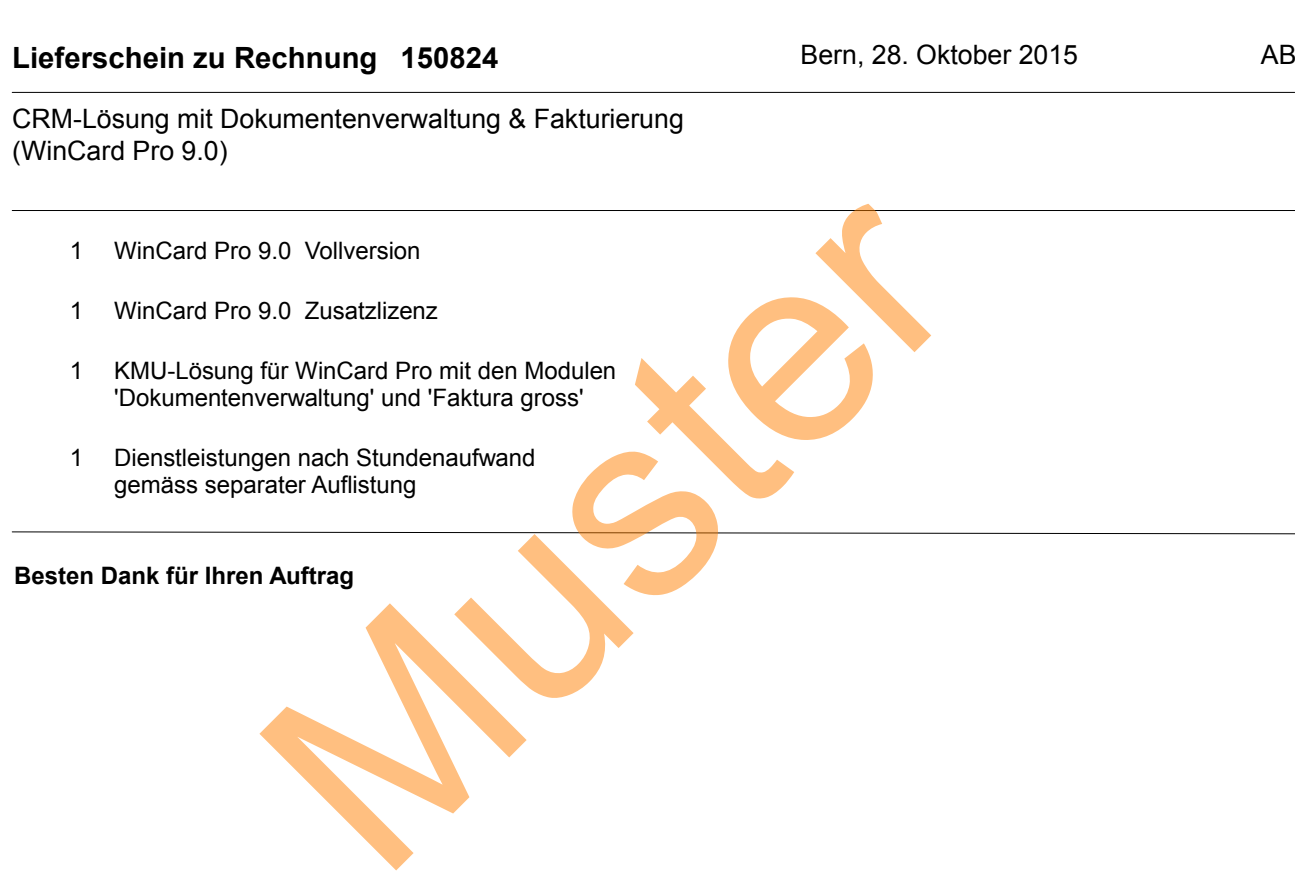

MWST-Nr.: CHE-107.553.424 MWST<br>
Kundennummer: 2013005 **Chalet de Gruyères SA**<br> **Spécialités gruériennes** 

Kundennummer: 2013005 **spécialités gruériennes Fondue raclette 1663 Gruyères Switzerland**

### Gutschrift zu Rechnung 150812 Bern, 2. November 2015 AB

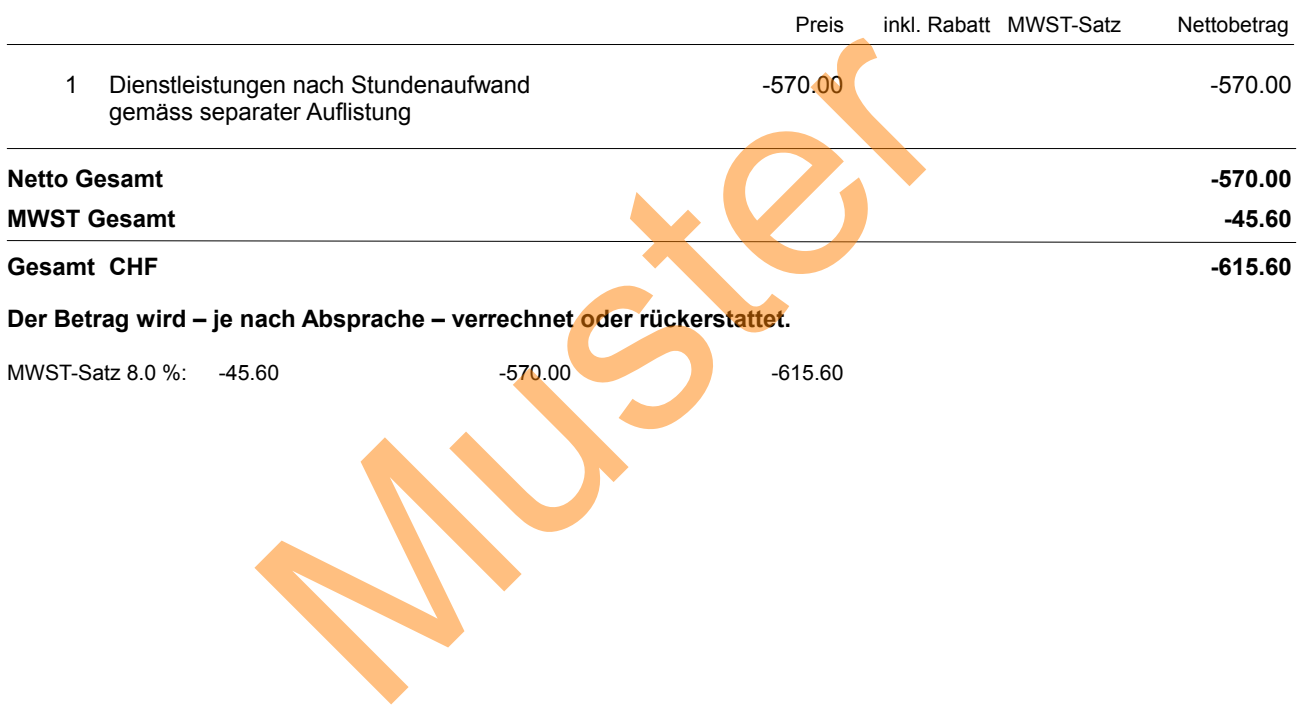

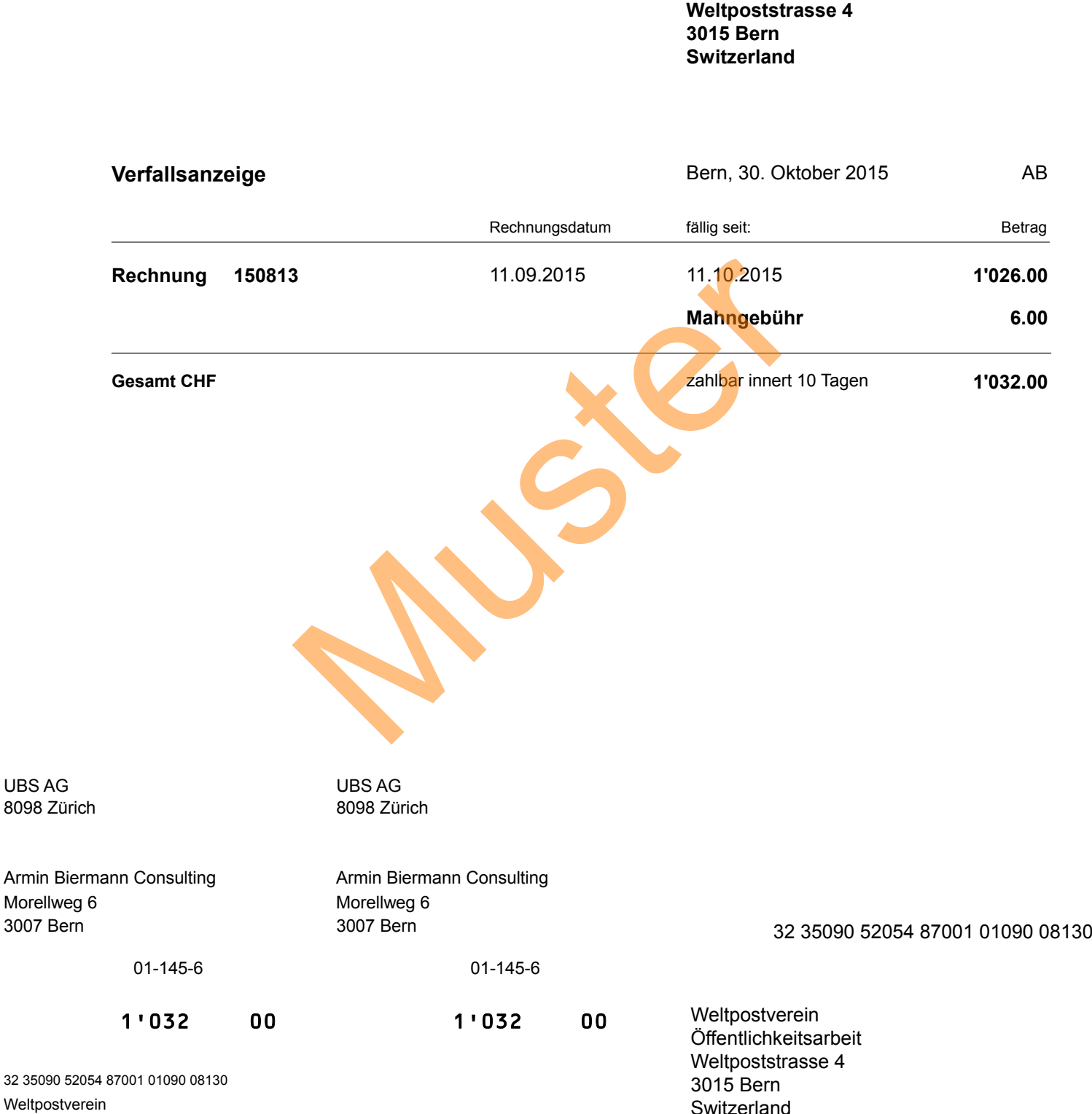

MWST-Nr.: CHE-107.553.424 MWST<br>Kundennummer: 2014005

Weltpoststrasse 4 3015 Bern

042>323509052054870010109008130+ 010001456>

**Switzerland** 

Weltpostverein<br>Öffentlichkeitsarbeit

Armin Biermann Consulting · Morellweg 6 · Bern · Switzerland Armin Biermann Armin Biermann

**Restaurant Süder** Consulting **Weissensteinstrasse 61 3007 Bern Switzerland**

Morellweg 6 3007 Bern **Switzerland** Telefon

+41 (31) 371 22 00

eMail armin@biermann.ch

### **Rechnung 150824** Bern, 28.10 2015

CRM-Lösung mit Dokumentenverwaltung & Fakturierung Uns. Referenz: 2015014 AB (WinCard Pro 9.0) **Ihre Referenz:** Renate Fankhauser Preis inkl. Rabatt MWST-Satz Nettobetrag 1 WinCard Pro 9.0 Vollversion 495.00 4.0 % 8.0 % 475.00 1 WinCard Pro 9.0 Zusatzlizenz 370.00 4.0 % 8.0 % 355.20 1 KMU-Lösung für WinCard Pro mit den Modulen 'Dokumentenverwaltung' und 'Faktura gross' 1'700.00 4.0 % 8.0 % 1'632.00 1 Dienstleistungen nach Stundenaufwand gemäss separater Auflistung 950.00 8.0 % 950.00 **Netto Gesamt 3'412.20 MWST Gesamt 273.00** MWST-Nr.: CHE-107.553.424 MWST **273.00 Gesamt CHF** 3'685.20 Hinweis: Mahnungen sind kostenpflichtig **Besten Dank für Ihren Auftrag** MWST-Satz 8.0 %: 273.00 MWST-Basis: 3'412.20 Gesamt: 3'685.20 UBS AG UBS AG 8098 Zürich 8098 Zürich Armin Biermann Consulting **Armin Biermann Consulting** Morellweg 6 Morellweg 6 3007 Bern 3007 Bern 81 23020 00001 50824 00000 00008 01-145-6 01-145-6 3'685 20 3'685 20 Restaurant Süder 81 23020 00001 50824 00000 00008 Restaurant Süder Weissensteinstrasse 61 Weissensteinstrasse 61 3007 Bern **Switzerland** Preis inkl. Rabatt<br>
9.0 Vollversion 495.00 4.0 %<br>
40 %<br>
für WinCard Pro mit den Modulen<br>
rerwaltung' und 'Faktura gross' 4.0 %<br>
1700.00 4.0 %<br>
1700.00 4.0 %<br>
1700.00 4.0 %<br>
1700.00 4.0 %<br>
1700.00 4.0 %<br>
1700.00 4.0 %<br>
1700

### 0100003685207>812302000001508240000000008+ 012000998>

Armin Biermann Consulting ' Morellweg 6 ' Bern ' Switzerland

Restaurant Süder Weissensteinstrasse 61 3007 Bern Switzerland

Armin Biermann Consulting Morellweg 6 3007 Bern Switzerland

Telefon +41 (31) 371 22 00

eMail armin@biermann.ch

Bern, 28.10 2015

### Rechnung 150824

L'office de dépôt<br>L'ufficio d'accettazione

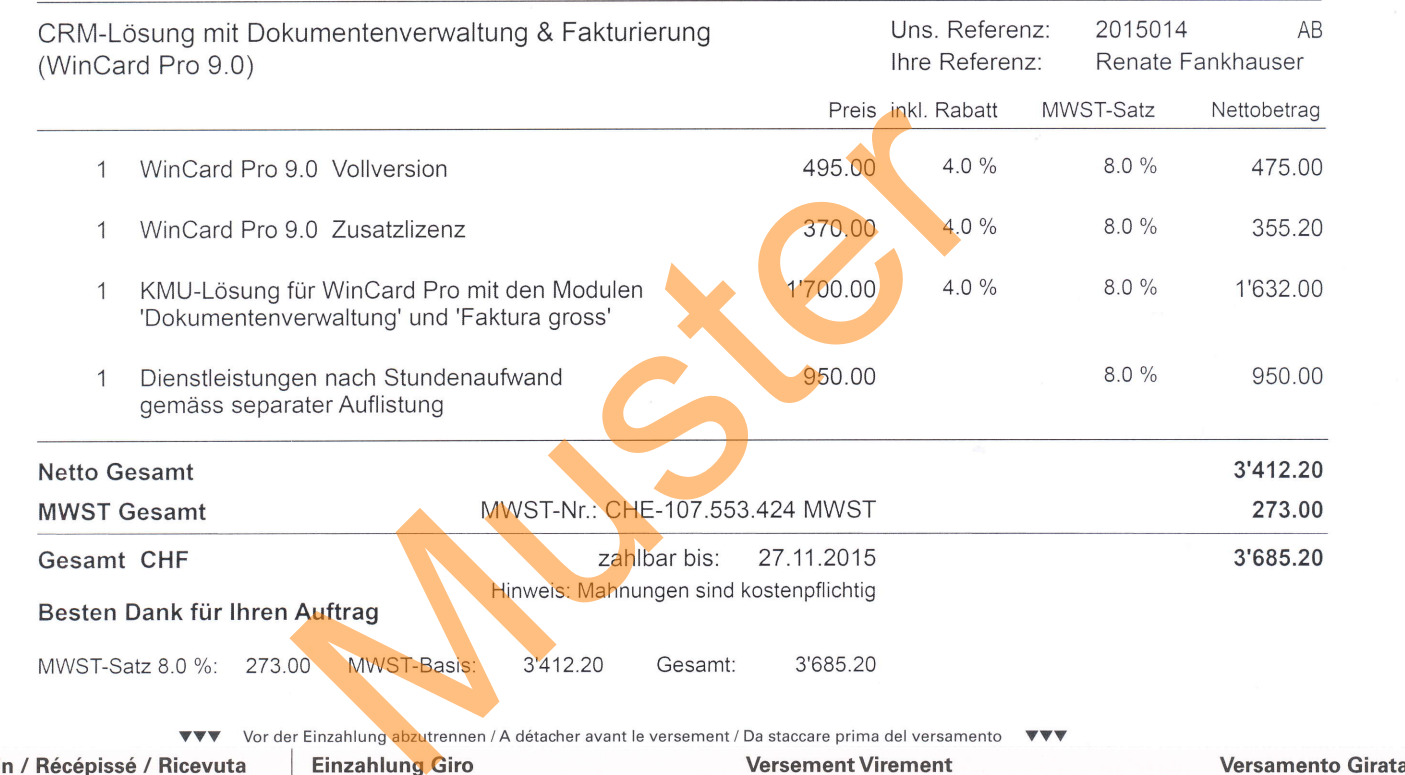

MWST-Satz 8.0 %: 273.00 MWST-Basis: 3'412.20 Gesamt: 3'685.20

VVV Vor der Einzahlung abzutrennen / A détacher avant le versement / Da staccare prima del versamento VVV Empfangsschein / Récépissé / Ricevuta Einzahlung Giro Versement Virement Versamento Girata Einzahlung für /Versement pour /Versamento per Einzahlung für / Versement pour / Versamento per UBS AG UBS AG Keine Mitteilungen anbringen 8098 Zürich 8098 Zürich Pas de communications Zugunsten von / En faveur de / A favore di Zugunsten von / En faveur de / A favore di Non aggiungete comunicazioni Armin Biermann Consulting Armin Biermann Consulting  $H$ Morellweg 6 Morellweg 6 Referenz-Nr. / N° de référence / N° di riferimento 3007 Bern 3007 Bern 81 23020 00001 50824 00000 00008 Konto / compte / conto 01-145-6 Konto / compte / conto 01-145-6 Einbezahlt von / Versé par / Versato da CHF CHF Restaurant Süder 3'685 20  $20$ 3'685 Weissensteinstrasse 61 Einbezahlt von / Versé par / Versato da 3007 Bern 81 23020 00001 50824 00000 00008 **Switzerland** Restaurant Süder Weissensteinstrasse 6 <sup>1</sup> 609 3007 Bern  $\overline{a}$ Die Annahmestelle 01 00003685207> 812302000001 508240000000008+ 01 2000998>

### **Nettoumsatz Oktober 2015**

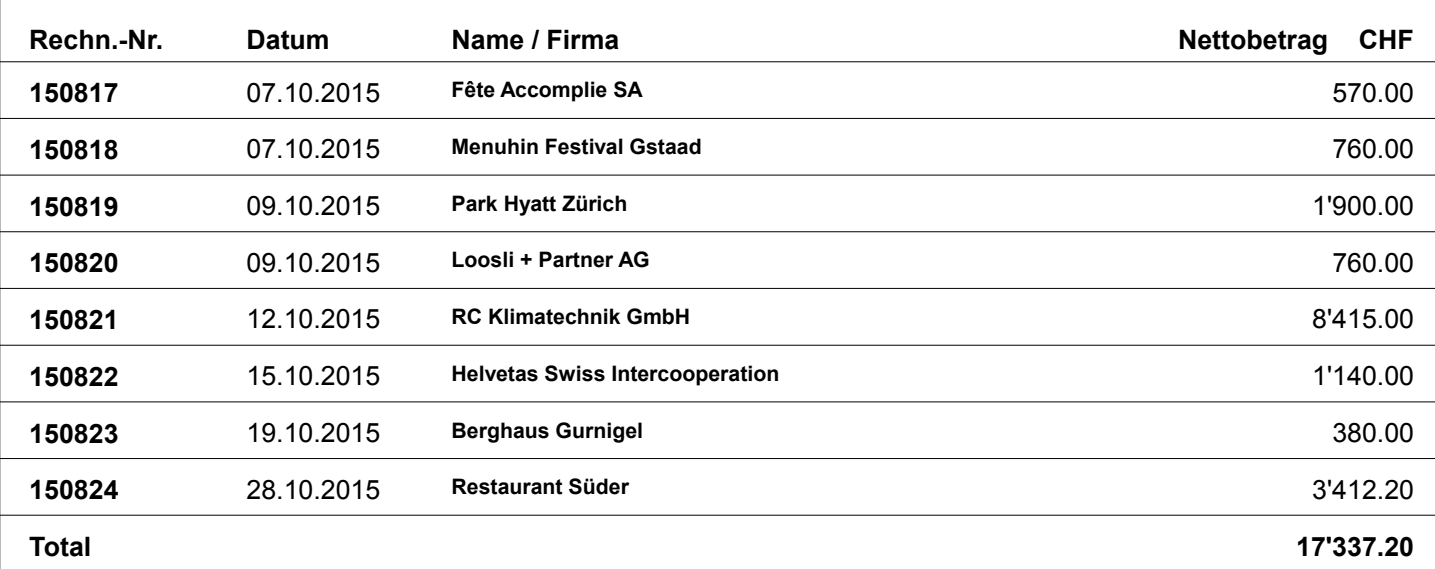

## **Nettoumsatz September 2015**

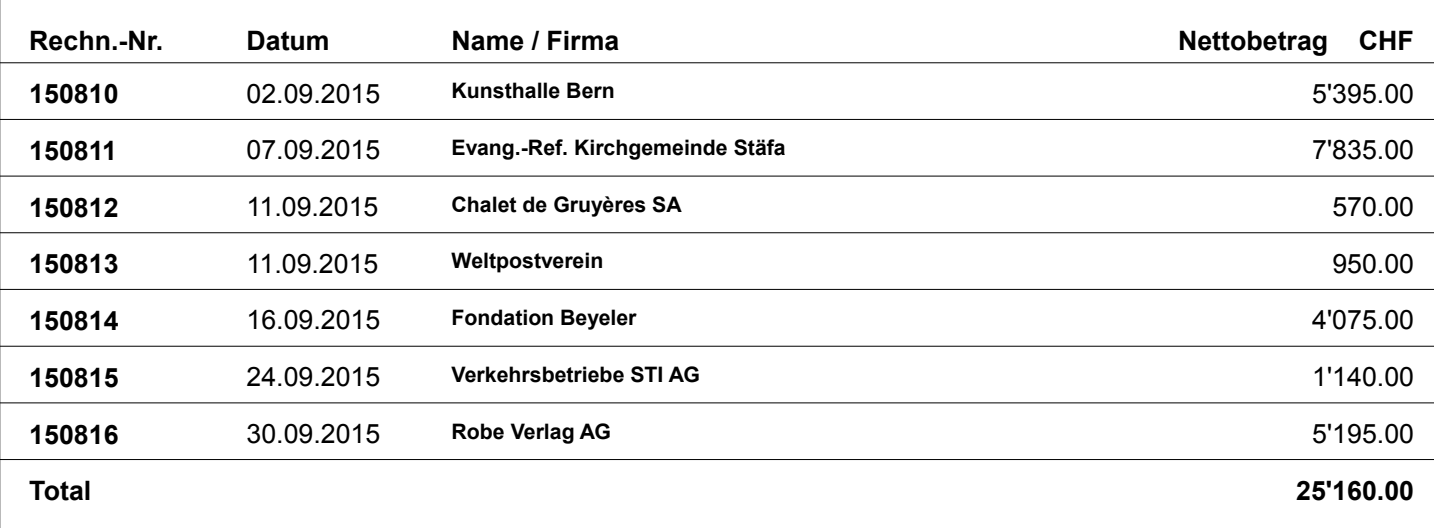

## **Nettoumsatz 2015**

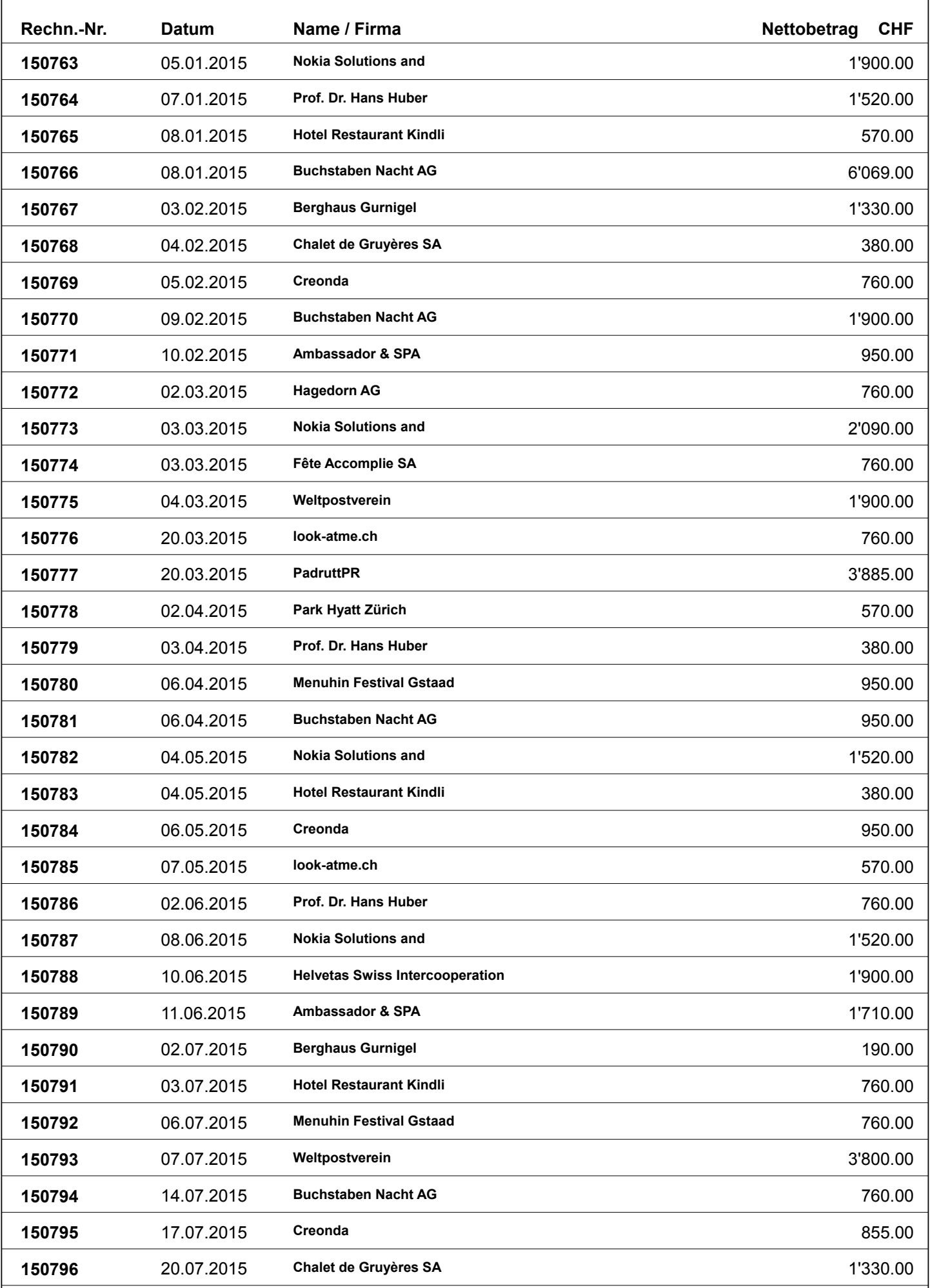

### **Nettoumsatz 2015**

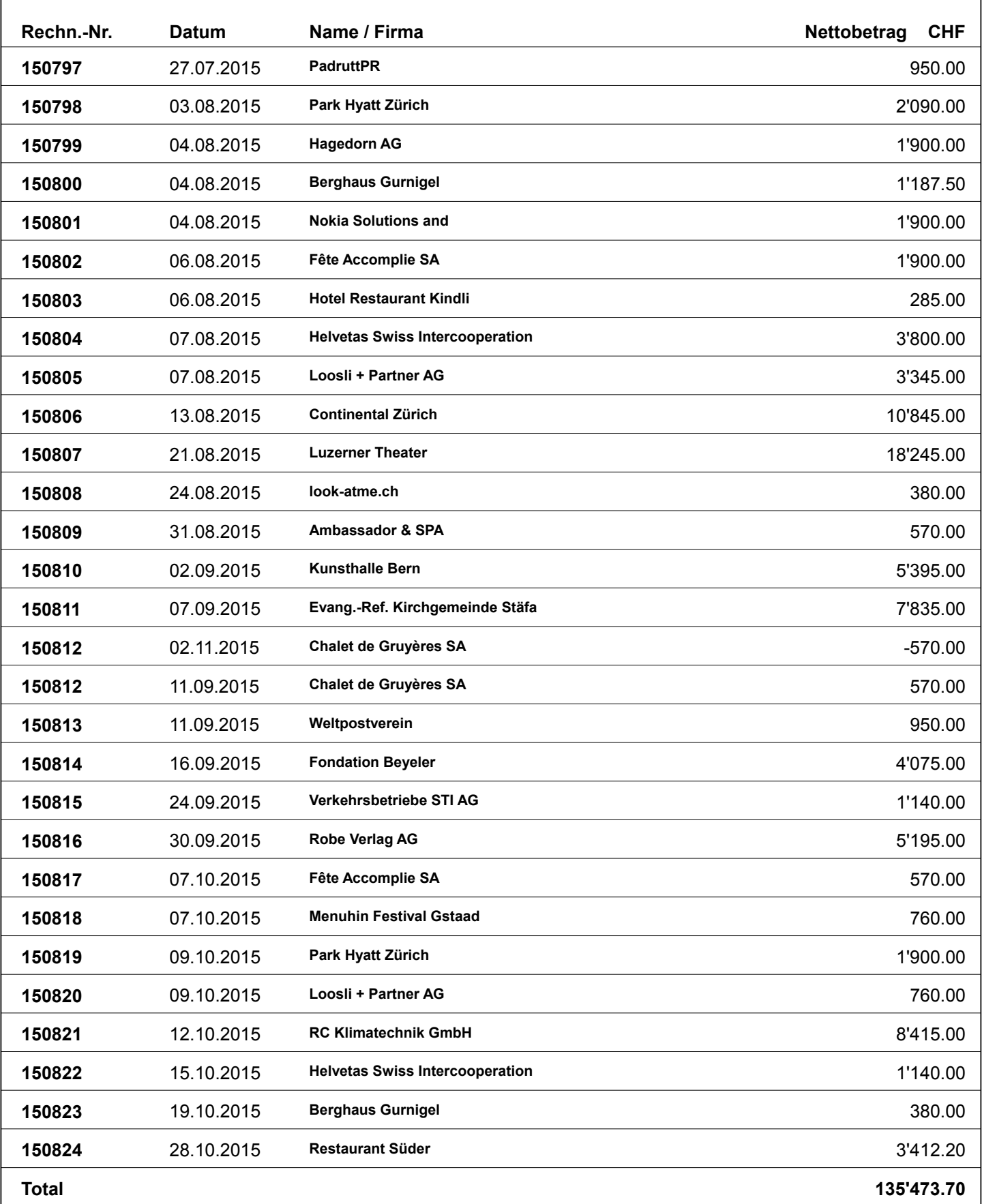

### Nettoumsatz 2015

### Berghaus Gurnigel

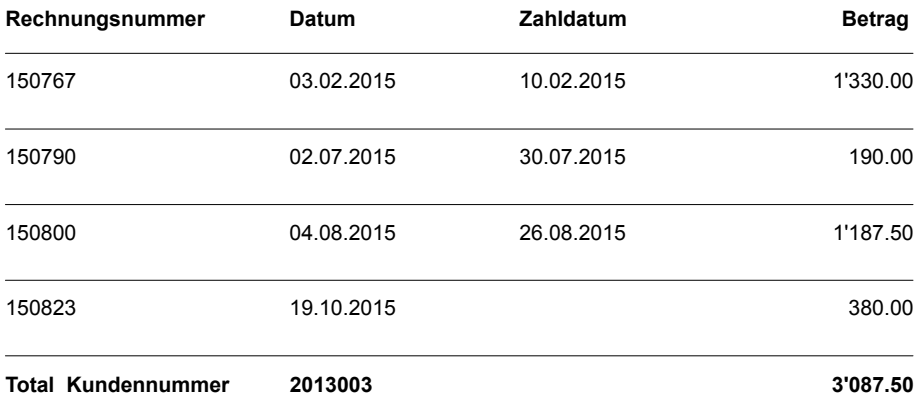

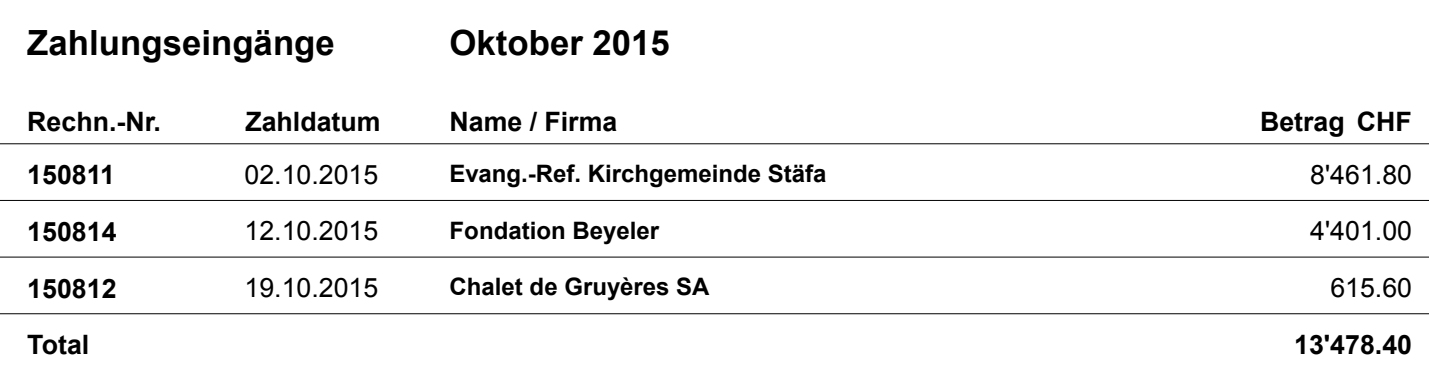

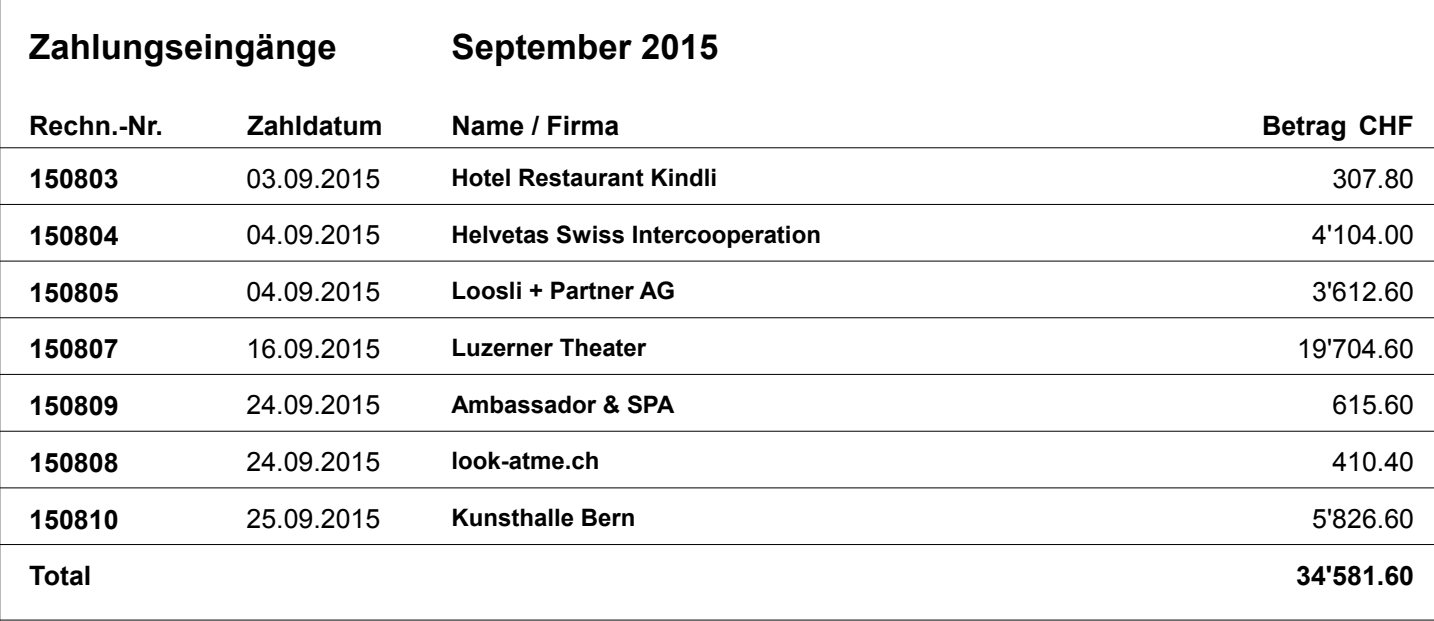

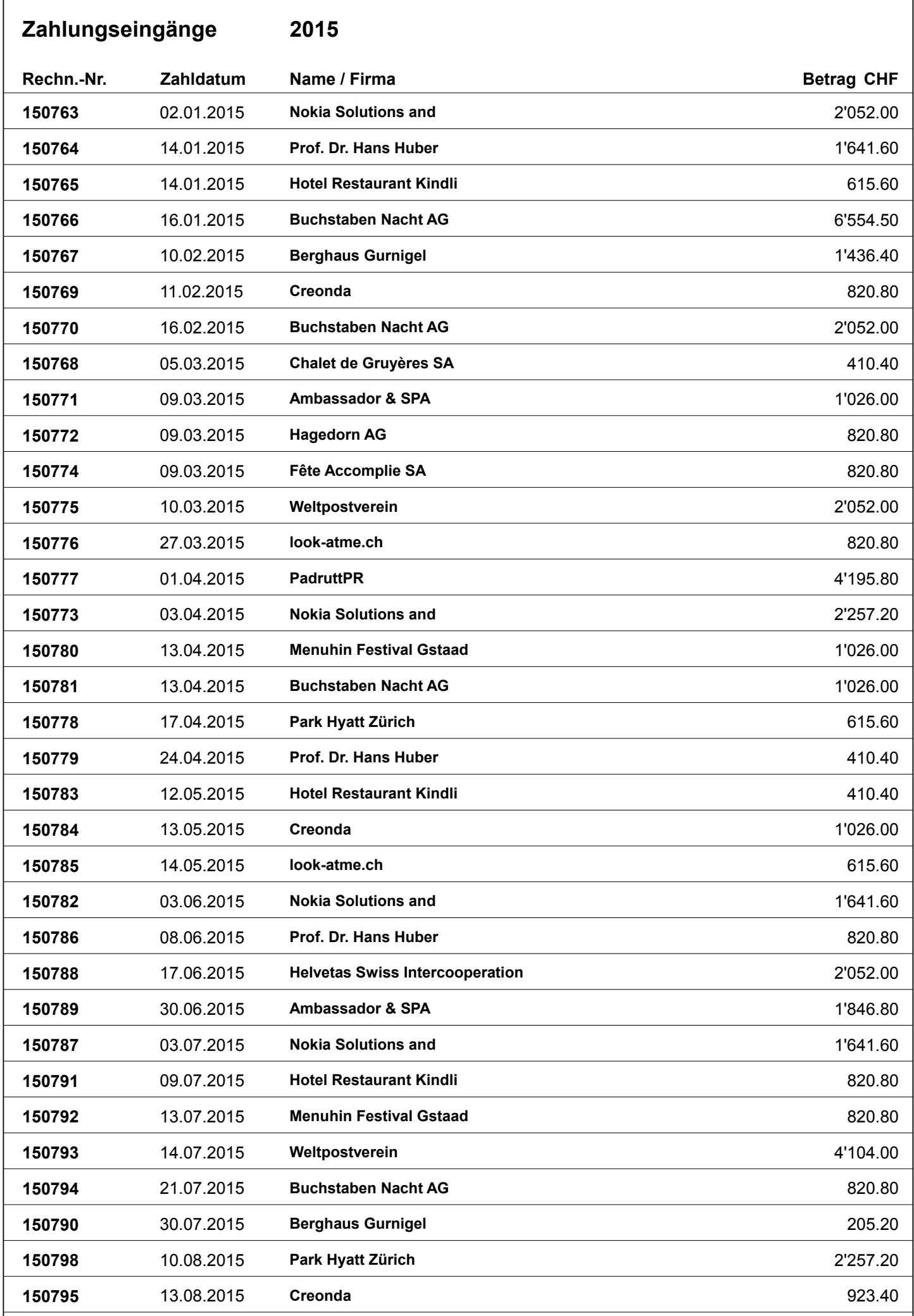

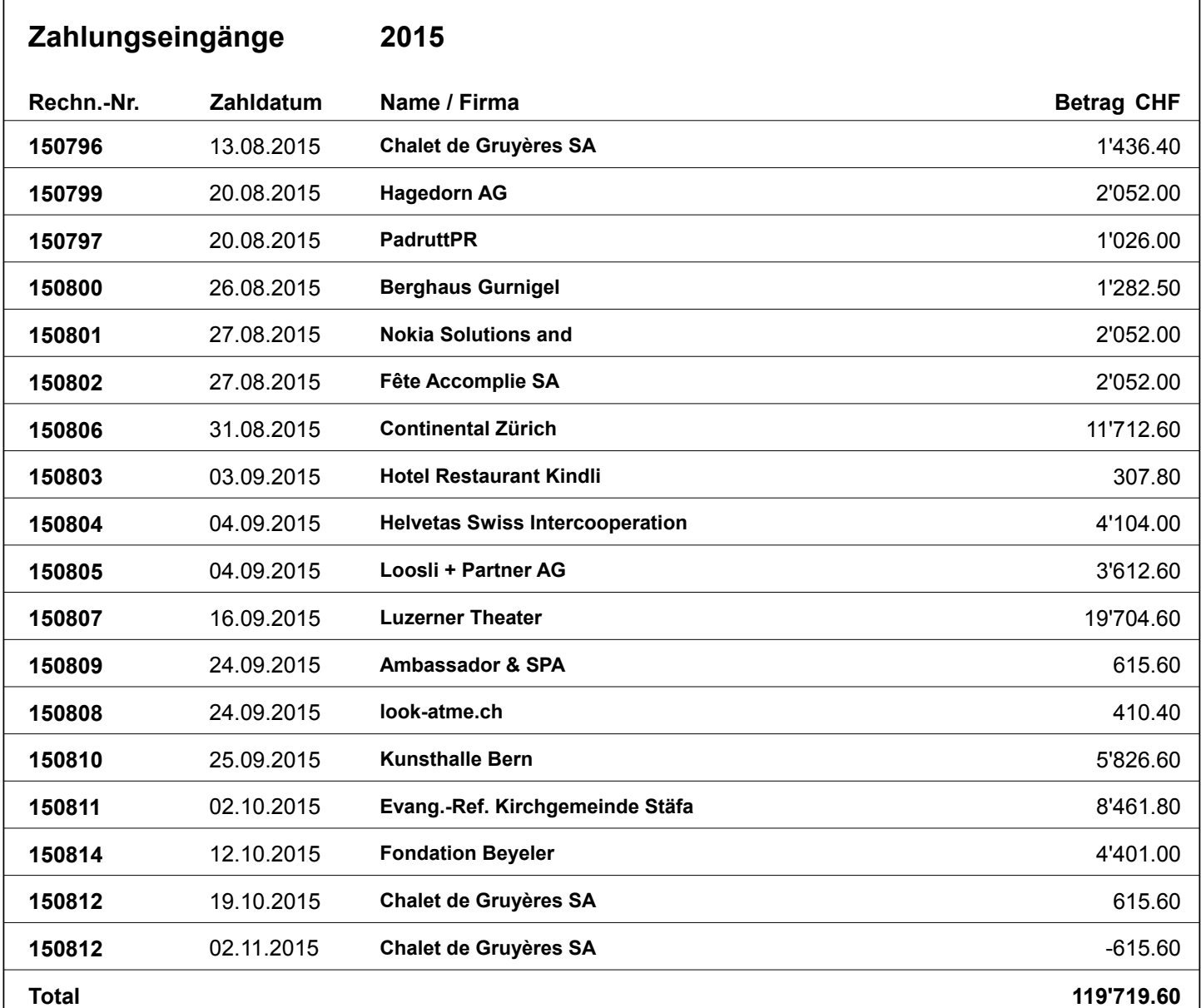

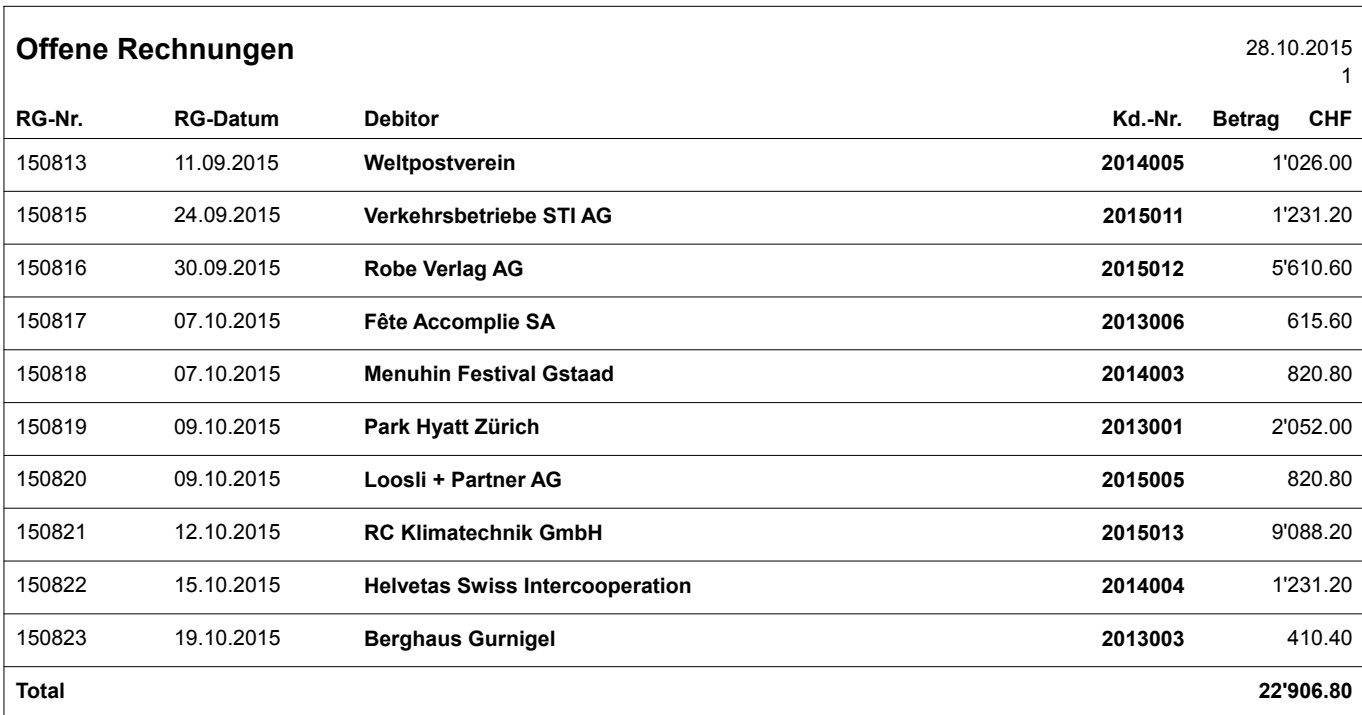

### <span id="page-63-0"></span>**Schulungen und kostenpflichtige Veranstaltungen**

#### **Anmeldebedingungen**

Anmeldungen von Personen oder Gruppen zu Veranstaltungen, Seminaren und Workshops müssen per Briefpost, Telefax oder eMail erfolgen. Die Reihenfolge des Eingangs ist bei öffentlichen Veranstaltungen massgeblich für die Berücksichtigung. Alle Anmeldungen sollten spätestens zehn Tage vor Veranstaltungsbeginn vorliegen.

#### **Teilnahmevoraussetzungen**

Sofern die Teilnahme an öffentlichen Veranstaltungen an Voraussetzungen gekoppelt ist, werden diese in der Beschreibung der Veranstaltung genannt. Es liegt im besonderen Interesse aller Teilnehmer, dass die Voraussetzungen auch tatsächlich erfüllt werden, damit genügend Zeit für die Behandlung aller vorgesehenen Themen zur Verfügung steht. Erfüllt ein Teilnehmer die Voraussetzungen einer Veranstaltung nicht, übernimmt **Armin Biermann Consulting** (nachfolgend: **ABC**) keine Gewähr für die Erreichung der Ziele der Veranstaltung. Auch Rücksichtnahmen sind nur bedingt möglich. Die Teilnehmer werden gebeten, unbedingt die entsprechenden Hinweise zu beachten und ggf. vor der Anmeldung Rücksprache zu nehmen.

#### **Abmeldungen / Umbuchungen / Nichterscheinen**

Abmeldungen oder Umbuchungen von Einzelpersonen oder Gruppen sind bis vierzehn Tage vor Veranstaltungsbeginn kostenlos. Bei Abmeldungen bis zu sieben Tage vor Veranstaltungsbeginn sind 50% der Teilnahmegebühren fällig, bei noch kurzfristigeren Absagen oder Nichterscheinen die volle Höhe der Teilnahmegebühren. Umbuchungen auf Ersatzpersonen sind jederzeit möglich.

#### **Rücktrittsrecht / Höhere Gewalt**

Eine öffentliche Veranstaltung wird durchgeführt, wenn spätestens vier Werktage vor Beginn der Veranstaltung genügend Anmeldungen vorliegen. Seminare und Workshops erfordern mindestens fünf Teilnehmer.

**ABC** behält sich das Recht vor, eine Veranstaltung bis drei Tage vor Beginn telefonisch, per eMail oder per Fax abzusagen bzw. zu verschieben. Regressansprüche bestehen in solchen Fällen nicht. Die Teilnahmegebühren werden in voller Höhe auf eine Ersatzveranstaltung angerechnet.

Kann eine Veranstaltung infolge Höherer Gewalt nicht durchgeführt werden (Krankheit oder Unfall des Dozenten, wetter- oder unfallstaubedingte, erhebliche Verzögerungen bei der Anreise des Dozenten, etc.), besteht ein ausserordentliches Rücktrittsrecht, d.h. die Teilnahmegebühr kann in voller Höhe zurückgefordert werden. Weitergehende Ansprüche bestehen nicht.

#### **Detailinformationen zu öffentlichen Veranstaltungen**

Mit der Anmeldebestätigung, spätestens aber eine Woche vor Veranstaltungsbeginn, erhalten die Teilnehmer detaillierte Informationen zu Inhalt und Ort der Veranstaltung, in Einzelfällen auch zu Anreise- und Übernachtungsmöglichkeiten. Weitere Auskünfte werden auf Anfrage gerne telefonisch erteilt.

### **Durchführung von Veranstaltungen**

Sofern nicht anders vereinbart, dauern die Veranstaltungen von 9:00 bis 17:00. Eine einstündige Mittagspause sowie die Kaffeepausen am Vormittag und am Nachmittag werden in Absprache mit den Teilnehmern festgelegt.

#### **Teilnahmegebühren und Zahlungsbedingungen**

Die Teilnahmegebühren für öffentliche Veranstaltungen sowie die Tagessätze für Inhouse-Veranstaltungen sind — sofern keine andere vertragliche Regelung getroffen wurde — den aktuellen Übersichten zu entnehmen, die im Internet publiziert sind (biermann.ch) und auf Anfrage gerne zur Verfügung gestellt werden. Irrtümer und Änderungen sind ausdrücklich vorbehalten. Die Teilnahmegebühren für öffentliche Veranstaltungen sind sieben Werktage vor Beginn der Veranstaltung fällig, spätestens aber am Veranstaltungstag selbst. Bei kurzfristigen Anmeldungen und Zahlungen wird um einen Zahlungsnachweis vor Veranstaltungsbeginn gebeten, ohne den ein Ausschluss von der Veranstaltung erfolgen kann. Bei Gruppen- und Firmenveranstaltungen sind die Teilnahmegebühren spätestens 30 Tage ab dem Rechnungsdatum, in jedem Fall aber vor der Veranstaltung fällig.

Bei Grossaufträgen (ab 60'000 Fr.) ist der Rechnungsbetrag zu je einem Drittel vor Auftragsbeginn, nach Erledigung von 33% des Auftrages und nach Erledigung von 66% des Auftrages fällig.

#### **Urheberrechte**

Die in den Veranstaltungen eingesetzte Software darf von den Teilnehmern weder kopiert noch aus dem Schulungsraum entfernt werden, wozu diese sich verpflichten. Auch die Schulungshandbücher sind geschützt und dürfen weder vervielfältigt, noch Dritten zugänglich gemacht werden.

#### **Dienstleistungen**

Art, Umfang und Konditionen zu erbringender Dienstleistungen werden in Werkbzw. Dienstleistungsverträgen oder nach Absprache festgelegt. Die Leistungen werden grundsätzlich durch **ABC** erbracht. **ABC** hat aber das Recht, für die Erbringung der vereinbarten Leistungen Dritte beizuziehen. Die Auswahl und der Beizug von Dritten liegt ausschliesslich im Ermessen von **ABC**. **ABC** berücksichtigt jedoch nach Möglichkeit die Wünsche des Auftraggebers. Verträge mit Dritten werden direkt zwischen diesen und dem Auftraggeber geschlossen.

#### **Abrechnung von Dienstleistungen / Kostenkontrolle**

Sofern für die zu erbringenden Leistungen kein Festpreis vereinbart wurde, wird immer der tatsächliche Aufwand zum jeweils gültigen Honoraransatz verrechnet. Der Aufwand kann auf Wunsch geschätzt werden, um ein angemessenes Kostendach zu definieren. Allerdings ist dazu häufig ein Vorprojekt erforderlich, in dem Art und Umfang der Leistungen gemeinsam im Detail festgelegt und in einem Grobkonzept mit Aufwandschätzung festgehalten werden. Vorprojekte sind grundsätzlich kostenpflichtig und werden immer nach Aufwand zum jeweils gültigen Honoraransatz verrechnet. Auch für Vorprojekte kann auf Wunsch ein Kostendach definiert werden. **ABC** informiert den Auftraggeber unverzüglich, wenn sich die Überschreitung eines vereinbarten Kostendachs abzeichnet, und erläutert die Gründe für den Mehraufwand. Die Leistungen werden im Zuge ihrer Erbringung sukzessive mit einem Zahlungsziel von 30 Tagen in Rechnung gestellt. Rechnungen von Dritten wird der Auftraggeber direkt begleichen. Konzepte bleiben bis zur vollständigen Bezahlung des betreffenden Vorprojekts Eigentum von **ABC**.

Hotline-Support (per eMail oder Telefon) wird im 15 Minuten-Takt zum jeweils gültigen Honoraransatz verrechnet, wenn er länger als fünf Minuten dauert.

#### **Erteilung von Dienstleistungsaufträgen**

Der Auftraggeber erteilt **ABC** einen Dienstleistungsauftrag durch Unterzeichnung und Zusendung eines Werk-/Dienstleistungsvertrages bzw. einer Auftragsbestätigung. Der Vertrag bzw. die Auftragsbestätigung muss umfassend alle Details bezüglich Art, Umfang und Konditionen der zu erbringenden Leistungen ausweisen, vor allem die Vereinbarung bezüglich Abrechnung und Kostenkontrolle sowie den Hinweis, dass der Auftraggeber mit seiner Unterschrift bestätigt, dass er die AGB von **ABC** zur Kenntnis genommen und akzeptiert hat.

Für die Inanspruchnahme von Hotline-Support (per eMail oder Telefon) genügt als Auftragsbestätigung die einmalige Zusendung eines unterzeichneten Exemplars der AGB von **ABC**, die im Internet (biermann.ch) heruntergeladen werden können.

#### **Verkauf**

Die Preise für Software, Hardware, Handbücher und Lizenzen (zuzüglich Versandkostenanteil und MWST) gehen — sofern keine andere vertragliche Regelung getroffen wurde — aus den aktuellen Übersichten hervor, die im Internet publiziert sind (biermann.ch) und auf Anfrage gerne zur Verfügung gestellt werden. Irrtümer und Änderungen sind ausdrücklich vorbehalten. Sämtliche Waren bleiben bis zur vollständigen Bezahlung Eigentum des Auftragnehmers.

Händler und Solution Provider können Software-Lösungen von **ABC** erwerben, um sie mit oder ohne Anpassungen an ihre Endkunden zu verkaufen. Bei der Bestellung sind alle Koordinaten des Endkunden anzugeben, der die Lösung einsetzen wird. **ABC** verpflichtet sich im Gegenzug, die Endkunden nicht direkt zu kontaktieren. Für jede Lösung, die auf der Basis - von Teilen - einer Lösung von ABC für einen Endkunden erstellt wird, muss eine separate Lizenz erworben werden. Die Hinweise innerhalb der Lösung auf **ABC** als Hersteller dürfen weder verändert noch entfernt werden. Auch die Handbücher aus dem Lieferumfang der Lösungen dürfen nicht verändert oder vervielfältigt werden. Zusätzliche Exemplare können direkt von **ABC** bezogen werden. Der Händler bzw. Solution Provider sendet **ABC** als Zeichen der Zustimmung zu dieser Vereinbarung vor der ersten Bestellung ein unterzeichnetes Exemplar dieser AGB zu. Bei Zuwiderhandlungen gegen diese Vereinbarung macht **ABC** in jedem einzelnen Fall Regressansprüche auf dem Rechtsweg geltend.

#### **Skonto**

Auf Dienstleistungen kann bei grösseren Auftragsvolumina Skonto oder Sonderskonto gewährt werden. Die Inanspruchnahme ist an die Bedingung gekoppelt, dass die Zahlung innerhalb von sieben Kalendertagen ab dem Rechnungsdatum erfolgt.

Unberechtigterweise in Anspruch genommenes Skonto wird in jedem einzelnen Fall nachgefordert und bewirkt, dass in der Folge kein Skonto mehr gewährt wird.

#### **Schlussbestimmungen**

Zusätzliche oder abweichende Vereinbarungen bedürfen zu ihrer Wirksamkeit der Schriftform. Soweit einzelne Bestimmungen dieser AGB unwirksam oder die Bestimmungen lückenhaft sein sollten, wird hierdurch die Gültigkeit der AGB nicht berührt. Anstelle der unwirksamen oder lückenhaften Bestimmungen treten vielmehr solche, die in gesetzlich zulässiger Weise dem wirtschaftlichen Sinn der AGB am nächsten kommen.

#### **Anwendbares Recht / Gerichtsstand**

Auf die AGB und auf die Vereinbarungen zwischen Auftraggeber und Auftragnehmer ist schweizerisches Recht anwendbar, insbesondere Art. 394sq. OR. **Ausschliesslicher Gerichtsstand ist Bern.** 

\_\_\_\_\_\_\_\_\_\_\_\_\_\_\_\_\_\_\_\_\_\_ \_\_\_\_\_\_\_\_\_\_\_\_\_ \_\_\_\_\_\_\_\_\_\_\_\_\_\_\_\_\_\_\_\_\_\_\_\_\_\_\_\_\_\_\_\_

Ort Datum Der Auftraggeber

<span id="page-64-0"></span>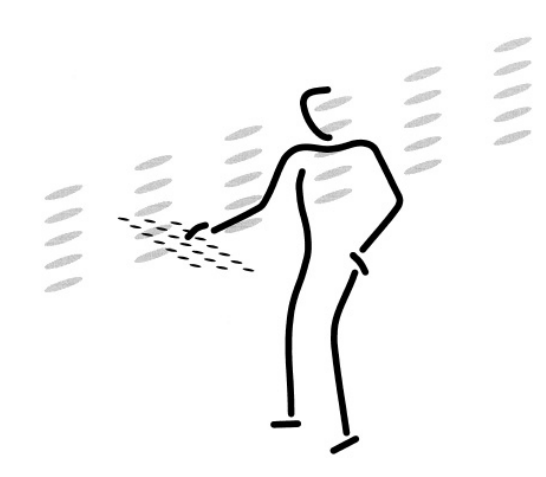

Armin Biermann Consulting Morellweg 6 3007 Bern **Switzerland** 

Telefon +41 (31) 371 22 00

Telefax +41 (31) 371 61 29

eMail info@biermann.ch

Internet www.biermann.ch